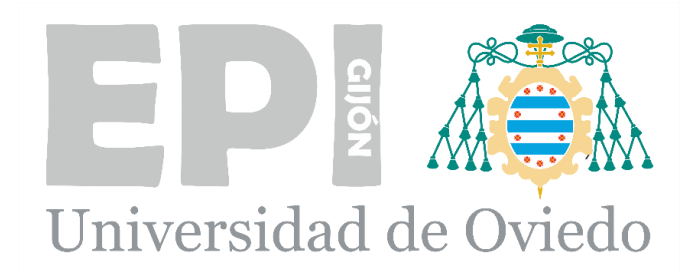

### **ESCUELA POLITÉCNICA DE INGENIERÍA DE GIJÓN GRADO EN INGENIERÍA EN TECNOLOGÍAS INDUSTRIALES ÁREA DE EXPRESIÓN GRÁFICA EN LA INGENIERÍA**

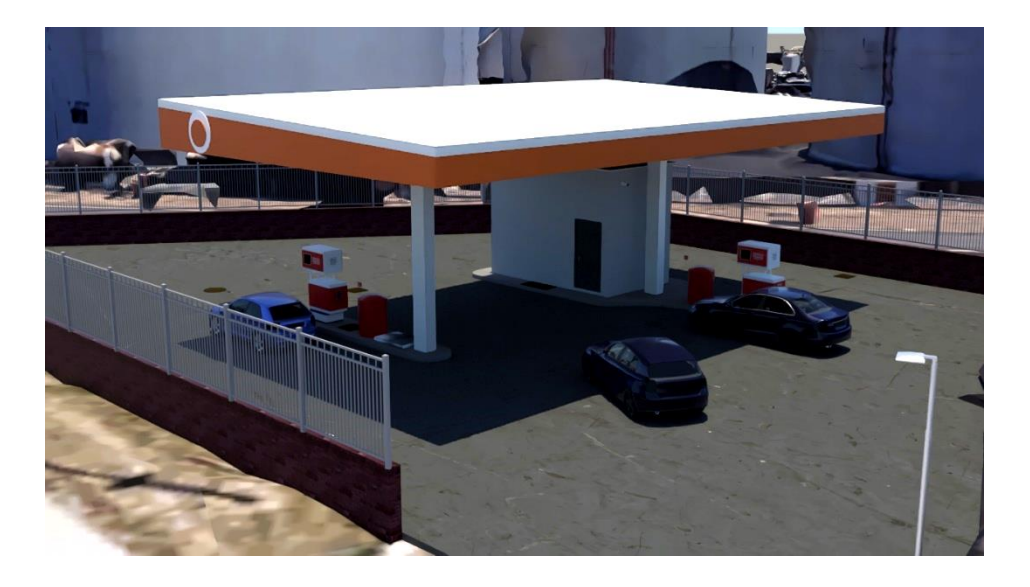

**Trabajo Fin de Grado**

### **ELABORACIÓN DEL PROYECTO CONSTRUCTIVO DE UNA UNIDAD DE SUMINISTRO DE COMBUSTIBLE UTILIZANDO UN ENTORNO BIM**

**AUTOR:** D. Suárez González, Nicolás **TUTOR:** D. Rafael Pedro García Díaz **COTUTOR:** D. Antonio Bello García

**FECHA: Junio 2024**

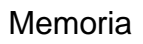

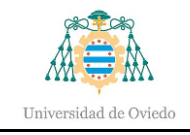

# Índice

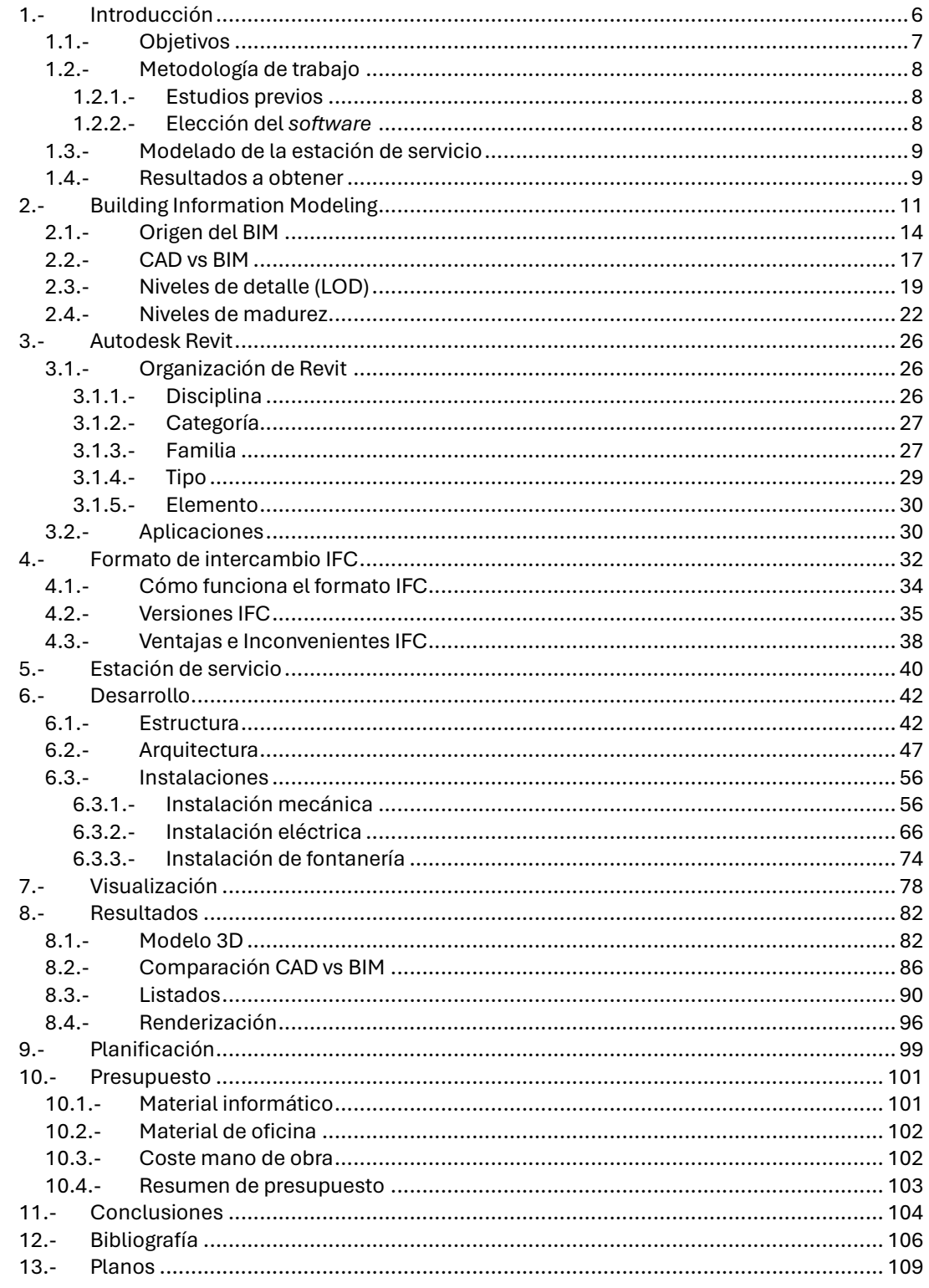

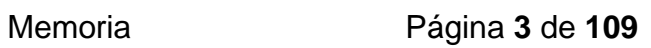

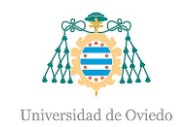

### **Ilustraciones**

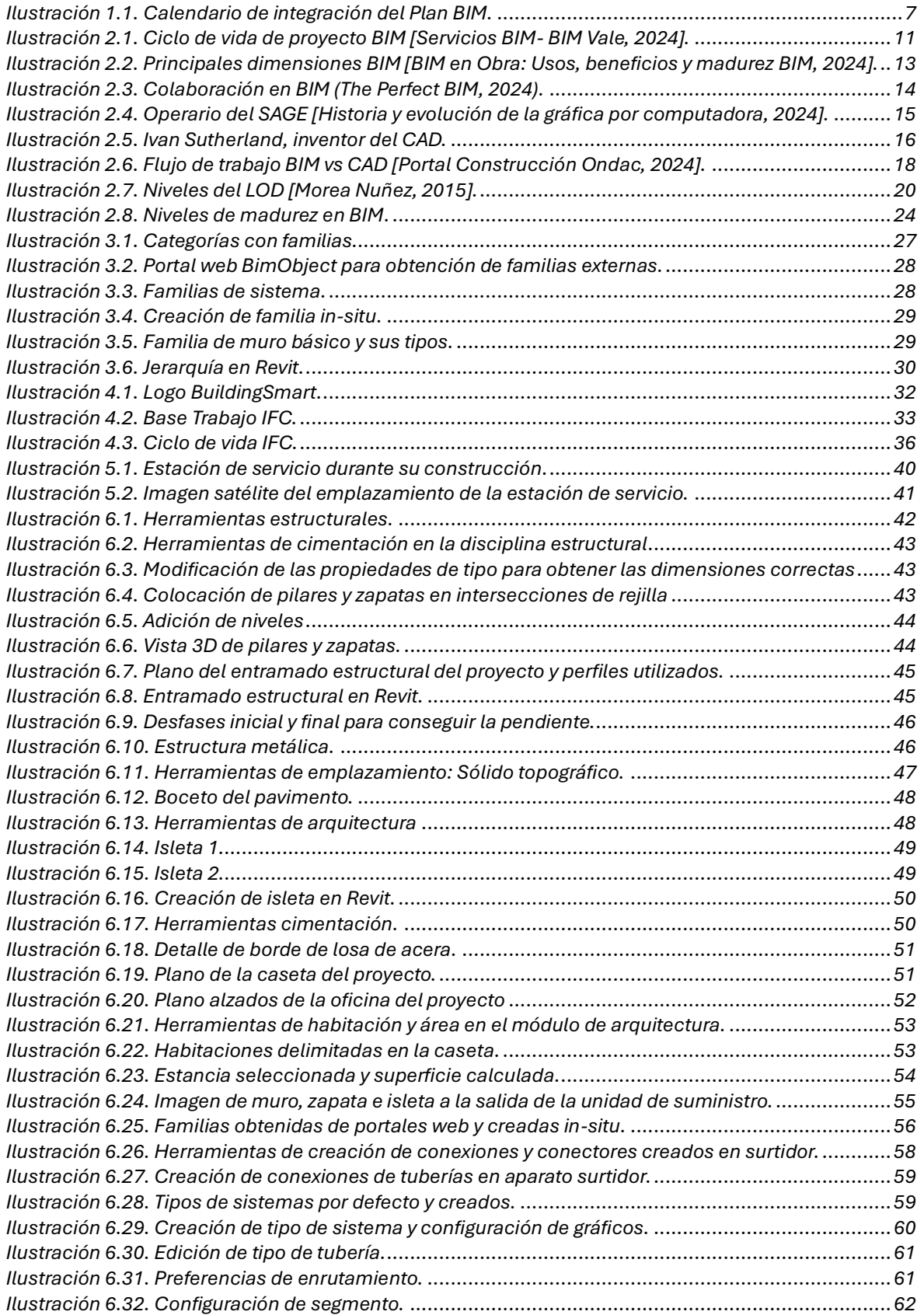

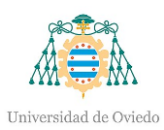

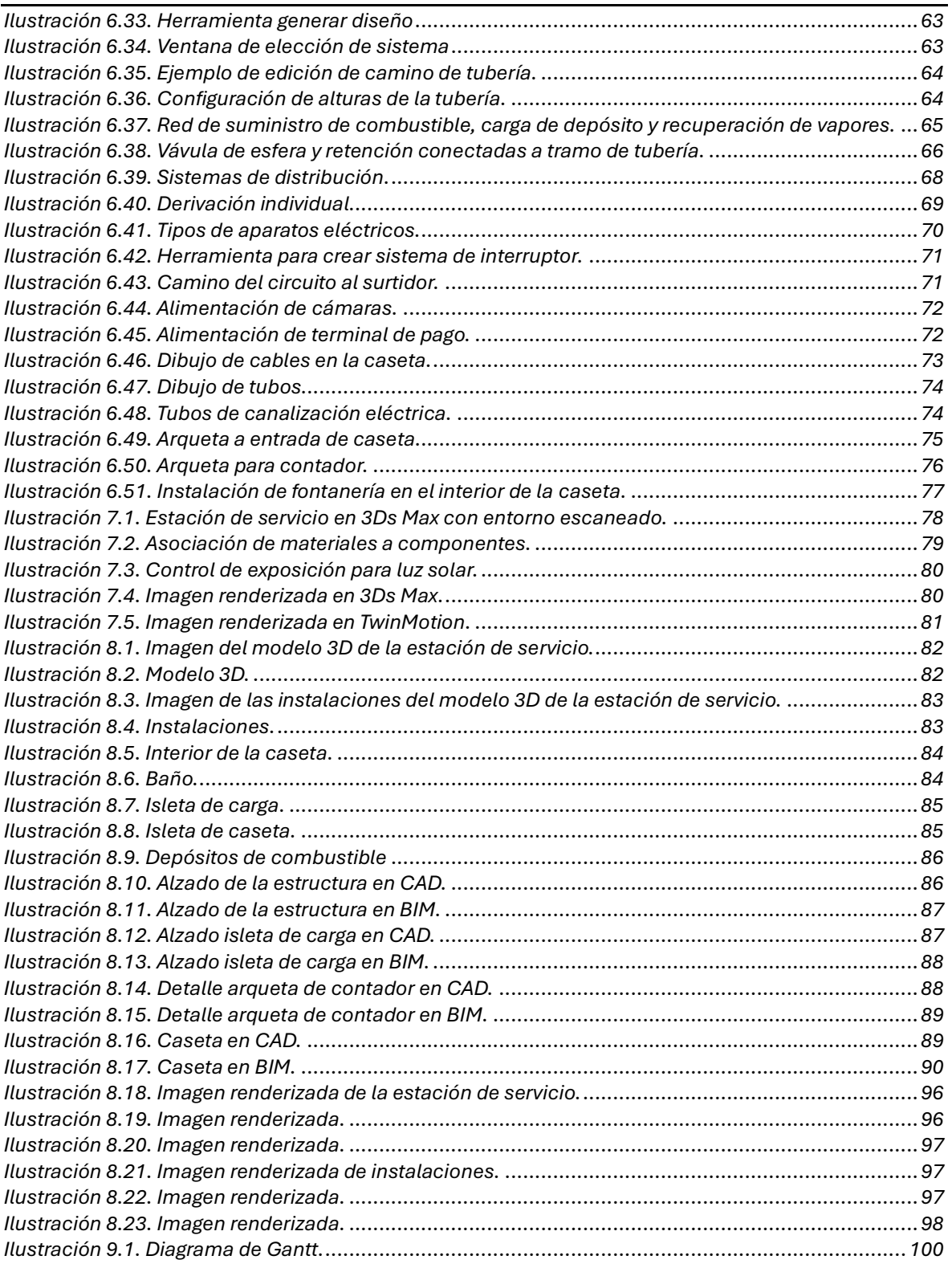

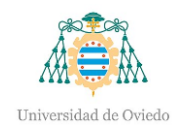

### **Tablas**

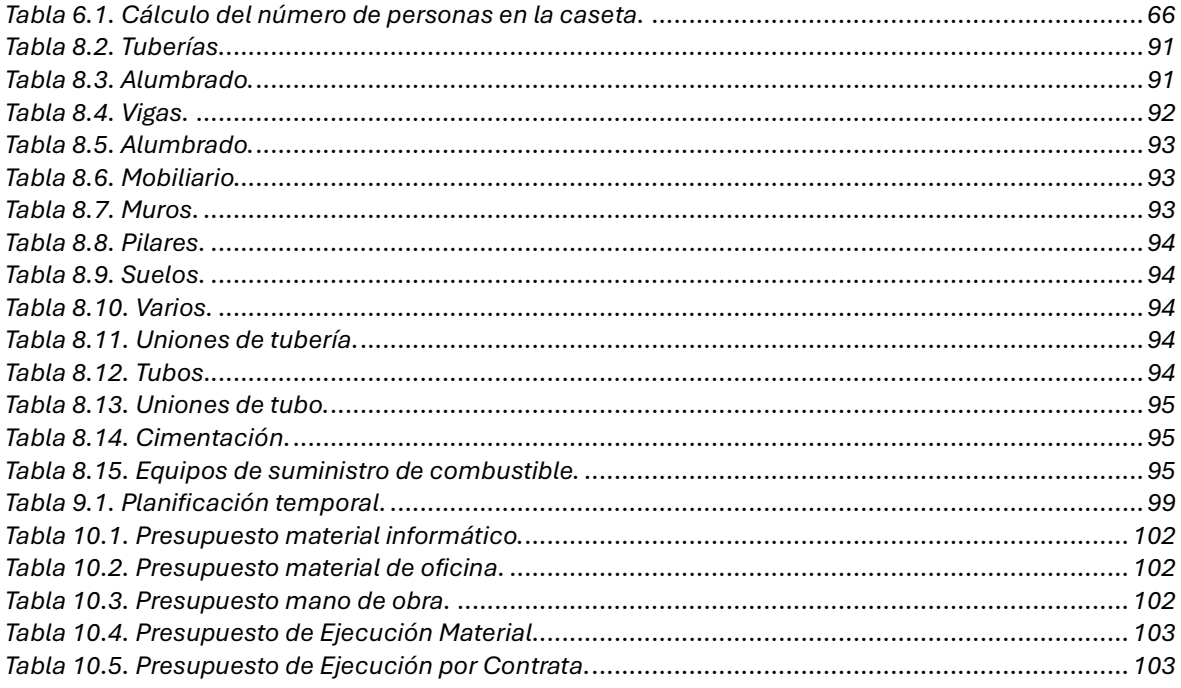

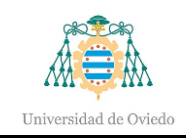

## <span id="page-5-0"></span>1.- Introducción

La metodología BIM (Building Information Modeling) es una forma de trabajo colaborativa cuyo objetivo es centralizar toda la información de un proyecto en un modelo de información digital [¿Qué es BIM?, 2024].

BIM no se limita únicamente al diseño de un proyecto ni solamente al modelado 3D, sino que abarca su ciclo de vida al completo desde su diseño hasta su construcción, mantenimiento y puesta en servicio, permitiendo, de esta forma, la gestión del mismo y su reducción de costes.

Esta metodología ha supuesto una profunda transformación de las dinámicas tradicionales del sector construcción, tanto en edificación como en infraestructuras, evolucionando la forma de trabajo convencional mediante modelos 2D [Impulso, 2024].

Durante la última década, la metodología BIM se ha implantado de forma progresiva en diferentes países. Aunque no es obligatoria en Europa, el Parlamento Europeo emitió una directiva en 2014 por la cual instaba a los 28 países miembro de la Unión a implementar la metodología BIM en todos aquellos proyectos constructivos de financiación pública.

Como consecuencia, el Ministerio de Fomento de España creaba la "Comisión BIM" [Comisión Interministerial BIM, 2024], la cual establece una hoja de ruta que convertirá el uso de BIM en obligatorio para toda licitación pública en dos fases: 17 de diciembre de 2018 en el caso de Licitaciones Públicas de Edificación, ampliándose al 26 de julio de 2019 para Licitaciones Públicas de Infraestructuras.

En junio de 2023, se aprueba el Plan de Incorporación de la Metodología BIM en la contratación pública de la Administración General del Estado y sus organismos públicos y entidades de derecho público vinculados o dependientes.

El Plan BIM en la Contratación Pública establece una incorporación gradual y progresiva de la metodología BIM en diversos contratos públicos de la Administración General del Estado (AGE) y el sector público estatal relacionados con la construcción. Su implantación se hará de manera gradual y progresiva desde 2024 hasta 2030, en función del valor estimado del contrato y los niveles BIM a alcanzar: preBIM, inicial, medio, avanzado e integrado.

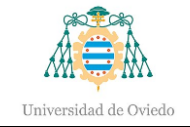

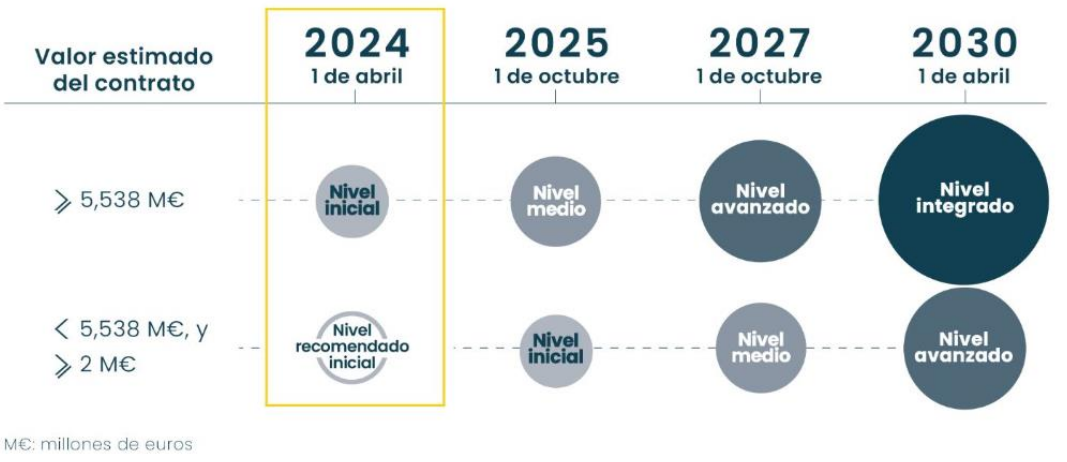

#### **TABLA DE CALENDARIO Y NIVELES BIM (PLAN BIM)**

Ilustración 1.1. Calendario de integración del Plan BIM.

#### <span id="page-6-1"></span><span id="page-6-0"></span>1.1.- Objetivos

El objetivo de este trabajo fin de grado es la elaboración del proyecto constructivo empleando la metodología BIM de una estación de servicio ubicada en la carretera N-641, dentro del polígono Puerto de El Musel, en Gijón, Asturias. Al tratarse de una edificación ya construida, esto supone una gran comparación entre las metodologías CAD y BIM, ya que el proyecto se ha realizado empleando la metodología 2D convencional, mientras que en este trabajo se seguirá la metodología BIM, como se ha mencionado. Gracias a la asignatura optativa en el grado de ingeniería en Tecnologías Industriales denominada "Aplicaciones industriales del CAD", se obtienen aquellos conocimientos previos sobre la metodología de trabajo utilizada en este proyecto. Con este trabajo se busca una profundización en la metodología BIM.

Otro de los incentivos para la realización de este proyecto es conocer más a fondo el funcionamiento de una estación de servicio y sus instalaciones, además del aprendizaje sobre la ingeniería que hay detrás de la construcción de una gasolinera.

En relación con el modelo, el principal objetivo es la comparación entre los planos originales y aquellos obtenidos en el software utilizado en el proyecto, y a su vez, descubrir las ventajas y desventajas de utilizar la metodología BIM.

Fuente: Plan BIM. Comisión Interministerial para la incorporación de BIM en la contratación pública

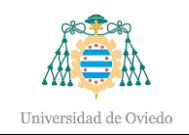

#### <span id="page-7-0"></span>1.2.- Metodología de trabajo

Previamente a la explicación del modelo, el desarrollo del proyecto se hará de acuerdo con los siguientes pasos.

#### <span id="page-7-1"></span>1.2.1.- Estudios previos

El punto de partida corresponde con la primera visualización, comprensión y estudio de los planos otorgados por la empresa *Indepa Ingeniería e Instalaciones S.L.,* desarrolladora de la construcción de la estación de servicio objeto de realización. Estos planos suponen la información base para la elaboración del modelo.

#### <span id="page-7-2"></span>1.2.2.- Elección del *software*

La metodología BIM no se trata de un software específico, sino de una forma de trabajo coordinada y organizada, como ya se ha introducido. Por lo tanto, dentro del gran abanico de *softwares* disponibles se debe elegir aquel que mejor se adapte al usuario. El programa seleccionado para este trabajo se trata de Autodesk Revit 2024, de gran versatilidad y capacidad de adaptación a cada usuario. Se elige este programa debido a que posee los módulos necesarios para la correcta elaboración de las tres fases (estructura, arquitectura e instalaciones) en las que está dividido el modelado de este proyecto. Además, ayuda al correcto flujo de trabajo con programas como Autodesk AutoCAD 2024 y 3ds Max 2024, que ayudarán a incrementar la calidad del modelado. Otro de sus alicientes es la licencia educativa que suministra Autodesk a los estudiantes, evitando así la necesidad de adquirir una licencia de pago para completar el trabajo.

Se empleará un segundo programa, Autodesk 3ds Max, aprovechando la posibilidad de importar el modelo de Revit a este último programa, como bien se ha mencionado. Este software tiene como función incrementar la calidad de la visualización de la gasolinera mediante la adición de materiales texturizados y luces. No obstante, se comparará los resultados gráficos con un tercer software, TwinMotion 2024, de dinámica análoga a 3Ds Max.

La funcionalidad de estos dos programas consiste en mejorar la calidad de imagen respecto al modelo en Revit, añadiéndole materiales y/o luces entre otros, de modo que se obtenga un modelo más *atractivo* visualmente y mostrar el producto al contratista.

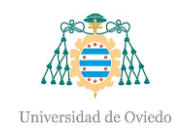

#### <span id="page-8-0"></span>1.3.- Modelado de la estación de servicio

El modelado consistirá en tres fases, descritas en los siguientes puntos.

• Estructura

En primer lugar, se realizará la estructura, la cual comprende la situación de los pilares y sus zapatas y la posterior colocación de las vigas metálicas que conformarán la estructura de la marquesina. También se llevará a cabo la adición de zapatas a los muros que delimitan la parcela, así como las zapatas corridas bajo las paredes de la oficina, una vez realizada la disciplina arquitectural.

• Arquitectura

Tras finalizar la estructura metálica, se añadirán aquellos elementos que forman la gasolinera. En esta fase, los principales componentes a colocar son las isletas, surtidores y caseta, seguido de la colocación del resto de familias que completen el modelo.

• Instalaciones

En último lugar, se realizarán las instalaciones de la unidad de suministro. Dichas instalaciones corresponden a la instalación mecánica, es decir, la instalación destinada al suministro de combustible y también llenado de los depósitos, continuada por las instalaciones de fontanería y eléctrica.

#### <span id="page-8-1"></span>1.4.- Resultados a obtener

Tras finalizar el modelo de la unidad de suministro se esperan obtener los siguientes resultados:

• Planos

Se compararán los planos estudiados previamente en formato CAD con los obtenidos en el software utilizado a partir de vistas de planta, secciones y alzados.

• Listados

Listados de materiales empleados durante el modelo.

• Visualización

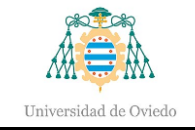

Visualización realista de la estación de servicio una vez finalizado el modelado de la misma mediante renderización de una o varias imágenes del modelo.

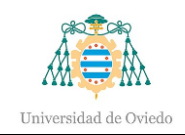

# <span id="page-10-0"></span>2.- Building Information Modeling

La metodología BIM (Building Information Modeling) es una forma de trabajo colaborativa cuyo objetivo es centralizar toda la información de un proyecto en un modelo de información digital.

BIM no se limita únicamente al diseño de un proyecto ni al modelado 3D, sino que abarca su ciclo de vida al completo desde su diseño hasta su construcción, mantenimiento y puesta en servicio y permitiendo, de esta forma, la gestión del mismo y su reducción de costes.

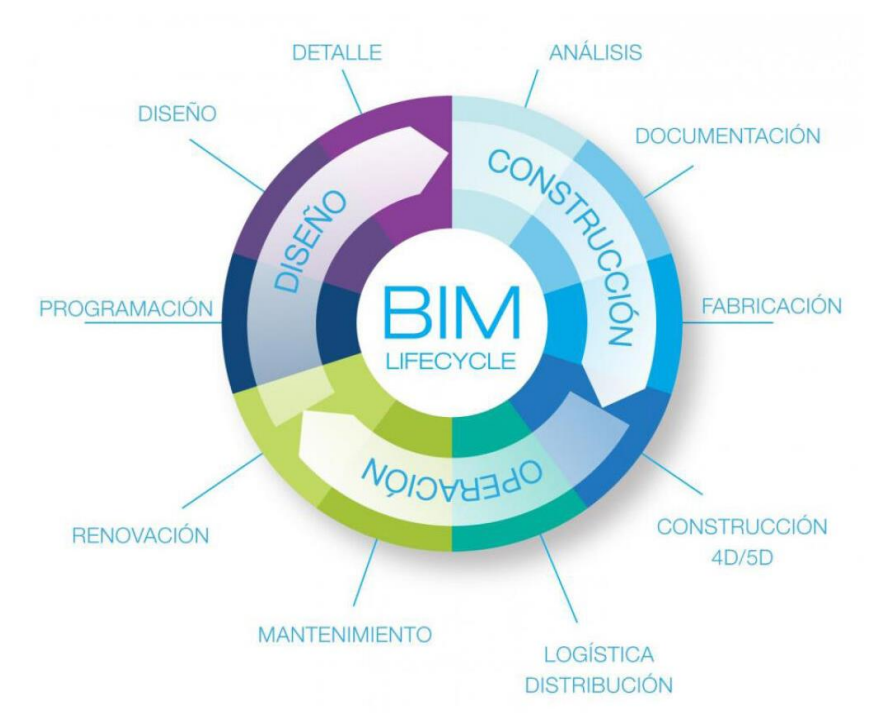

Ilustración 2.1. Ciclo de vida de proyecto BIM [Servicios BIM- BIM Vale, 2024].

<span id="page-10-1"></span>Debido a su extensión a lo largo del proyecto se obtienen numerosos beneficios [¿Qué es BIM? (Building Information Modelling), 2024]:

- $\checkmark$  Procesos más rápidos y eficientes
- $\checkmark$  Incrementa la productividad y acelera la entrega
- $\checkmark$  Reduce las incertidumbres
- ✓ Control sobre los datos ambientales y los costes del todo el ciclo de vida
- $\checkmark$  Evitar costes de reorganización

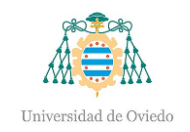

- $\checkmark$  Mejora la seguridad
- $\checkmark$  Oportunidad de obtener contratos gubernamentales y cumplir con el BIM nivel 2
- $\checkmark$  Reducción de residuos
- $\checkmark$  Prevención de errores

Esta metodología se trata de una evolución de los planos convencionales al incorporar diferentes tipos de información, recogidos en dimensiones:

- Concepto (1D): establecimiento de las bases para los proyectos colaborativos
- Vectorización del boceto (2D): establecer el flujo de trabajo y los procedimientos organizacionales (plantillas) en torno a BIM de las distintas áreas de trabajo implicadas.
- Modelado (3D): requisitos paramétricos y espaciales para la construcción del gemelo digital del elemento con el software elegido. Coordinación de las distintas disciplinas (arquitectura, estructura e instalaciones), control de calidad y viabilidad constructiva y la preparación de la documentación para la comercialización.
- Planificación (4D): establecer los plazos de ejecución y lograr que se cumplan. A menudo tiene en cuenta la logística de obra, planificando qué y cuándo se necesitan los medios auxiliares, definiendo el tiempo, duración y la fase determinada de utilización.
- Costes (5D): en la quinta dimensión BIM, se generan presupuestos, se realizan los estudios de viabilidad económica, se gestionan las ofertas y contrataciones, así como lo relacionado con el retorno de la inversión y beneficios en general.
- Sostenibilidad energética (6D): ecoeficiencia, certificaciones en sostenibilidad, simulaciones sobre el comportamiento energético o el llamado *BIM verde*.
- Mantenimiento (7D): define la guía para alargar y mantener la calidad del proyecto una vez construido, incluye lo referente a las inspecciones, reparaciones, etc. Para los propietarios es una de las dimensiones BIM más importante, ya que repercute en su utilidad y la gestión de los costes de conservación.

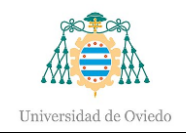

Como consecuencia de los diferentes tipos de información se obtienen varias ventajas, como la extracción de planos CAD desde el modelo mediante vistas de planta, alzados o secciones e imágenes 3D, dando soporte a los diferentes contratistas, incluso también la actualización del propio modelo para la obtención de planos As-Built. El modelo 3D, a su vez permite la comprobación de interferencias entre componentes, con la capacidad de corregirlas en cuestión de segundos. Asimismo, se pueden introducir todo tipo de cambios que actualizarán todas las disciplinas del modelo y reportes actualizados de colisiones para la verificación de su impacto. También existe la posibilidad de obtener información desde los modelos en tiempo real. Otra de sus ventajas consiste en la actualización 4D de la secuencia constructiva para ayudar en la planificación.

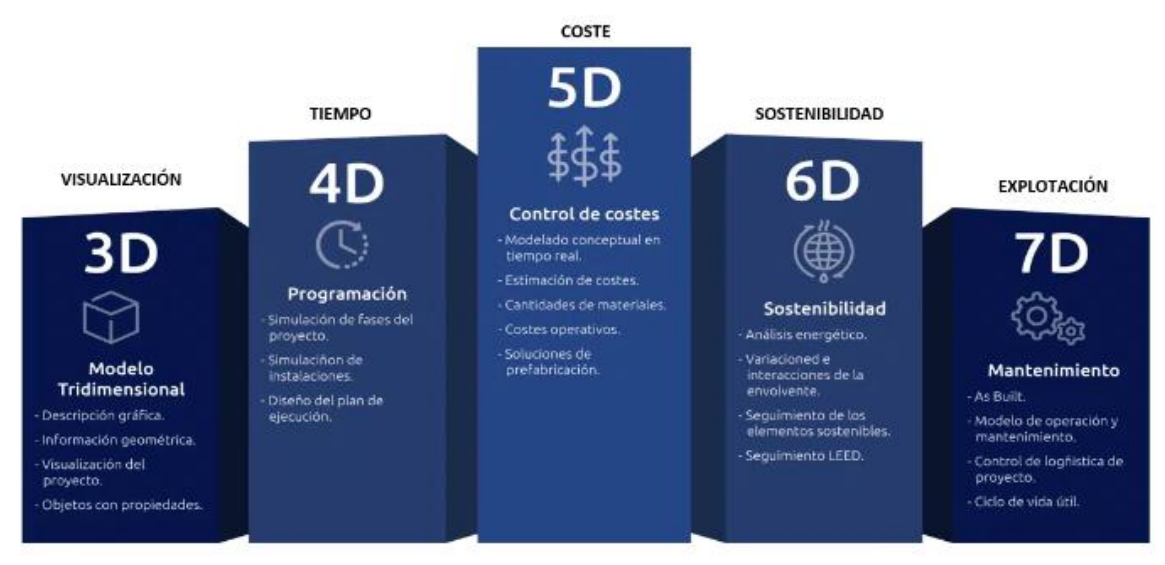

<span id="page-12-0"></span>Ilustración 2.2. Principales dimensiones BIM [BIM en Obra: Usos, beneficios y madurez BIM, 2024].

Una ventaja adicional de BIM es su capacidad de juntar diversas disciplinas, lo que permite a distintos profesionales colaborar en un mismo modelo digital, y por tanto intercambiar información en tiempo real.

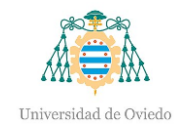

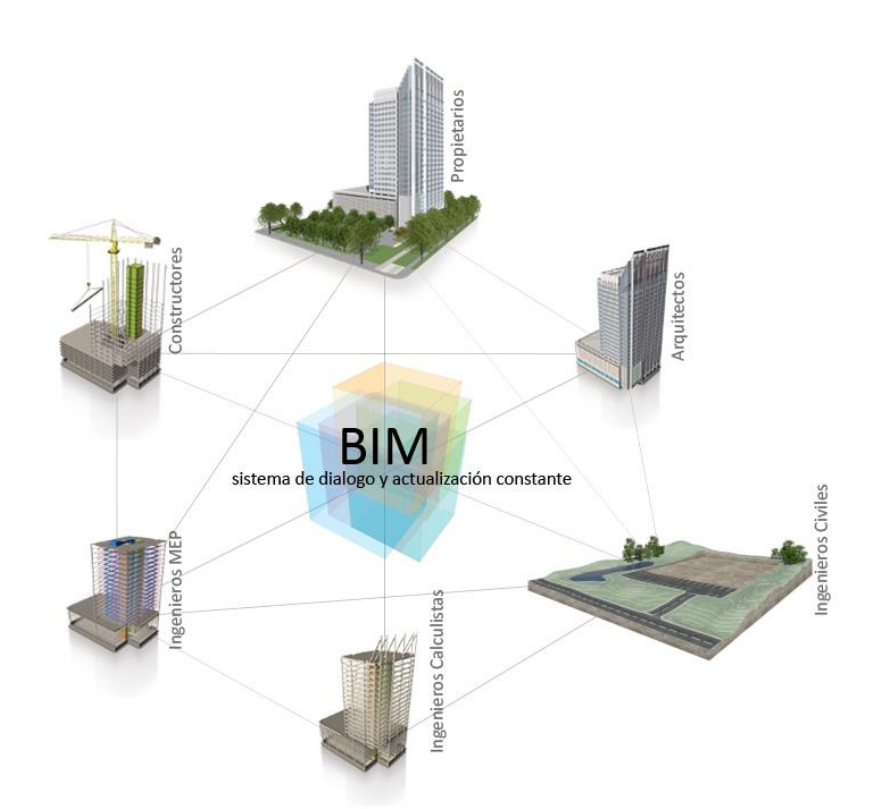

Ilustración 2.3. Colaboración en BIM (The Perfect BIM, 2024).

#### <span id="page-13-1"></span><span id="page-13-0"></span>2.1.- Origen del BIM

Con el paso de los años los avances en tecnología han sido realmente relevantes en la sociedad. Esto conlleva la continua búsqueda de nuevas herramientas o formas de trabajo de tal forma que se consiga una mejora de la eficiencia de los procesos y aumento de la productividad. Debido a esto, el sector de la industria, construcción e ingeniería ha hecho gran hincapié en el desarrollo de tecnología que ayudara a las tareas de diseño y/o construcción de proyectos.

Con la llegada de los ordenadores, se creó la posibilidad de gestionar grandes cantidades de información y hacer cálculos, por lo que el sector de la construcción vio el potencial de estas herramientas. Esta tecnología era capaz de disminuir en gran cantidad el tiempo que tomaba la creación de planos a mano, cuya calidad también dependía del profesional que elaborara dichos dibujos, además de incrementar en gran medida la precisión de los mismos.

Por ello, con el avance tecnológico del siglo XX comienzan a aparecer los primeros sistemas gráficos ayudados por ordenador. Se puede tomar como punto de partida el sistema

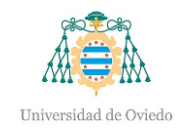

gráfico SAGE<sup>[1](#page-14-1)</sup>, desarrollado por el Lincoln Laboratory del MIT<sup>[2](#page-14-2)</sup> en 1955. Este software procesaba datos de radar y otras informaciones relativas a la localización de objetos y los mostraba a través de una pantalla. Por ello, fue usado principalmente por las Fuerzas aéreas norteamericanas.

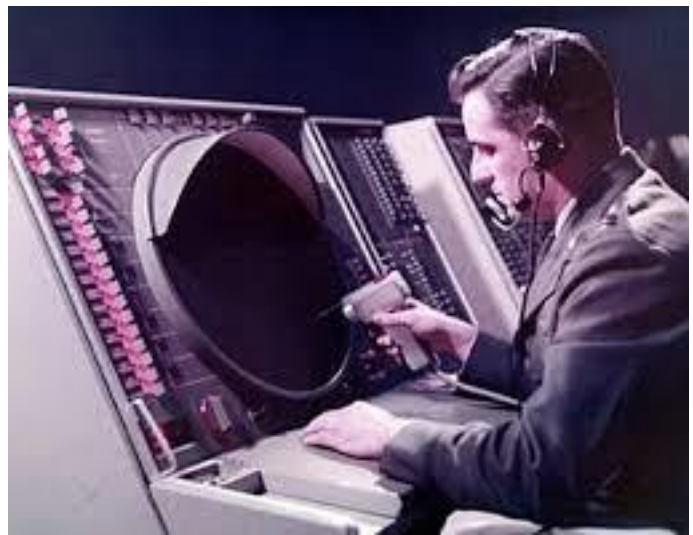

Ilustración 2.4. Operario del SAGE [Historia y evolución de la gráfica por computadora, 2024].

<span id="page-14-0"></span>En 1957, dos años después del desarrollo de SAGE, el Dr. Patrick Hanratty creaba PRONTO, el primer software CAM (Computer Aided Manufacturing). La tecnología CAM abarca el conjunto de herramientas informáticas que permiten la manipulación y control de maquinaria, producción, etc.

Se considera al Dr. Patrick Hanratty el padre del CAM, aunque realmente es Ivan Sutherland quien inventó Sketchpad, el primer sistema gráfico CAD, a principios de los años 60, también en el MIT. CAD es el acrónimo de Computer Aided Design, y engloba un gran número de tecnologías que permiten el diseño de piezas, conjuntos o planos de una manera mucho más rápida y precisa. De esta forma, todas aquellas herramientas tradicionales empleadas por el proyectista tales como lápices, reglas, escuadras, etc., se sustituyeron por un ordenador.

<span id="page-14-1"></span><sup>1</sup> SAGE, Semi-Automatic Ground Environment

<span id="page-14-2"></span><sup>2</sup> MIT, Massachussetts Institute of Technology

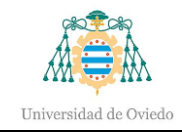

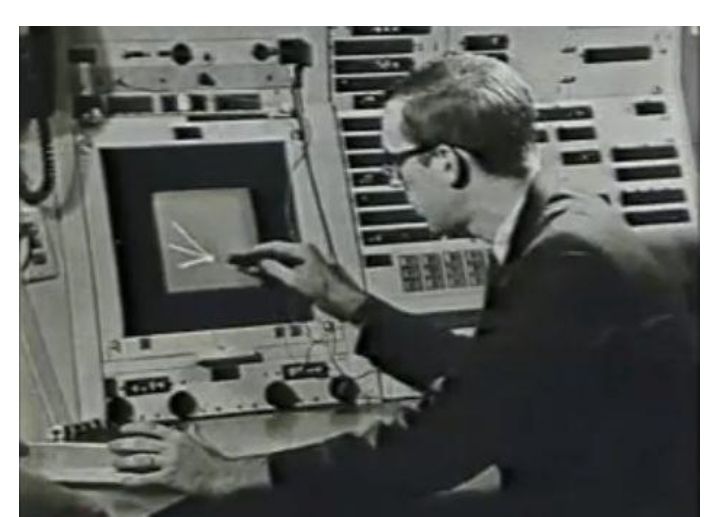

Ilustración 2.5. Ivan Sutherland, inventor del CAD.

<span id="page-15-0"></span>Esta nueva tecnología comienza a expandirse en el ámbito comercial y numerosas compañías empiezan a hacer uso de las nuevas herramientas en los años 70, en especial en el sector aeroespacial y automoción. Desde ese momento, CAD empieza a generar elevados beneficios, por lo que empresas de otros sectores se empiezan a interesar en esta nueva herramienta. Este gran resultado motivó a los desarrolladores a seguir avanzando en esta tecnología [¿QUIÉN CREÓ BIM? LAS MENTES DETRÁS DEL CONCEPTO, 2021].

Desde 1974, el concepto que actualmente conocemos como BIM apareció con Charles Eastman, quien con otros colaboradores presentó su investigación "Building Description System" o esquema del sistema de descripción de edificación, en donde planteó las bases de esta metodología.

Además de considerar la posibilidad de manejar datos de un proyecto de edificación utilizando métodos de computación, Eastman diseñó un ensamble de hardware y un sistema de definición geométrica. Desde estos inicios, BIM se ha vinculado estrechamente con la existencia hardware y software de procesamientos de datos.

Quien realmente nombró a la metodología BIM tal como se conoce hoy en día se trata de la compañía Autodesk, pese a no ser la inventora del concepto BIM.

En 1985, Simon J. Ruffle introdujo el concepto de Building Model en uno de sus artículos, en el que planteó la posibilidad de que el diseñador dejara las tareas de representación del proceso manual y de CAD, para encomendarlas a sistemas de cómputo. Esto permitía al diseñador enfocarse en el desarrollo creativo, como una actividad fundamentalmente humana y más natural.

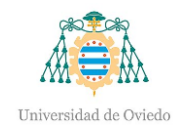

Un año después, en 1986, Graphisoft introduce al mercado su producto ArchiCAD, bajo el concepto registrado de "Edificio Virtual" el cual permitía al usuario almacenar y manejar grandes volúmenes de datos para generar geometría 2D y 3D desde ordenadores personales. Sin embargo, este concepto no logró posicionarse en el sector.

Tras la adquisición de Revit Technology Corporation, en 2002 Autodesk publicó un informe donde dio a conocer "una nueva estrategia para la aplicación de tecnología de la Información a la Industria de la construcción": Building Information Modeling. De esta manera, Autodesk determinó tres características para el BIM:

- Bases de datos digitales
- Gestión de cambios en los datos y geometría
- Captura y preservación de la información para usos futuros

Asimismo, en 2004 Autodesk lanzó el programa Autodesk Revit como su solución BIM para arquitectura. Posteriormente, la empresa desarrolló versiones específicas del sistema BIM para ingeniería de estructura e instalaciones mecánicas, eléctricas y fontanería (MEP).

De esta manera el término Building Information Modeling, propuesto por Autodesk, era meramente descriptivo de sus nuevos productos, sin embargo, logró que el 80% del mercado de software utilizara un mismo concepto unificado, provocando incluso que Graphisoft también utilizara BIM como término en sus productos.

#### <span id="page-16-0"></span>2.2.- CAD vs BIM

Ciertamente, BIM supone una evolución del CAD, al surgir de la búsqueda de la mejora de los procesos de diseño o constructivos gracias a los avances en la tecnología. Sin embargo, además de la mencionada evolución, la introducción de la metodología supone un cambio significativo en el proceso de diseño de proyectos.

CAD se basa principalmente en el diseño, tanto en 2D como 3D, mediante herramientas de dibujo trazando líneas que formarán finalmente los planos, como si se tratara del método tradicional, aunque empleando una herramienta informática. En cambio, BIM se basa en herramientas informáticas que emplean objetos inteligentes, cuyas interacciones con el entorno son inspeccionadas y que darán lugar a una información de los objetos que es almacenada. Esos elementos no se dibujan en un boceto, sino que se colocan en un entorno

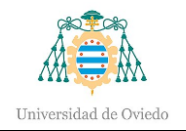

virtual y cuya posición se puede modificar en el futuro, provocando una interacción distinta con el resto de los componentes.

Al tratarse de elementos parametrizados, el modelo puede ser actualizado continuamente y de manera automática, sin tener que eliminar e insertar elementos en el proceso. Por consiguiente, cualquier cambio en alguno de los componentes hará que el resto del proyecto se modifique, provocando también la actualización automática de los planos.

Estas diferencias suponen un cambio significativo en los tiempos de proyecto entre ambas metodologías. Aunque CAD requiere menos tiempo en la fase de diseño, luego ese tiempo se incrementa en gran medida a la hora de realizar la documentación, al contrario que BIM, con el que se invierte más tiempo al comienzo que luego resulta en una gran disminución del mismo en el resto del desarrollo [¿Qué es el BIM y CAD? Diferencias entre BIM y CAD, 2023].

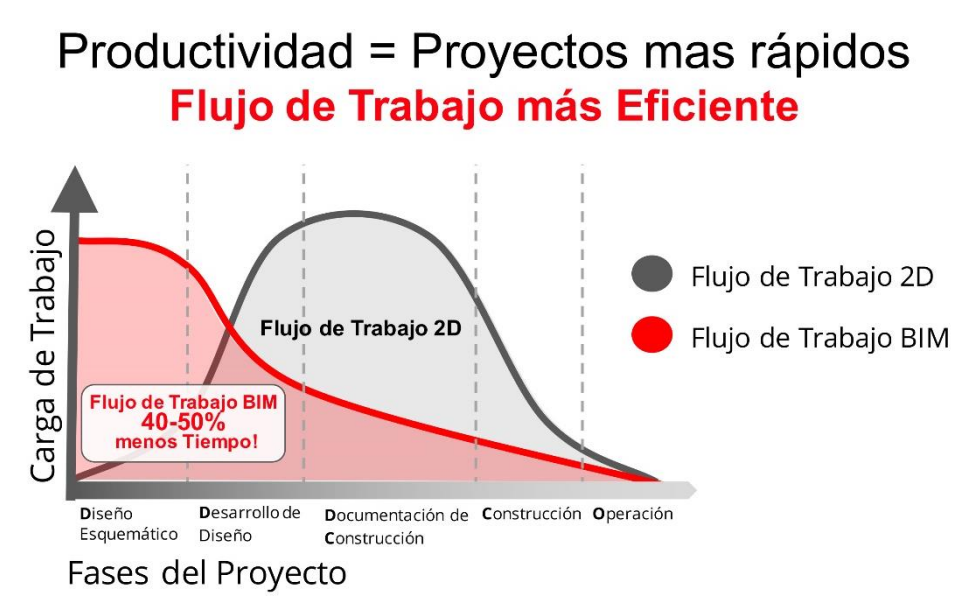

Ilustración 2.6. Flujo de trabajo BIM vs CAD [Portal Construcción Ondac, 2024].

<span id="page-17-0"></span>Por otro lado, BIM ofrece una perspectiva global que integra todos los procesos de trabajo en un proyecto de construcción, por lo que tiene la capacidad de detectar diversos errores. Al contrario, CAD no tiene en cuenta otras disciplinas que puedan influir en el trabajo de diseño de estructuras, por lo que no es útil para diagnosticar fallos en todo el proyecto en su conjunto. Debido a esto, es lógico pensar en la facilidad de la metodología BIM para la corrección de los defectos encontrados y en cambio, el tedioso trabajo que supone corregir plano por plano el error en CAD.

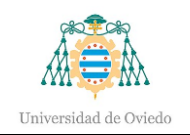

#### <span id="page-18-0"></span>2.3.- Niveles de detalle (LOD)

BIM ofrece la posibilidad de incrementar el nivel de detalle según lo desee el profesional. Debido a esto, el AIA<sup>[3](#page-18-1)</sup> publicó en 2008 el "AIA E202-2008: Building Information Modeling Protocol Exhibit" donde dio a conocer el término LOD<sup>[4](#page-18-2)</sup> [BimnD, 2024].

Este término define el nivel de detalle que se le quiera dar a un proyecto. Este nivel puede ir desde un simple boceto para tener una aproximación del modelo hasta un dibujo completo a emplear en un mantenimiento donde se requiere cierta información precisa sobre los componentes. El término LOD viene recogido en niveles [Normalización de LOD-LOI, 2018]:

- **LOD 100:** Modelo conceptual para definir todo el edificio en conjunto incluyendo volúmenes y áreas básicas.
- **LOD 200:** Modelo en desarrollo de diseño, tamaños, formas, ubicación, etc.
- **LOD 300:** Modelo de pre-construcción, el nivel de detalle aumenta para poder llegar a definir costes.
- **LOD 400:** Instalaciones y elementos de construcción precisos, incluyendo la geometría y los datos para subcontratar.
- **LOD 500:** Modelo As-Built, detallado y definido para su mantenimiento posterior.

<span id="page-18-1"></span><sup>3</sup> Instituto Americano de Arquitectos

<span id="page-18-2"></span><sup>4</sup> Level Of Detail

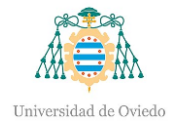

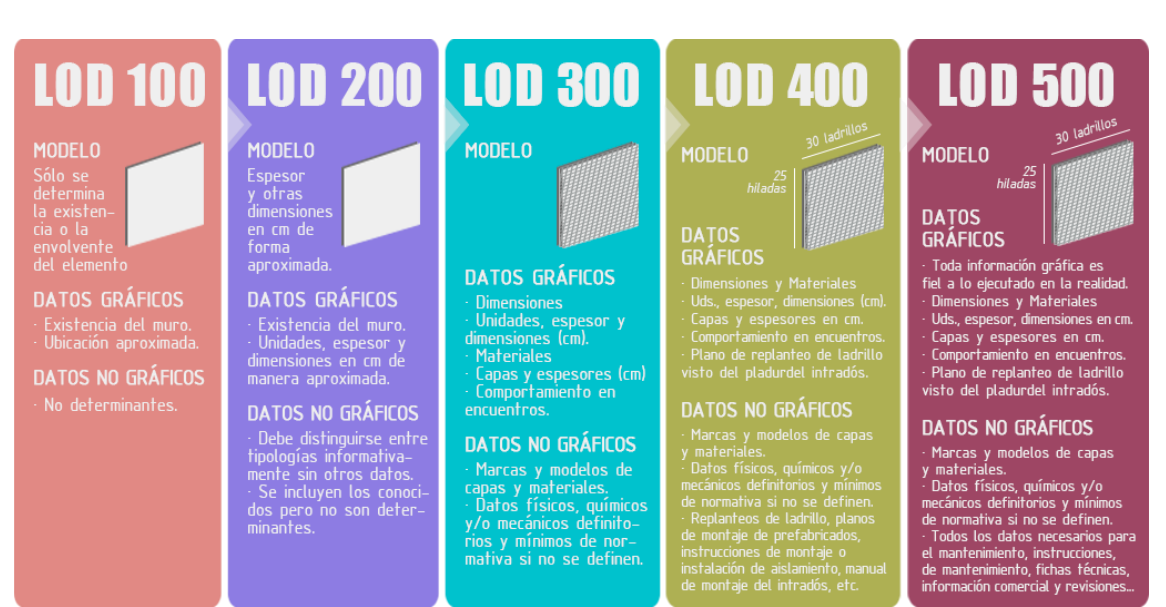

Ilustración 2.7. Niveles del LOD [Morea Nuñez, 2015].

<span id="page-19-0"></span>En 2011, el grupo de usuarios US Chapter of BuildingSMART International se propuso desarrollar ejemplos para mostrar el significado de cada elemento y a su vez su explicación de LOD. Sin embargo, el alcance de esta tarea era mucho mayor al esperado, por lo que decidieron los distintos usos que se le iban a dar a los elementos modelados. Como consecuencia, desarrollaron un nuevo nivel de LOD: el LOD 350.

Este nivel es similar al 300 antes mencionado, pero modelando de modo que sirva para coordinar su geometría, extraer mediciones y poder planificar.

Posteriormente, el mismo grupo de usuarios redactó la guía BIMFORUM, una guía que permite clasificar los elementos según fases de proyecto y usos, organizada según el AIA con estructura Uniformat<sup>[5](#page-19-1)</sup>, consiguiendo una guía muy didáctica y visual para seguir en proyectos BIM. Otra de las finalidades de esta guía es aconsejar en el modelado del proyecto.

Además del LOD, surge en Reino Unido otra definición y clasificación en función de la apariencia de los objetos del modelo. Esta clasificación fue desarrollada por el AE[C](#page-19-2)<sup>6</sup> (UK) BIM Protocol y agrupa los siguientes niveles:

> • G0**:** simbólico y sin escala. A modo de ejemplo, una puerta solo sería un rectángulo en una pared en un dibujo 2D.

<span id="page-19-2"></span><span id="page-19-1"></span><sup>5</sup> Sistema de clasificación que permite mejorar la gestión del proyecto y los informes en todos los estados del ciclo de vida de la construcción de un edificio [UNIFORMAT : ¿QUÉ ES?, 2020] 6 Arquitecture, Engineering and Construction

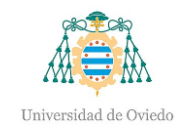

- G1: marcador de posición. La puerta en este caso ya tendría una línea de apertura.
- G2: detalle para construcción. La puerta ya tiene una geometría básica.
- G3: detalle alto. Solo se utiliza para visualización o fabricación.

Como consecuencia de estas dos clasificaciones, surge un tercer concepto denominado *level of information* o LOI.

La vista en planta de una puerta puede ser simplemente una línea marcando el grado de apertura de la misma o bien un dibujo con mayor nivel de detalle en el que se muestre el grosor de la hoja, su marco y la forma del pomo. Pero también es importante saber la información que da cada uno de esos bocetos, como las dimensiones, material, marca, etc.

No obstante, el nivel de detalle no se correlaciona con el nivel de información. Puede existir la situación de un boceto realmente simple, es decir con bajo nivel de detalle, pero que aporte un nivel de información muy elevado, o bien, por el contrario, un dibujo con gran nivel de detalle pero que carezca de la información suficiente.

El principal problema, actualmente, radica en que no hay una estandarización aceptada transversalmente sobre el concepto LOI. Las organizaciones hablan de que los elementos deberán tener la información necesaria para su uso y modelado, pero ninguna organización ha redactado qué niveles de LOI existirían para poder definir en nuestro modelo según su estado de desarrollo.

A pesar de que la AIA y BIMFORUM introdujeran los tipos de LOD's que existen y la AEC (UK) definiera los tipos de apariencia gráfica para nuestros modelos, no existe una separación entre el concepto LOD y LOI con el que poder crear una interrelación entre ellos.

En un caso práctico, un arquitecto podría seguir trabajando con un nivel de detalle bajo al estar diseñando accesos, por ejemplo, y a su vez el instalador o empresa instaladora necesite un elevado nivel de información y detalle sobre los diferentes componentes del edificio o estructura para poder realizar la instalación deseada correctamente.

Por este motivo, surge la necesidad de buscar una relación u organización entre el nivel de detalle e información, es decir, entre el LOD y el LOI. Esto se consigue mediante

una *matriz de responsabilidad* que recoja el LOD y LOI de cada fase de ejecución del proyecto. Como resultado, el modelado se adapta más a las necesidades de cada profesional.

#### <span id="page-21-0"></span>2.4.- Niveles de madurez

Además del comentado nivel de detalle, otra de las exigencias es la de medir el grado de desarrollo del BIM, es decir los niveles de madurez de esta metodología.

Los niveles de madurez del BIM se definen en función del grado de colaboración e intercambio de información entre los diferentes agentes involucrados en un proyecto.

Se parte desde un nivel base definido por una colaboración prácticamente nula en el desarrollo de las actividades de trabajo, y se llega al nivel superior, caracterizado por una perfecta integración de la información y del uso de plataformas o modelos BIM en la nube.

La PAS 1192<sup>[7](#page-21-1)</sup> introduce 4 niveles de madurez digital [De 0 a 3 ¿Qué son los niveles de madurez BIM?, 2019]:

- **L0**: colaboración baja, se opera en 2 dimensiones con CAD o también sobre documentos en papel. Es el paso más simple del proceso de generación de datos ya que la cooperación existente es escasa. Los dibujos CAD son utilizados en este nivel, pero no hay intercambio de los modelos de datos generados, simplemente se intercambian aquellos documentos en papel o en formato electrónico que no se pueden modificar sobre el mismo documento. Actualmente la mayoría de los técnicos están en el Nivel 0 del BIM, es decir que intercambian archivos diferentes e información en papel que no pueden interactuar entre sí, incluso utilizando un *software* BIM.
- **L1**: colaboración parcial, se opera en 2 o 3 dimensiones con archivos digitales. El Nivel 1 se centra principalmente en la transición de 2D a 3D en CAD, pero aquellos modelos generados no son distribuidos entre los diferentes agentes del proyecto a pesar de la presencia de un ambiente de datos comunes. Es decir que podemos hablar de Nivel 1 de modelado BIM en presencia de estandarización del modelo entre los miembros del equipo de

<span id="page-21-1"></span><sup>7</sup> Actualmente ISO 19650.

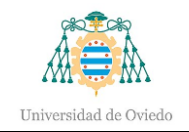

diseño y gestión de manera organizada, incluso sin un único modelo compartido.

- **L2**: colaboración completa, se opera en 3 dimensiones. En este nivel se introducen dos nuevas dimensiones relacionadas a la gestión del proyecto: el 4D, ligado a la planificación, y el 5D, relacionado al cálculo del presupuesto, tal como se ha explicado previamente. El trabajo colaborativo es el núcleo del Nivel 2 del BIM. No obstante, no es necesario que todos los elementos del equipo involucrados en el proyecto operen sobre los mismos modelos CAD 3D, sino que cada uno es libre de utilizar un modelo CAD distinto. Lo realmente necesario es la existencia de un tipo de archivo común (un archivo IFC, por ejemplo, utilizado para intercambiar datos BIM) que contiene toda la información de diseño. Se trata de un modelo de colaboración plena entre todas las partes del proyecto. De este modo, todos los integrantes del diseño del proyecto pueden tener una panorámica de todos los datos disponibles y modificarlos y/o actualizarlos. Como consecuencia, son capaces de producir juntos un modelo BIM unificado. Para ello, es fundamental que el software CAD utilizado tenga la capacidad de exportar tipos de archivos comunes (ej. archivos IFC, archivos COBie, etc.). En conclusión, podemos decir que los componentes del equipo trabajan de forma coordinada, cada uno sobre su propio modelo 3D con el objetivo de llegar a un modelo común que mantenga las características específicas y diseños de cada disciplina del diseño.
- **L3**: integración completa. El objetivo principal consiste en la plena integración (iBIM) de los datos en un entorno en la nube. Esto se obtiene mediante el uso de un modelo compartido común, al que todos los agentes del proyecto podrán acceder. Esto permite a los profesionales que trabajan en el proyecto poder modificar y/o agregar datos de otros integrantes o los suyos propios. El Nivel 3 representa el nivel más alto del método: un único modelo sobre el cual trabajar basado en un archivo IFC, el cual será fundamental compartir y conservar en la nube, permitiendo así a los agentes del proyecto poder acceder a los mismos datos en tiempo real. El equipo de proyecto en tiempo real verifica los efectos de cada acción sobre el modelo. Esto conlleva la facilidad de tener bajo control todo el ciclo de vida de una obra y abarcando

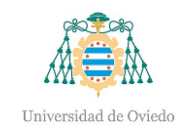

todas las dimensiones. Por el momento este nivel sigue en desarrollo, y la mayoría de los mercados AEC en todo el mundo se concentran firmemente en el soporte, la formación y la instrucción necesaria para alcanzar el Nivel 2.

No obstante, con la entrada de la norma ISO 19650 en vigor en 2018 surgieron nuevos escenarios y marcos normativos. Actualmente, la norma es la principal referencia para todas las demás normas existentes.

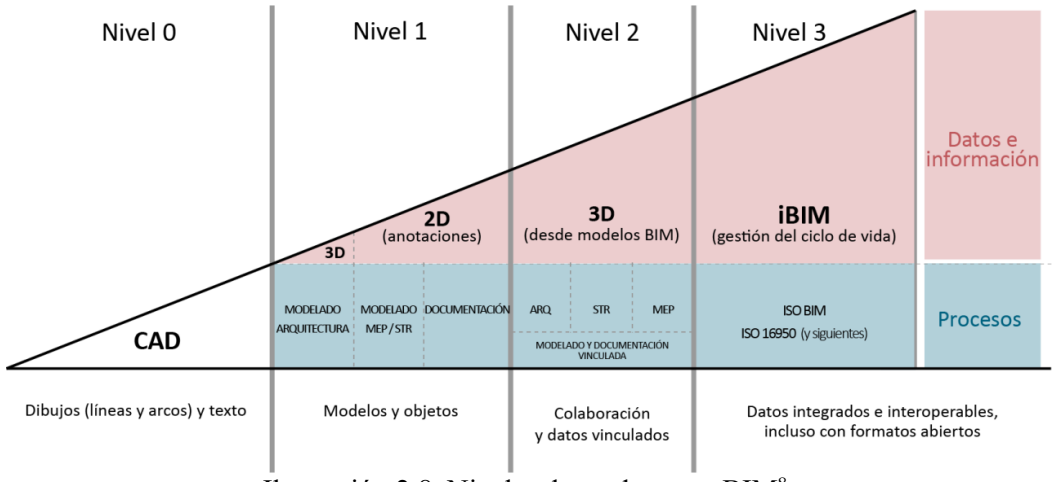

Ilustración 2[.](#page-23-1)8. Niveles de madurez en BIM<sup>8</sup>.

<span id="page-23-0"></span>En este caso, el concepto de Madurez BIM es actualizado por la ISO 19650-1:2018, con un esquema similar al triángulo de Bew-Richards, identificando 3 etapas de madurez BIM:

- **BIM STAGE 1**: en esta fase se combinan los dibujos CAD en 2D y los modelos BIM en 3D (modelos de información), cumpliendo los requisitos normativos nacionales, para la gestión del proyecto de la obra
- **BIM STAGE 2:** los modelos de información de las distintas disciplinas (modelos estructurales, arquitectónicos, de instalaciones, etc.), federados y conformes a las normas internacionales ISO 19650, garantizan la gestión integrada del proyecto de la obra
- **BIM STAGE 3:** en esta fase los sistemas de bases de datos estructurados de los modelos de información permiten imponer el OPEN BIM como sistema de gestión del proyecto de la obra y su posterior puesta en

<span id="page-23-1"></span><sup>8</sup> <https://www.linkedin.com/pulse/niveles-de-madurez-bim-salvador-moret-colomer/>

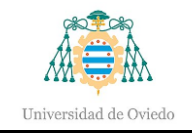

marcha. Además, se prevé la gestión de los objetos reales y/o virtuales de un edificio. Al pasar de la etapa 1 a la 3 se produce una creciente integración de los datos tanto a nivel tecnológico como de información. En concreto, en la etapa 2 la puesta en común de datos se basa en el intercambio de modelos y archivos, mientras que en la etapa 3 se avanza hacia la gestión de modelos a través de plataformas estructura.

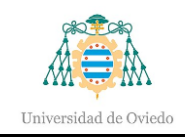

### <span id="page-25-0"></span>3.- Autodesk Revit

Revit es un programa adaptado y dirigido principalmente al desarrollo de proyectos constructivos, desde la arquitectura hasta las instalaciones, con una gran capacidad de adaptación a las necesidades del usuario. Este software tiene como objetivo recoger en un modelo digital tridimensional toda la información de la que se disponga con el nivel de detalle que el profesional vea oportuno.

Existen numerosas extensiones que servirán de mejora y permiten la creación con mayor eficacia y nivel de detalle en el modelado.

#### <span id="page-25-1"></span>3.1.- Organización de Revit

El programa se basa en la jerarquía existente entre elementos del propio modelo. Dichos elementos son agrupados en categorías, y, por tanto, cada categoría indica al elemento como debe ser su comportamiento en diferentes situaciones. Las categorías son agrupadas a su vez por la disciplina, el nivel jerárquico más alto [Jerarquía de los elementos en Revit, 2019].

#### <span id="page-25-2"></span>3.1.1.- Disciplina

Corresponde con el ámbito de aplicación del modelo. Existen 5 disciplinas:

- o Arquitectura
- o Estructura
- o Mecánico
- o Eléctrico
- o Fontanería

Existe una sexta disciplina que agrupa a las 5 disciplinas a la vez, denominada *coordinación.* 

Las disciplinas no se pueden crear ni eliminar y suponen el nivel jerárquico más alto en Revit. Cada disciplina tendrá las familias y elementos propias de ella y ocultará aquellos componentes ajenos a ella. En la disciplina de *coordinación*, todas las disciplinas son mostradas a la vez.

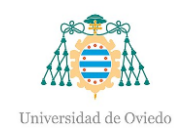

#### <span id="page-26-0"></span>3.1.2.- Categoría

Éstas tampoco se pueden crear ni modificar y corresponden con el segundo nivel más importante en la jerarquía de componentes. La categoría será la encargada de indicar al elemento el comportamiento que debe tener en una cierta situación. Por ejemplo, si un elemento pertenece a la categoría muro, será capaz de alojar puertas y/o ventanas.

Dentro de las categorías existen dos tipos principalmente:

- Modelo: son aquellas que se corresponden con los modelos 3D.
- Anotación: aquellas que recogen textos, anotaciones, leyendas, etc.

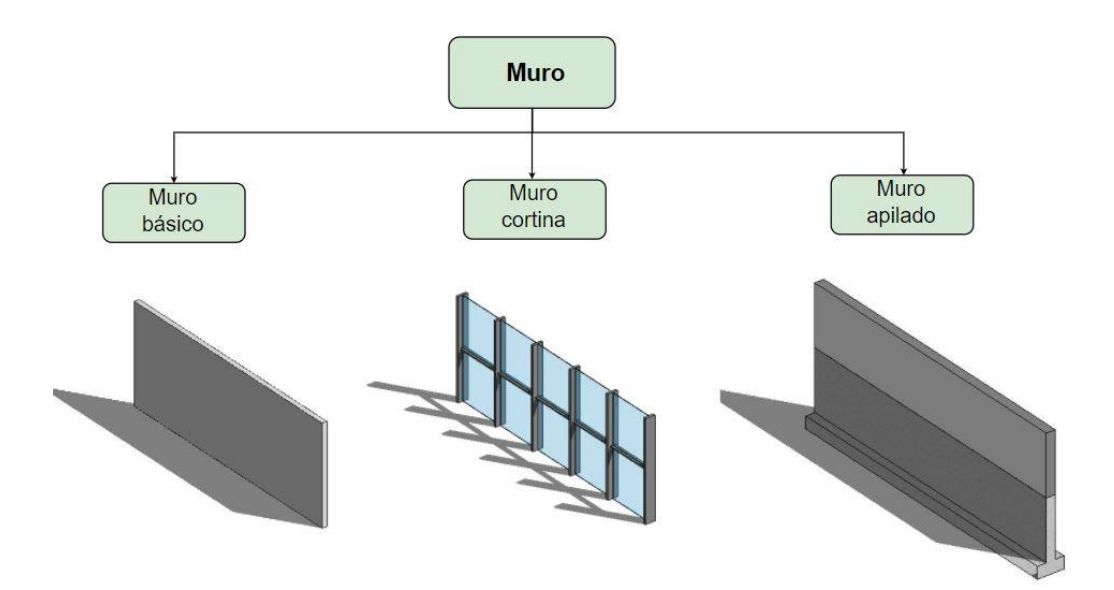

Ilustración 3.1. Categorías con familias.

#### <span id="page-26-2"></span><span id="page-26-1"></span>3.1.3.- Familia

Dentro de cada categoría existen numerosos grupos de elementos con características más específicas. Son de gran importancia para el modelo, ya que serán los componentes que conformarán el diseño, además de incrementar el nivel de detalle. Hay diversos tipos de familias según su obtención u origen:

> • Familias externas o cargables: aquellas familias que no vienen por defecto en el proyecto y se importan los archivos *rfa* para su posterior carga en el modelo. Para este propósito, Revit cuenta con su propia biblioteca de familias, no

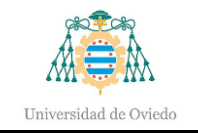

obstante, el usuario también tiene la posibilidad de obtener modelos de portales web o bien crear su propia familia en otro programa de modelado 3D.

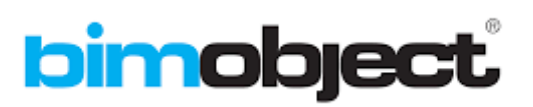

<span id="page-27-0"></span>Ilustración 3.2. Portal web BimObject para obtención de familias externas.

• Familias de sistemas: aquellos tipos de familia empleados para la construcción básica del modelo como muros, suelos, techos…Éstas también tienen parámetros de configuración que afectan al entorno del proyecto.

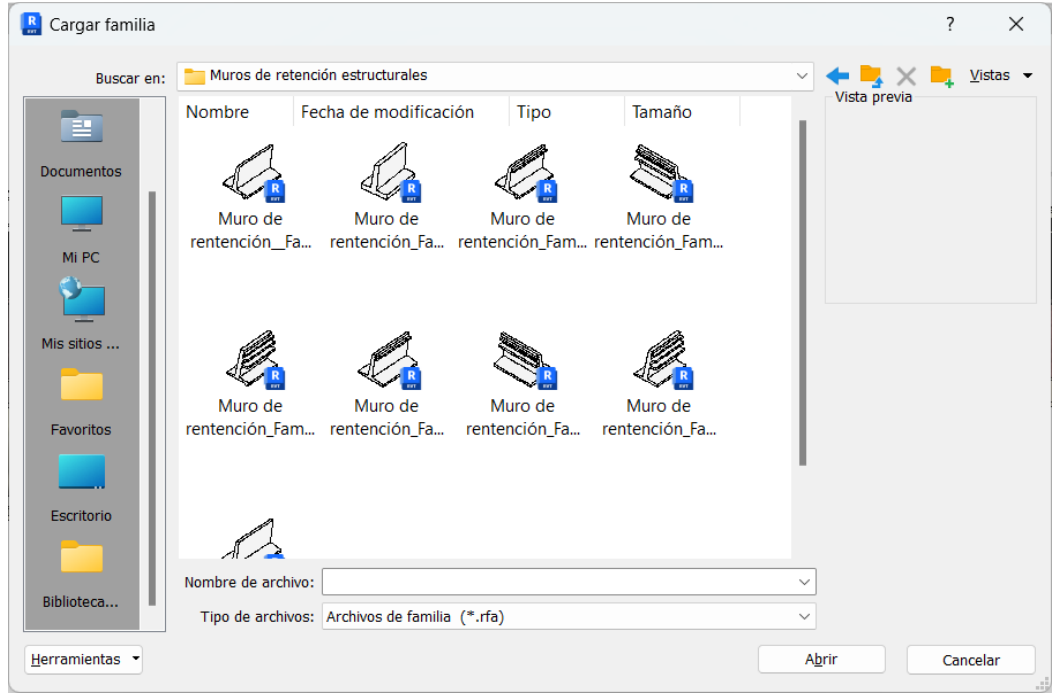

Ilustración 3.3. Familias de sistema.

<span id="page-27-1"></span>• Familias in-situ: son aquellas familias creadas y personalizadas por el usuario dentro del propio proyecto para ser empleadas posteriormente en el mismo.

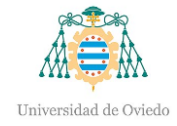

| $A \overset{ABC}{\smile}$<br>£,<br>₽<br>$\bigcircled{A}$<br>$\mathbb{Z}_{\mathsf{A}}$<br>$\overrightarrow{ }$<br>h <sub>2</sub><br>Alineada Angular Radial Diámetro Longitud Texto Revisar la<br>Modificar<br>Línea Componente de<br>Grupo Símbolo<br>Definir Mostrar<br>Región<br>Región<br>Buscar/<br>Control<br>Línea de<br>Plano de<br>Cargar en<br>Cargar en<br>de detalles<br>$\;$<br>detalle<br>de máscara rellenada<br>de arco<br>ortografía Reemplazar<br>referencia referencia<br>proyecto proyecto y cerrar<br>Seleccionar $\mathbf{v}$ Propiedades<br>Detalle<br>Cota -<br>» Control<br>Referencia<br>Plano de trabajo<br>Editor de familias<br>Texto<br>Propiedades<br>$X \oplus 3D1$<br>$\Box$ Nivel de referencia $\times$<br>= Navegador de proyectos -<br>0A<br>Q. Buscar<br>R<br>q<br>$\overline{\phantom{a}}$<br>$ \Box$ Vistas (todo)<br>眠<br>-+ Planos de planta<br>Familia: Elementos d v Hi Editar tipo<br>$\sim$<br>Planos (todo)<br>$\circ$<br>Estructura<br>$+ 2$ Familias<br>Forma de sección Sin definir<br>$+$ [ $\odot$ ] Grupos<br>Datos de identidad<br>O Vínculos de Revit<br>Número OmniCla<br>Título OmniClass<br>Otra<br>Rotar con compo<br>Compartido<br>n<br>Ayuda de propiedades<br>Aplicar<br>$1:10$ $\Box$ $\Box$ $\Box$ $\psi$ $\psi$ or $\Box$ $\psi$ $\in$<br>$>$ .:<br>$\sim$ | Archivo<br>Insertar Vista Gestionar<br>Crear | Complementos<br>Modificar<br>$\Box$ |  |  |
|----------------------------------------------------------------------------------------------------|----------------------------------------------|-------------------------------------|--|--|
|                                                                                                    |                                              |                                     |  |  |
|                                                                                                    |                                              |                                     |  |  |
|                                                                                                    |                                              |                                     |  |  |
|                                                                                                    |                                              |                                     |  |  |
|                                                                                                    |                                              |                                     |  |  |
|                                                                                                    |                                              |                                     |  |  |
|                                                                                                    |                                              |                                     |  |  |
|                                                                                                    |                                              |                                     |  |  |
|                                                                                                    |                                              |                                     |  |  |
|                                                                                                    |                                              |                                     |  |  |
|                                                                                                    |                                              |                                     |  |  |
|                                                                                                    |                                              |                                     |  |  |
|                                                                                                    |                                              |                                     |  |  |
|                                                                                                    |                                              |                                     |  |  |
|                                                                                                    |                                              |                                     |  |  |
|                                                                                                    |                                              |                                     |  |  |

Ilustración 3.4. Creación de familia in-situ.

#### <span id="page-28-1"></span><span id="page-28-0"></span>3.1.4.- Tipo

El siguiente nivel inferior corresponde a los tipos, es decir, los elementos que dentro de una misma familia se diferencian del resto por sus parámetros. Dicha diferenciación se trata de las propiedades de tipo, es decir, el parámetro común de la familia y cuyo valor se irá modificando para obtener los distintos tipos de familia.

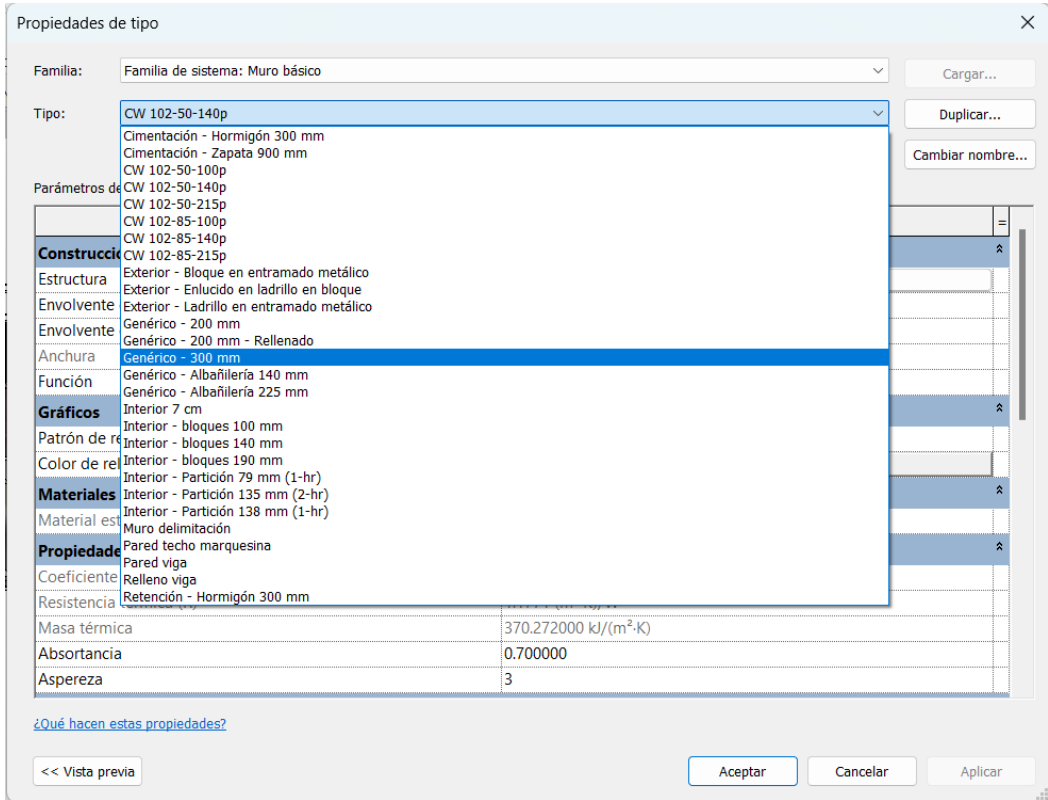

<span id="page-28-2"></span>Ilustración 3.5. Familia de muro básico y sus tipos.

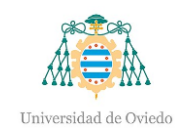

#### <span id="page-29-0"></span>3.1.5.- Elemento

En el nivel más bajo de la jerarquía se encuentra el elemento o ejemplar en sí mismo. Se trata del componente que existe en cada uno de los niveles superiores y que tiene unas propiedades de tipo y parámetros únicos dentro de una misma familia perteneciente a una categoría. A modo de ejemplo, un elemento es una ventana de 40 cm de alto por 40 de ancho dentro de la familia ventana simple, y, a su vez, incluida en la categoría ventana.

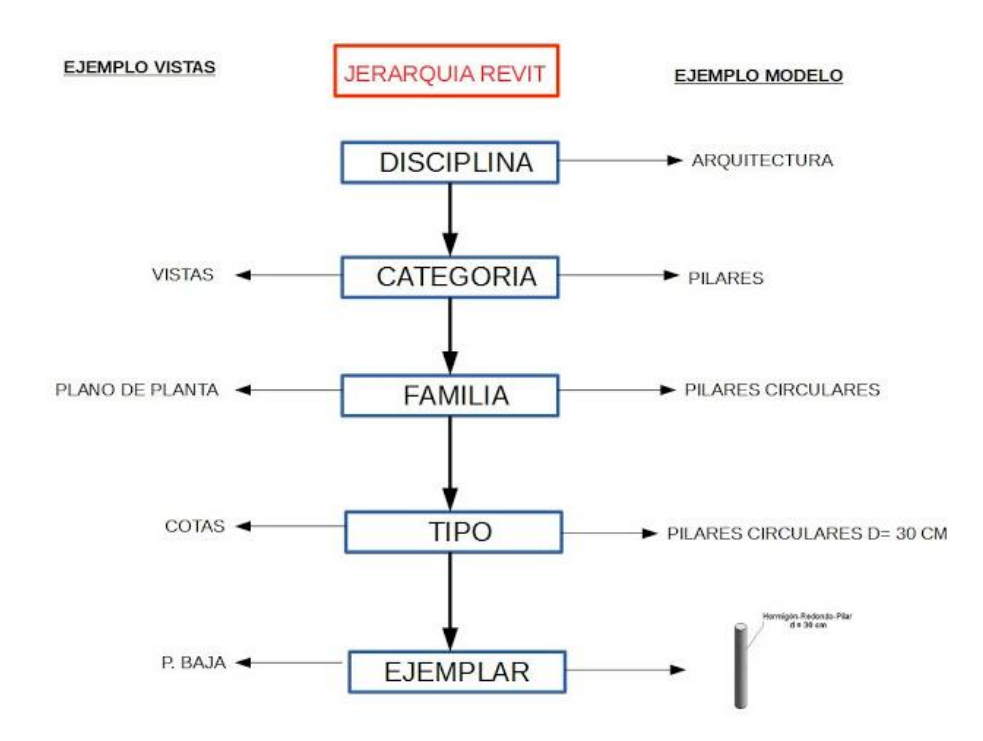

Ilustración 3.6. Jerarquía en Revit.

#### <span id="page-29-2"></span><span id="page-29-1"></span>3.2.- Aplicaciones

Autodesk Revit tiene la gran ventaja de ser empleado en numerosas disciplinas, cinco principalmente en concreto, tal como se ha explicado en la jerarquía del programa. A diferencia de otros softwares donde solo existen módulos de una sola especialidad, el programa que se utiliza en este proyecto posee los módulos necesarios para realizar todos los modelos que forman la estación de servicio.

Esto supone gran facilidad para realizar el modelo digital correspondiente a las instalaciones, el cual suponía un reto anteriormente al emplear herramientas convencionales en 2D. No solo se trata de la facilidad ni del ahorro de tiempo, sino de también comprobar las interferencias o colisiones que pudieran existir entre componentes. Durante el desarrollo

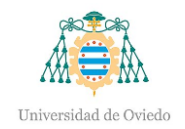

de la obra existe la posibilidad de tener la necesidad de modificar las instalaciones, por tanto, aquellas que se hayan realizado en un entorno BIM tendrán la capacidad de actualizar el modelo mediante la modificación de parámetros. Como consecuencia, el profesional se encuentra con la solución en un tiempo muy inferior comparado con la metodología tradicional.

Además del propio modelado, Revit ofrece la realización de cálculos mediante la configuración previa de parámetros como presión y caudal que pueden resultar de gran utilidad.

Todas estas herramientas son de especial necesidad para la estación de servicio, de cara a modelar las instalaciones subterráneas que sirven a la gasolinera de cumplir con su función, es decir, suministrar combustible.

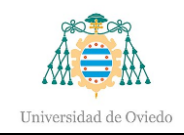

# <span id="page-31-0"></span>4.- Formato de intercambio IFC

Como una pequeña introducción sobre el origen de este sistema, debemos tener en cuenta el desarrollo que se estaba llevando a cabo durante los años 90 en el sector de la industria controlado por software.

Debido a esto, en 1994, un consorcio industrial creó un nuevo código informático (clases  $C++<sup>9</sup>$  $C++<sup>9</sup>$  $C++<sup>9</sup>$ ) que garantizase el desarrollo de aplicaciones integradas.

Doce compañías estadounidenses se agruparon para formar el llamado "IAI<sup>[10](#page-31-3)</sup>" en 1995, el cual fue abierto a todos aquellos que quisiesen unirse a esta nueva tecnología. Esta nueva alianza se formó como una organización sin ánimo de lucro, con el principal objetivo de desarrollar y promover la Industry Foundation Classes (IFC).

Desde 2005, la organización realiza sus propias actividades a través de BuildingSmart, el cual busca el correcto desarrollo de las herramientas y formaciones que se pueden llevar a cabo en el amplio uso del BIM.

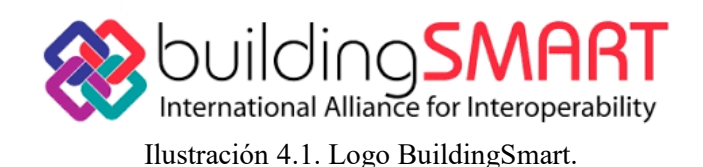

<span id="page-31-1"></span>Para el correcto intercambio de información entre los diferentes softwares usados en el ámbito BIM, es necesario un soporte o ayuda que nos permita realizarlo sin inconvenientes, siendo este el principal objetivo del IFC, de tal manera que se eviten posibles problemas en el intercambio de información entre distintos programas. Se ha desarrollado como un formato de archivo abierto y neutral, capaz de satisfacer varias necesidades, encontrando diferentes soluciones en el sector de la construcción a través de información creada por más de 600 clases que definen dicho intercambio.

Todos los datos que se introducen en el proyecto, tanto al comienzo como tras su finalización y futuras modificaciones, quedan almacenadas en este tipo de archivo, pudiendo ser utilizados en cualquier momento, y transfiriendo todas las características espaciales y

<span id="page-31-2"></span><sup>9</sup> C++: datos de distinto tipo que sirven para describir el estado actual de un objeto de esa clase.

<span id="page-31-3"></span><sup>10</sup> IAI: acrónimo del inglés International Alliance for Interoperability (o Alianza Internacional por la Interoperabilidad)

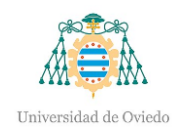

geométricas utilizadas entre los diferentes softwares que se han utilizado a lo largo del proyecto.

En la actualidad, el uso del IFC se lleva a cabo cada vez de manera más fluida, pero aun con el gran uso que se le puede dar a esta tecnología por parte de los diferentes sectores de la industria, este método de traspaso de la información sigue teniendo ciertas dificultades a la hora de interpretar ciertos datos entre los diferentes softwares, algo que supone una pérdida de información que puede ser clave a la larga.

Sin embargo, aun con los inconvenientes que podemos encontrar en ciertos casos, este método es un gran avance en comparación con los tradicionales, ya que nos brindará una mejor gestión de los datos traspasados entre las diferentes partes del proyecto involucradas.

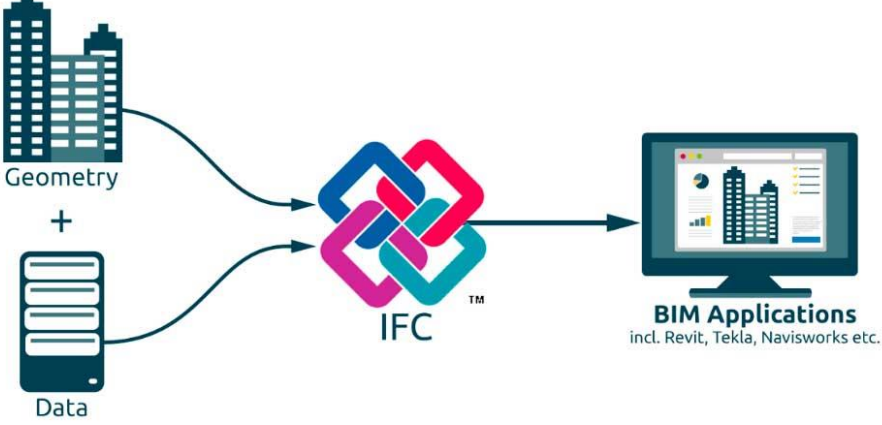

Ilustración 4.2. Base Trabajo IFC.

<span id="page-32-0"></span>Debida a la gran irrupción que está teniendo la metodología BIM durante estos últimos años, la necesidad o el interés de ciertos sectores ha provocado que se esté convirtiendo en un tema recurrente en el sector de la construcción. Como consecuencia, surgen numerosos defensores de la necesidad de existencia de un estándar de este tipo para una correcta comunicación entre las herramientas BIM, y que coinciden en que una correcta evolución de este método debe ser el camino a seguir para tratar de solventar las debilidades que se producen en la actualidad, y poder sacar el mayor partido a una de las técnicas que, como bien se ha explicado, ayuda tanto en la fase de diseño como en la de construcción.

Debido a esto, numerosas soluciones han sido desarrolladas para trabajar con este tipo de archivos. Además de los diferentes softwares que trabajaban con ellos, se han creado

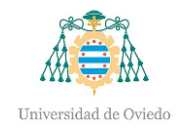

diferentes visores online que nos permitirán obtener una visualización general del modelo sin perder nada de información, y en la cual no habrá que descargar ningún software y en alguno de los casos ni registrarnos para utilizarlos. Como consecuencia, aquellos agentes de un proyecto que no dispongan del software BIM, podrían visualizar el modelo digital en su propio ordenador.

Como se ha comentado, que muchas personas estén interesadas en este método de información va a generar infinidad de mejoras a lo largo de los años, las cuales irán eliminando con el tiempo los problemas de pérdidas de información, un aumento de la calidad de los proyectos, reducción de costes y una mejor gestión de la información.

#### <span id="page-33-0"></span>4.1.- Cómo funciona el formato IFC

El esquema  $IFC<sup>11</sup>$  $IFC<sup>11</sup>$  $IFC<sup>11</sup>$  es capaz de definir elementos de edificios, productos prefabricados, sistemas mecánicos/eléctricos, e incluso los modelos más abstractos para el análisis estructural y energético, la subdivisión de costos, la programación de trabajos y mucho más. El esquema IFC define la clase de objetos y la relación entre ellos.

En un enfoque más técnico, se puede decir que las clases están diseñadas para describir los componentes de un edificio: sistemas, espacios, áreas, elementos estructurales, mobiliario. Se incluyen también las propiedades específicas de cada objeto, tales como: posición, forma, características físicas y mecánica, conexiones con otros objetos, rendimiento energético, seguridad, coste, solicitud de mantenimiento.

El formato IFC es un modelo de datos estandarizado que describe:

- o **Identidad y semántica:** objeto, nombre, funciones
- o **Características:** materiales, colores, propiedades
- o **Relaciones entre:**
	- Objetos (por ej. muros, forjados, ventanas)
	- Conceptos abstractos (por ej. tareas, mediciones o presupuestos)
	- Procesos (por ej. instalación, montaje)
	- Personas (por ej. propietarios, diseñadores, contratistas, mánager).

El IFC define también las relaciones entre los elementos constructivos y, por tanto:

<span id="page-33-1"></span><sup>11</sup> <https://biblus.accasoftware.com/es/formato-ifc-y-open-bim-todo-aquello-que-se-debe-saber/>

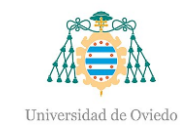

- o Las relaciones que describen cómo los componentes constructivos forman parte de los edificios.
- o Las relaciones que definen la configuración espacial, por ejemplo, como el sitio está compuesto por edificios, niveles, espacios y como los espacios se reúnen en zonas funcionales.
- o Otras relaciones que conectan la posición de los elementos en sistema, útiles para la gestión y el mantenimiento.

El mismo esquema IFC puede ser expresado en varios formatos de archivo, normalmente en STEP como IFC-SPF o también como XML o un archivo ZIP.

- ➢ **IFC-SPF** es un formato de texto en el lenguaje de modelado de datos express. Tiene dimensiones compactas y es el formato IFC más utilizado.
- ➢ **IFC-XML** es un formato en el lenguaje de markup extensible, XML. Si bien el XML es un léxico de programación más común, el IFC-XML tiene una dimensión de archivo más grande respecto al IFC-SPF y es menos usado.
- ➢ **IFC-ZIP** es un formato incluido en ZIP del archivo IFC-SPF. Un archivo ifcZIP normalmente comprime un archivo .ifc del 60-80 % y un ifcXML del 90-95 %.

#### <span id="page-34-0"></span>4.2.- Versiones IFC

Debido a la importancia que va ganando, surge la búsqueda de nuevas herramientas que ayuden a su correcto funcionamiento, y, por tanto, se han ido desarrollando nuevas versiones que contienen diferentes actualizaciones en las que se corrigen antiguos fallos y se incorporan nuevas mejoras. En la siguiente figura se pueden observar las diferentes fases por las que ha pasado el IFC desde sus comienzos en 1996 hasta el día de hoy, al cual se le reserva un espacio para ser la nueva revolución durante los futuros años gracias a las ideas que se están desarrollando.

Otra de las características importantes que se debe de tener en cuenta a la hora de utilizar las diferentes versiones de IFC, es la necesidad de estar familiarizado con el entorno y ser capaz de entender cuál es la herramienta que se debe utilizar, ya que las diferentes actualizaciones utilizan diferentes herramientas que nos ayudan en unos u otros ámbitos.

Desde la primera versión en 1996 ha habido diferentes lanzamientos, entre los principales se encuentran: IFC1.5.1, IFC2.0, IFC2x (la x es la abreviatura de 'extensión'),

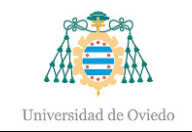

IFC2x2 (la segunda extensión de IFC2), IFC2x3 (la tercera extensión de IFC2) e IFC4 (conocido formalmente como IFC2x4) en 2013.

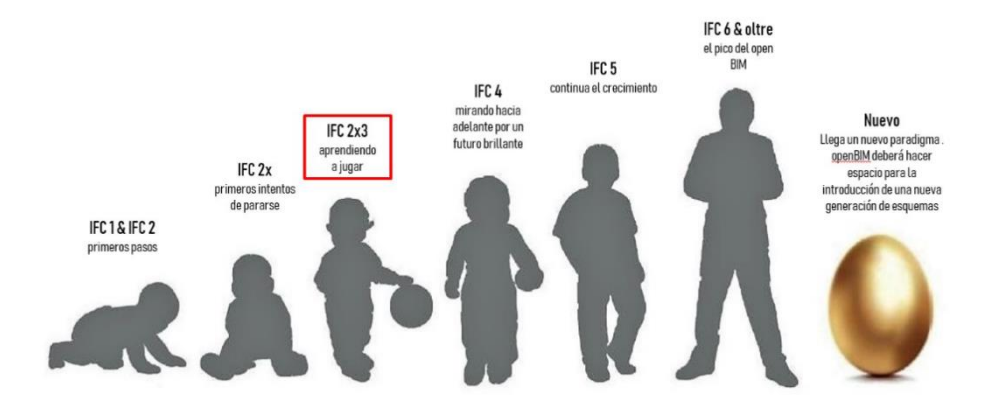

Ilustración 4.3. Ciclo de vida IFC.

<span id="page-35-0"></span>Entre las diferentes actualizaciones y características que contiene cada una, se puede definir cada una para un trabajo diferente como ya se ha comentado. Hablando de la última actualización que se ha realizado, el IFC4, con la cual se realizaron mejoras, como la extensión en el soporte para geometrías y parámetros, instalaciones e incluyendo un tipo de formato diferente, el  $XML^{12}$  $XML^{12}$  $XML^{12}$  se utiliza para el intercambio de datos estructurados. Más que un formato de archivos rígido, XML es un lenguaje que define los formatos aceptados que pueden utilizar los grupos para intercambiar información), pero, viendo las características de la versión IFC2x3 se puede observar una mejor calidad en la transferencia de datos en los sistemas BIM.

Haciendo una mención a algunas de las versiones que han aparecido, se destacarán cuáles son las principales características que contiene cada una para ver en qué ámbitos podrían utilizarse.

#### **IFC2x (2.1.0.0)**

La versión inicial de IFC2x se publicó en noviembre de 2000 como la primera versión de la plataforma IFC, introduciendo consigo el concepto de un modelo central y extensiones de dominio. Fue el primer lanzamiento de IFC que obtuvo una base de implementación más

<span id="page-35-1"></span><sup>12</sup> XML: acrónimo del inglés Extensible Markup Language. Lenguaje de marcado que define un conjunto de reglas para la codificación de documentos.
amplia y las implementaciones se certificaron utilizando un programa de certificación anterior.

# **IFC2x3 (2.3.0.0)**

El lanzamiento de IFC2x3 se publicó en febrero de 2006 como sucesor de IFC2x2. Pronto se estableció como la versión de exportación certificada por defecto de las implementaciones de IFC, Añadiendo diferentes procesos de implementación anteriores de IFC2x e IFC2x2. IFC2x3 fue principalmente una versión de mejora de la calidad que no agregó alcance, sino pequeñas mejoras al IFC2x2.

# **IFC2x3 TC1 (2.3.0.1)**

Desde julio de 2007, la versión IFC2x (como todas las versiones anteriores de IFC) fue reemplazada por el IFC2x3 y se recomendó descargar y utilizar IFC2x3 a partir de ahora.

El propósito de esta actualización fue corregir varios problemas técnicos menores conocidos encontrados desde el lanzamiento de la especificación IFC2x y para mejorar la documentación en general.

# **IFC4 (4.0.0.0)**

A partir de esta actualización se han llevado a cabo mejoras durante los años hasta el día de hoy siendo este la base de todas ellas, pero como características principales que podemos encontrar de este software encontramos:

- o Capacidad mejorada de la especificación IFC en sus principales elementos arquitectónicos, de servicios de construcción y estructurales con nuevas características geométricas, paramétricas y de otro tipo.
- o Mejora en los flujos de trabajo BIM nuevos, incluidos intercambios de modelos 4D y 5D, bibliotecas de productos, interoperabilidad BIM a GIS, simulaciones térmicas mejoradas y evaluaciones de sostenibilidad. Vinculación de todas las definiciones de propiedades IFC al diccionario de datos buildingSMART.
- o Mejora de la legibilidad y la facilidad de acceso a la documentación con numerosos conceptos de implementación y ejemplos totalmente vinculados.

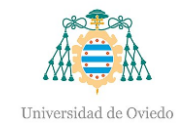

- o Integración de la nueva tecnología mvdXML y permite una fácil definición de los servicios de validación de datos para envíos de datos IFC4.
- o Permite la extensión de IFC a la infraestructura y otras partes del entorno de construcción.

# **IFC5:**

Esta actualización todavía se encuentra en la fase de planificación inicial, pero dentro de sus nuevas incorporaciones se prevé la expansión de las áreas paramétricas para su utilización en todas las disciplinas, y un área para infraestructuras.

# 4.3.- Ventajas e Inconvenientes IFC

A lo largo de este punto se han relatado algunas de las múltiples ventajas que brinda el formato IFC, pero como también se ha comentado, es una tecnología en desarrollo, que hoy en día todavía tiene muchos inconvenientes que se deben resolver.

Entre los principales problemas que se encuentra el usuario a la hora de comenzar a trabajar con este formato, en general son:

- o La principal limitación que se presenta al trabajar con el formato IFC es al exportar el modelo, por ejemplo, si tenemos un modelo en Revit y se quiere importar a ArchiCad, el proceso de importación puede perder información del modelo. La pérdida de esta información en los formatos IFC dificulta su difusión.
- o Otro problema que presenta este formato es que los archivos IFC en gran medida no son editables. Cuando la información se envía a otro programa, el destinatario puede leer todos los datos del archivo, pero la información no se puede modificar, ya que se requiere la referencia del programa fuente para aplicar estas modificaciones.
- o Además, trabajar con el formato IFC necesita el conocimiento de ciertos aspectos para la correcta importación/exportación, y los usuarios actualmente no conocen los conceptos necesarios para trabajar con el formato de archivo de software abierto.

Aun con estos problemas que surgen a la hora de comenzar a familiarizarse con el IFC, las ventajas que aportan superan con creces a los inconvenientes mencionados, ya que, la ventaja principal que ofrece el formato IFC es la colaboración entre las diferentes personas involucradas en el proceso de diseño o construcción, permitiendo el intercambio de información a través de un formato estándar y sin involucrar programas específicos. En

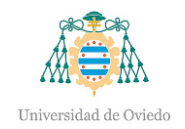

relación con lo anterior, que no dependa de un software especifico ayuda a las administraciones públicas a no infringir el principio de neutralidad tecnológica, por lo que este formato sería el más adecuado para las licitaciones públicas. Se debe mencionar la conservación de archivos a largo plazo. Esto significa que aunque pasen 5, 10 o 15 años, se podrán seguir utilizando estos archivos para sus correspondientes revisiones o modificaciones, ya que conviene destacar que ciertos programas como Revit o ArchiCad, tienen versiones de incompatibilidad con sus versiones posteriores del mismo programa.

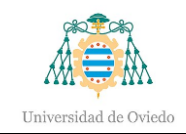

# 5.- Estación de servicio

La estación de servicio objeto de modelado se trata de una gasolinera ya construida cuya propiedad corresponde a *Galp Energía España, S.A.U*. y cuyo proyecto ha sido realizado por la empresa instaladora asturiana *Indepa Ingeniería e Instalaciones S.L.*

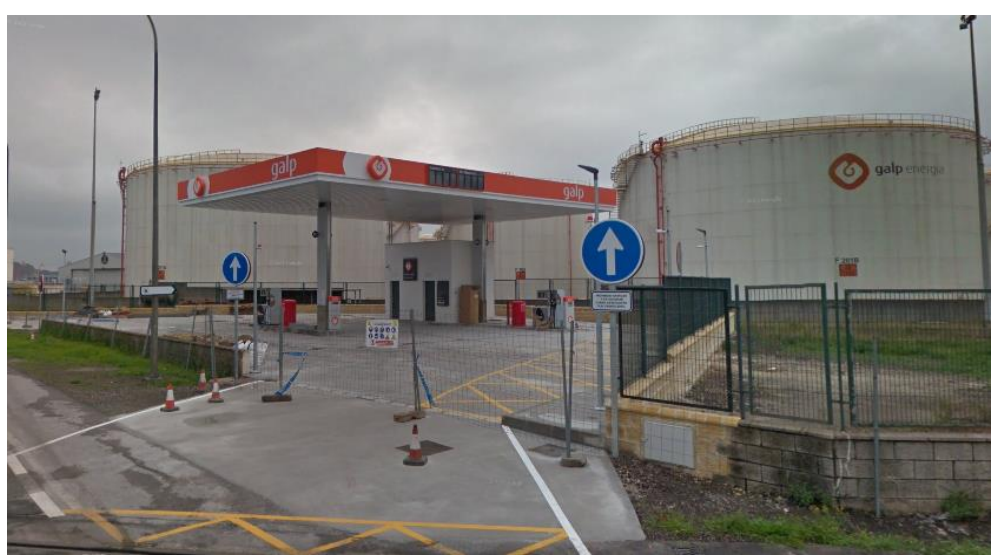

Ilustración 5.1. Estación de servicio durante su construcción.

La unidad de suministro está localizada en la carretera N-641, en el polígono Puerto Musel, perteneciente al concejo de Gijón, Asturias, cercano a la playa del Arbeyal. Linda por el norte y este con las instalaciones de Almacenamiento de Combustible propiedad de *Galp* y por el sur con las vías de tren pertenecientes al Puerto de El Musel.

La gasolinera está dotada dos surtidores situados en dos isletas distintas, con dos líneas de aparcamiento cada uno. Por consiguiente, es posible el suministro de 4 vehículos simultáneamente. El aparato surtidor que se encuentra situado en la isleta de las descargas es de gran caudal para suministro de combustible a vehículos pesados, mientras que el aparato surtidor restante sirve de suministro a vehículos ligeros. Ambos suministrarán dos tipos de combustible, gasolina y gasóleo A.

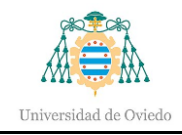

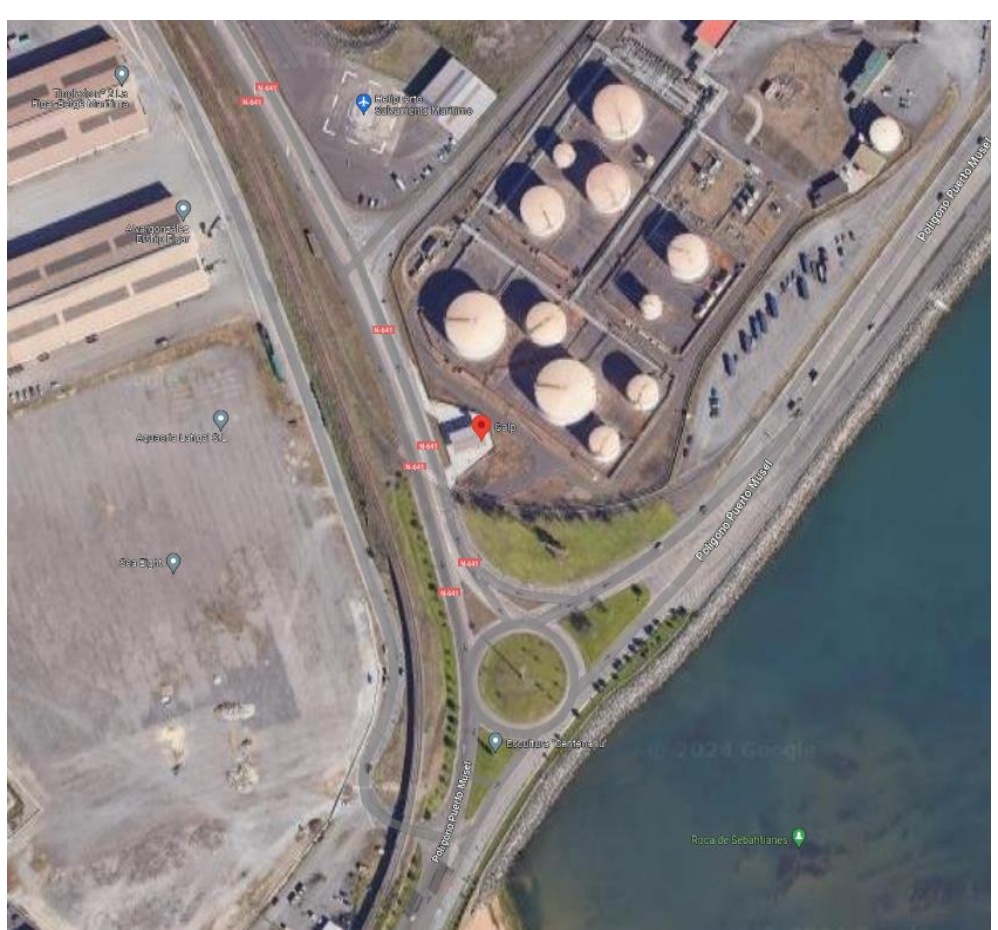

Ilustración 5.2. Imagen satélite del emplazamiento de la estación de servicio.

Una marquesina cubre la zona destinada a repostaje y existe una caseta destinada al puesto de trabajo del operario, además de un cuarto almacén y un baño, y también con la finalidad de usarse como cuarto de instalaciones al albergar el cuadro eléctrico y *rack* de telecomunicaciones, entre otros equipos.

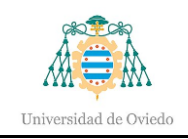

# 6.- Desarrollo

A continuación, se documentarán los detalles del modelado de la unidad de suministro, incluyendo cada una de las fases que se llevan a cabo en su construcción.

# <span id="page-41-0"></span>6.1.- Estructura

Para la construcción de la gasolinera, se debe comenzar por la elaboración de la estructura, la cual soportará la propia marquesina que servirá de techo a las líneas de los surtidores y de la oficina. Para ello se conforma la rejilla que servirá de guía para la colocación de los pilares metálicos y posteriormente, añadir los niveles correspondientes para la altura de los perfiles. Los niveles son susceptibles de ser modificados a lo largo del desarrollo con el fin de obtener las cotas requeridas. Sin embargo, pese a que exista una modificación, aquellos elementos colocados y asociados al nivel en cuestión se moverán de acuerdo a la nueva altura del nivel. Como bien se ha comentado la importancia de las familias en Revit, es necesario importar cada uno de los perfiles necesarios, todos ellos recogidos en el proyecto, que luego se emplearán para la construcción de la estructura. Gracias a la rejilla creada, se utilizan las intersecciones de las líneas para ubicar los dos pilares de la estructura mediante la herramienta *pilar*.

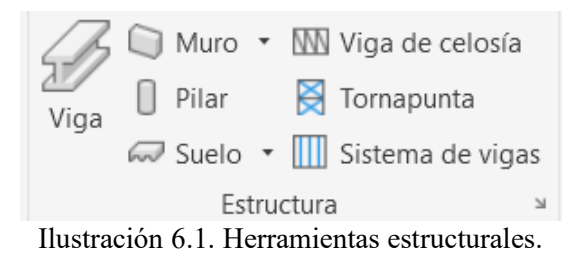

A continuación, una vez situado los perfiles verticales, se añaden las zapatas que servirán de apoyo a los perfiles verticales, empleando la herramienta de *cimentación aislada*. Éstas son previamente modificadas mediante la duplicación de uno de los tipos existentes de zapatas y configurando las dimensiones para obtener las indicadas en los planos.

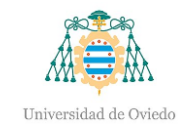

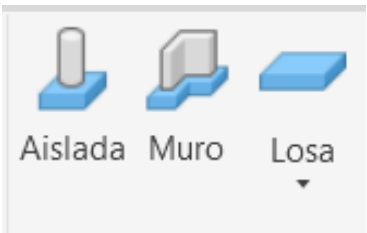

#### Cimentación

Ilustración 6.2. Herramientas de cimentación en la disciplina estructural

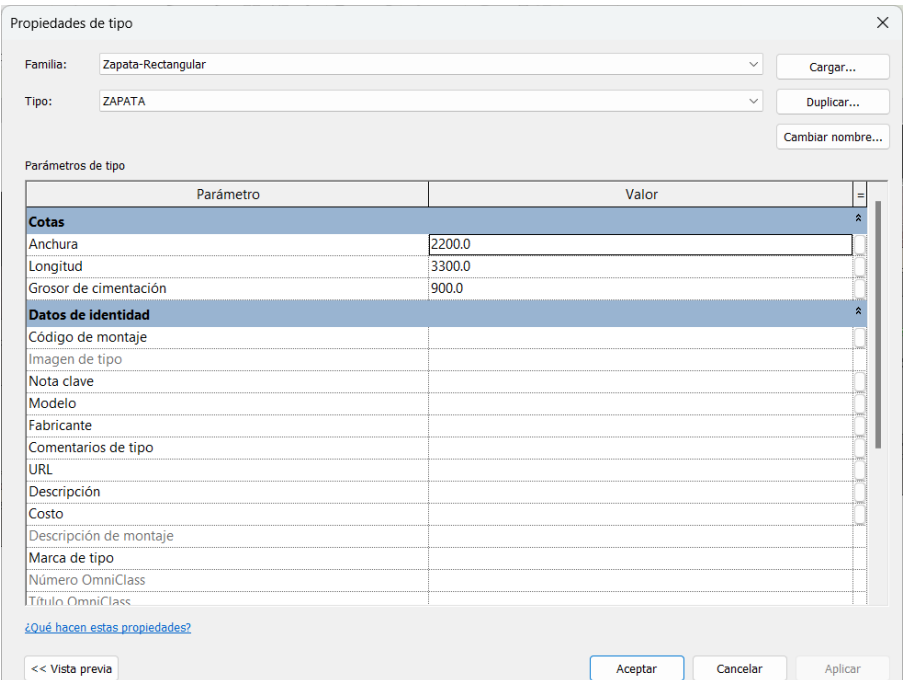

Ilustración 6.3. Modificación de las propiedades de tipo para obtener las dimensiones correctas

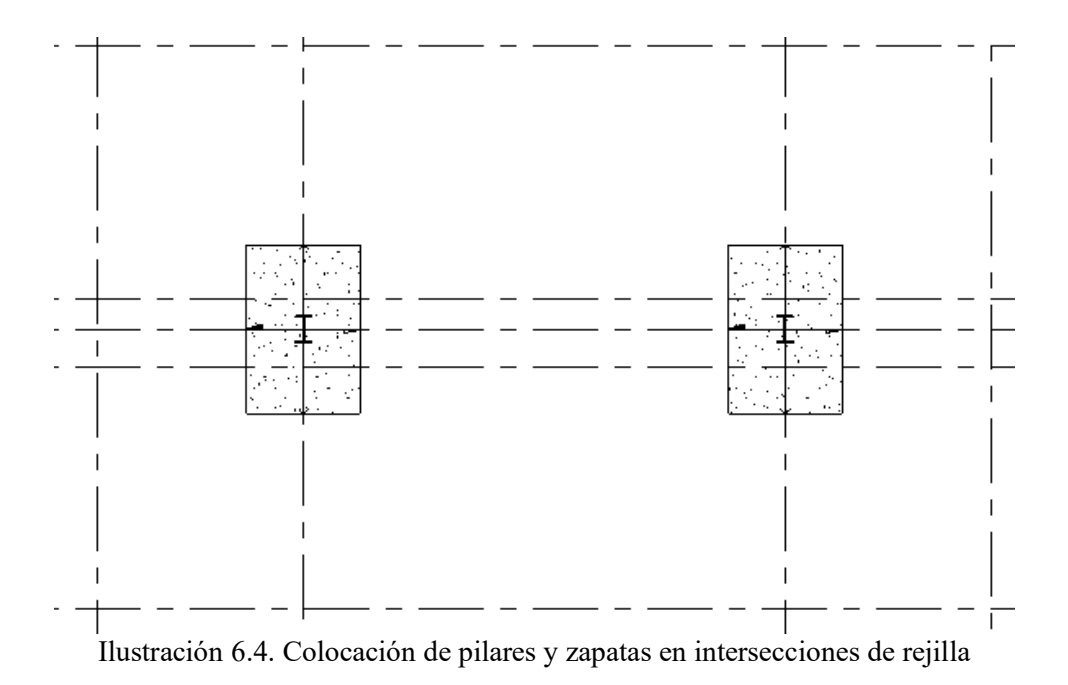

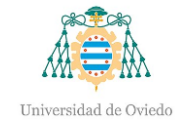

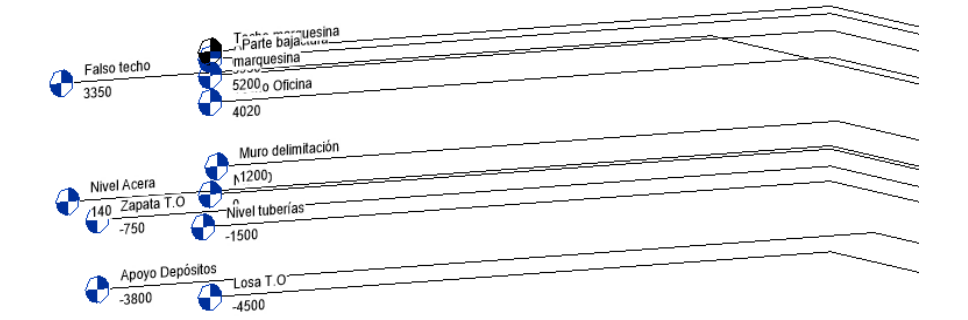

Ilustración 6.5. Adición de niveles

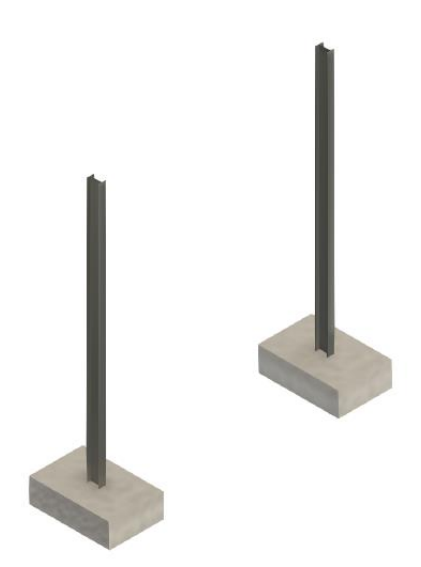

Ilustración 6.6. Vista 3D de pilares y zapatas.

A continuación, se van situando las vigas mediante la herramienta *viga* en el nivel asociado a la altura de los pilares y realizando la estructura horizontal donde se apoyará la marquesina, según plano CAD de la estructura.

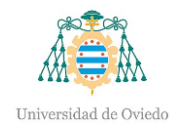

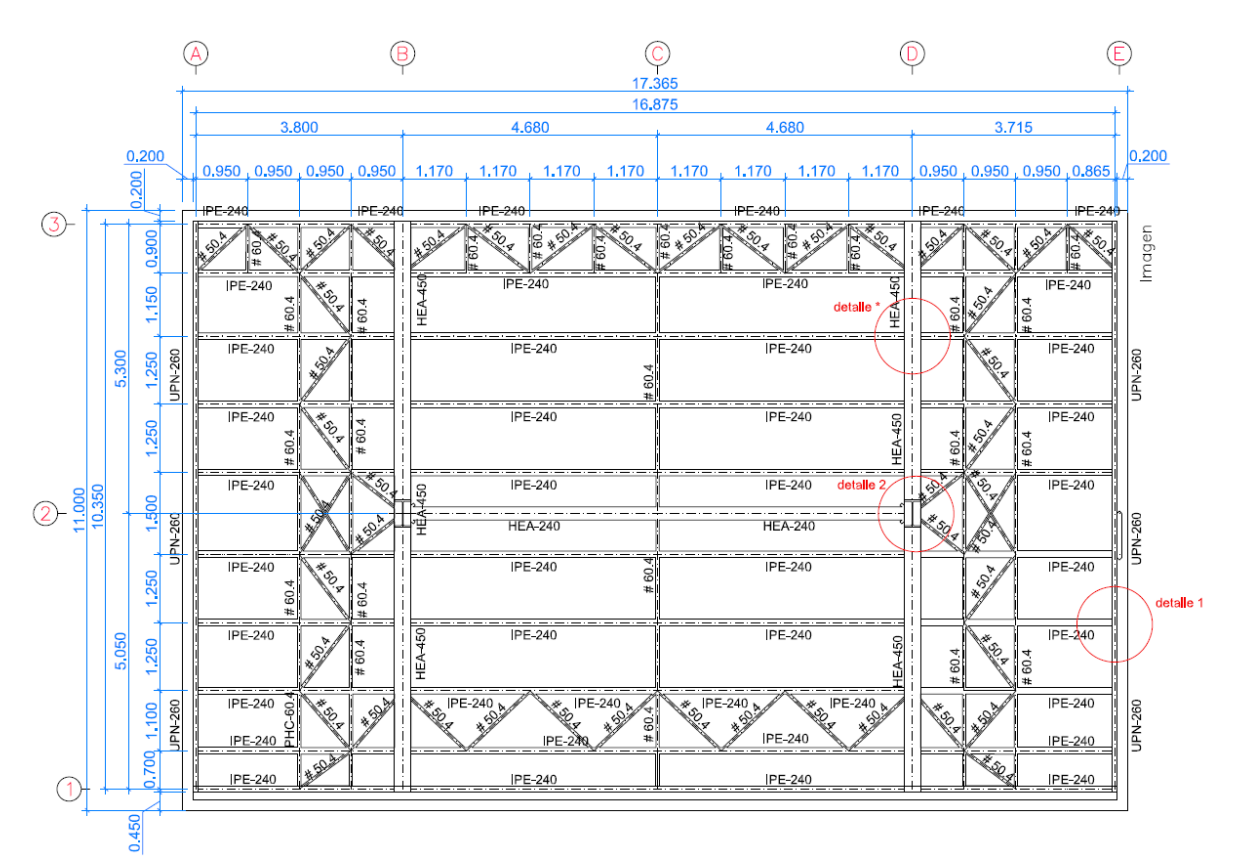

Ilustración 6.7. Plano del entramado estructural del proyecto y perfiles utilizados.

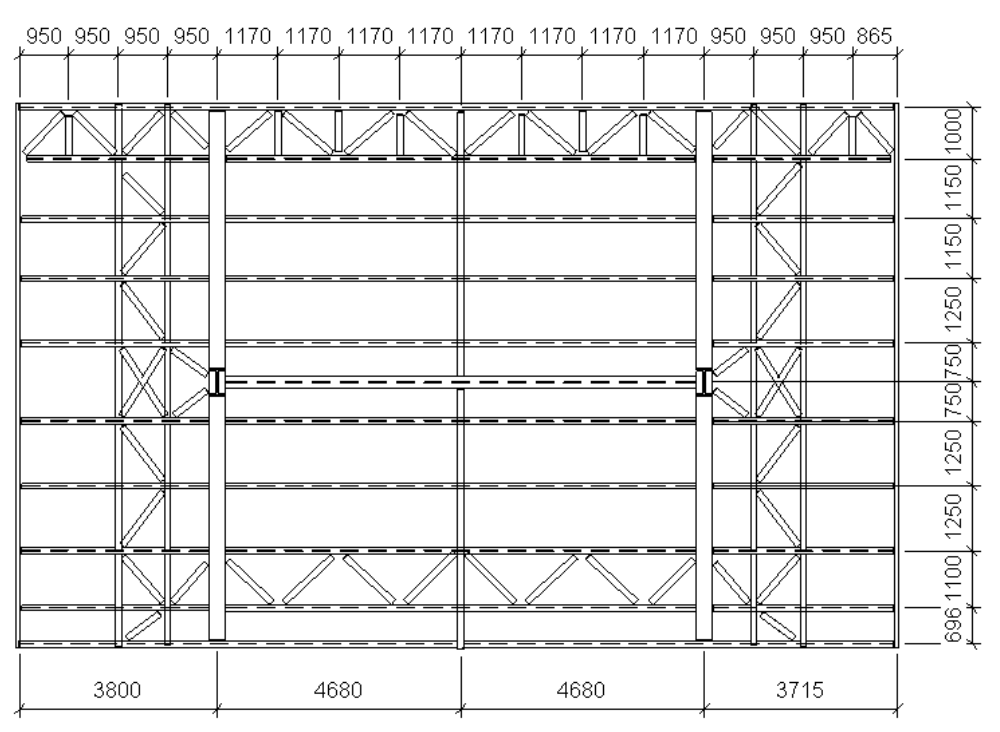

Ilustración 6.8. Entramado estructural en Revit.

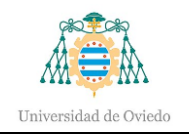

Las vigas han de estar correctamente enlazadas entre sí, ya que, una vez terminado el entramado metálico, gracias a los desfases se consigue aumentar o disminuir la altura de la viga deseada respecto al nivel asociado, provocando así la pendiente requerida de la marquesina para la recogida de aguas pluviales. Para tal fin, es necesario seleccionar las vigas dirigidas hacia el ancho de la estructura y se modifica los desfases de principio y fin, es decir, cambiar la altura del principio de la viga y el final. Se debe conocer la dirección de la viga para saber qué extremo corresponde con el inicio. Como bien se ha mencionado antes, la correcta asociación entre vigas hace que al modificar los desfases en las vigas transversales, las alturas de las vigas longitudinales se vean modificadas en función de las transversales. Se obtiene así la pendiente de la marquesina sin modificar la altura de la misma.

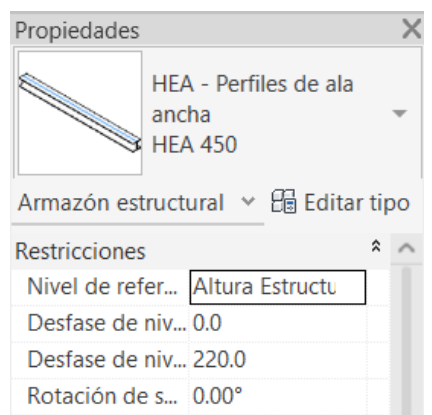

Ilustración 6.9. Desfases inicial y final para conseguir la pendiente.

En la siguiente ilustración se muestra la estructura metálica completa.

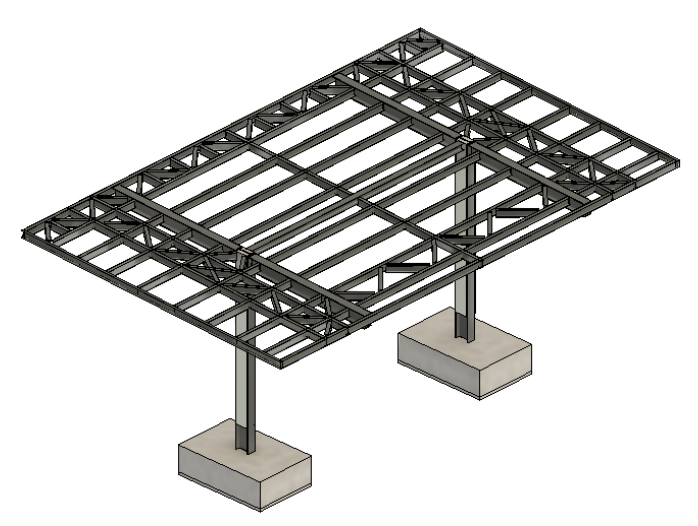

Ilustración 6.10. Estructura metálica.

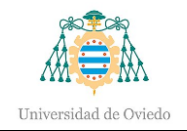

La parte visible de los pilares irá revestida con un relleno de hormigón por ambos lados del alma y una placa protectora.

Por otro lado, también corresponde a la parte estructural la colocación de zapatas para los muros que delimitan la parcela y una zapata corrida bajo las paredes exteriores de la oficina y dos losas donde se apoyarán los depósitos de combustible que abastecerán a los surtidores. Sin embargo, a excepción del apoyo de los tanques de almacenamiento, se requiere en primer lugar la colocación de la parte arquitectónica de este proyecto.

# 6.2.- Arquitectura

Una vez realizada la estructura que servirá de guía para la construcción del resto de la estación se modela la parte arquitectónica de la gasolinera, comprendiendo la creación de los muros, oficina, aceras, depósitos, luminarias, etc.

#### o Pavimento

En el nivel 0, que corresponde con la cota relativa 0 de la gasolinera, se coloca el pavimento que servirá de pista de rodadura para los distintos vehículos que accedan a la estación de servicio. Para ello se dibuja el boceto del plano disponible en el proyecto y se obtiene la calzada deseada mediante la herramienta de sólido topográfico. Seguidamente, se realizan los huecos necesarios para la situación de las numerosas arquetas y bocas de hombre. Los huecos que se realicen para arquetas situadas en isletas se aumentará la longitud del hueco hasta, como es lógico, el nivel de la acera.

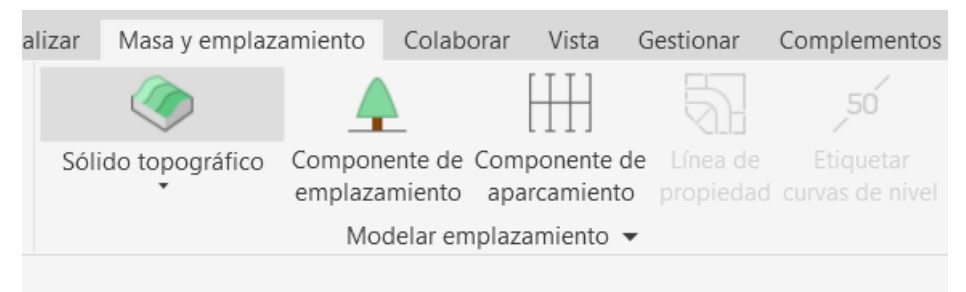

Ilustración 6.11. Herramientas de emplazamiento: Sólido topográfico.

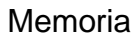

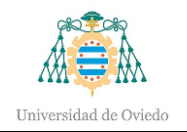

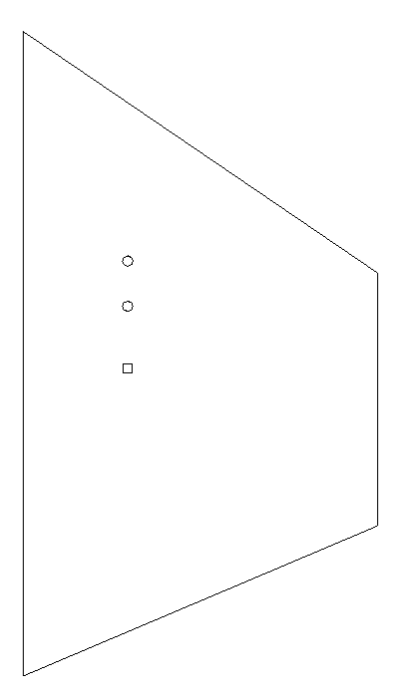

Ilustración 6.12. Boceto del pavimento.

#### o Isletas

A continuación, se sitúan las dos isletas en un nivel superior mediante el mismo proceso que el pavimento. Su forma se obtendrá del software Autodesk Autocad, importando los bocetos a Revit. Ambas aceras servirán de apoyo para los aparatos surtidores, pulsadores, arquetas, depósitos extintores y la oficina. Se empleará una familia de suelo cuyo espesor coincida con la altura del nivel de la acera, consiguiendo así el apoyo de la isleta sobre el pavimento.

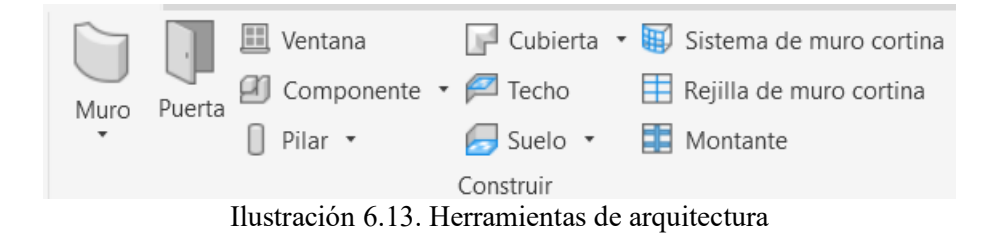

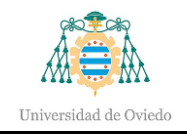

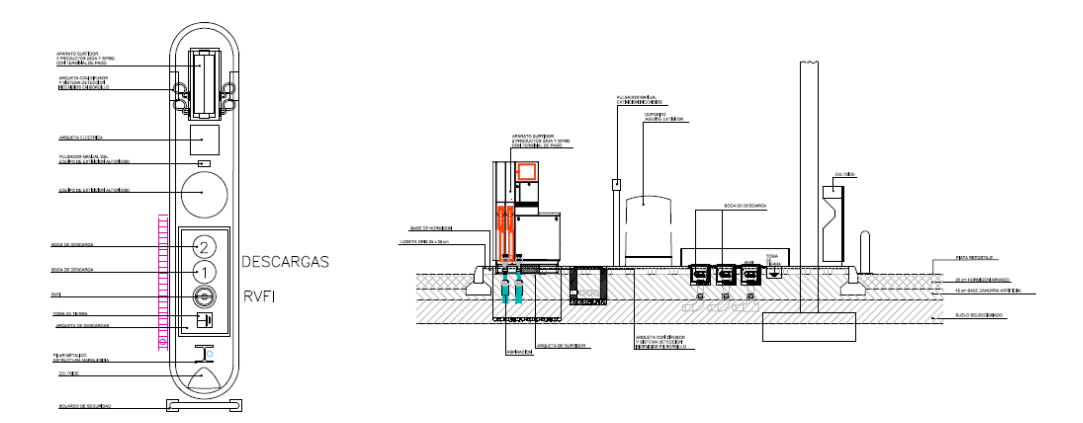

Ilustración 6.14. Isleta 1.

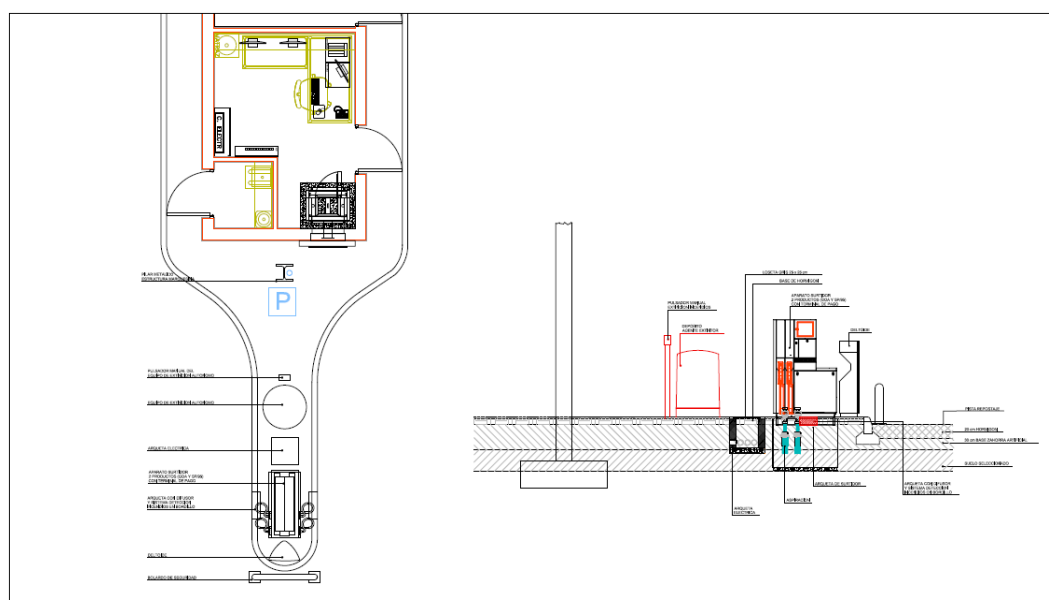

Ilustración 6.15. Isleta 2.

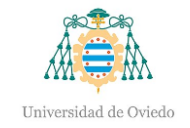

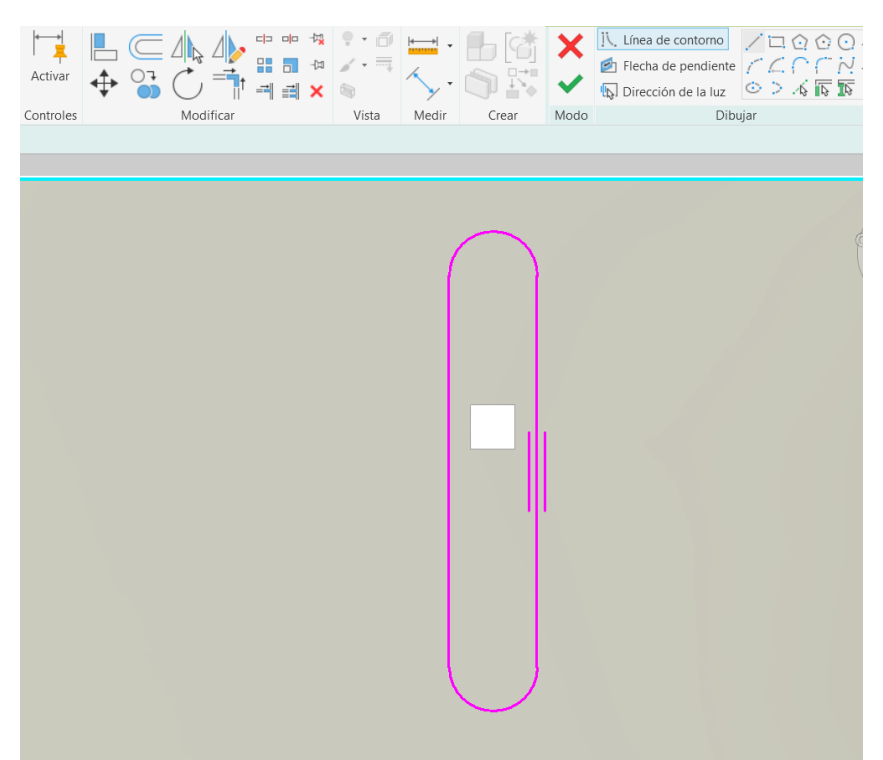

Ilustración 6.16. Creación de isleta en Revit.

Con el objetivo de incrementar el nivel de detalle, se sitúa un borde de losa en los bordes de la acera de modo que forme el bordillo de las propias isletas. Dicho borde de losa debe ser creado previamente para obtener el perfil deseado mediante una plantilla de perfil métrico y configurar para que se comporte como un borde de losa. En dicha plantilla se dibuja el perfil del borde deseado y luego se carga al proyecto para su colocación en el perímetro de la acera. Para obtener luego la correcta dimensión de la acera, se realiza un desfase con el grosor del bordillo para minimizar el boceto. Con esto se consigue que al colocar el borde de losa, la dimensión de acera más borde sea la misma que anteriormente.

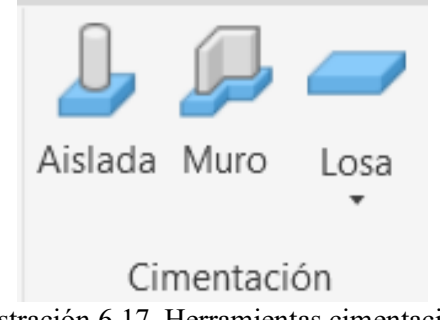

Ilustración 6.17. Herramientas cimentación.

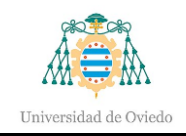

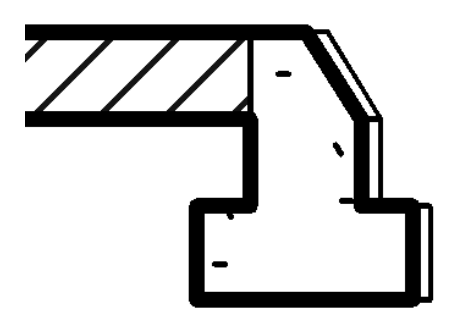

Ilustración 6.18. Detalle de borde de losa de acera.

o Caseta de instalaciones

La caseta consiste en una edificación rectangular con la habitación principal, lugar donde trabajará el operario en caso de necesidad de control, un baño y un cuarto almacén.

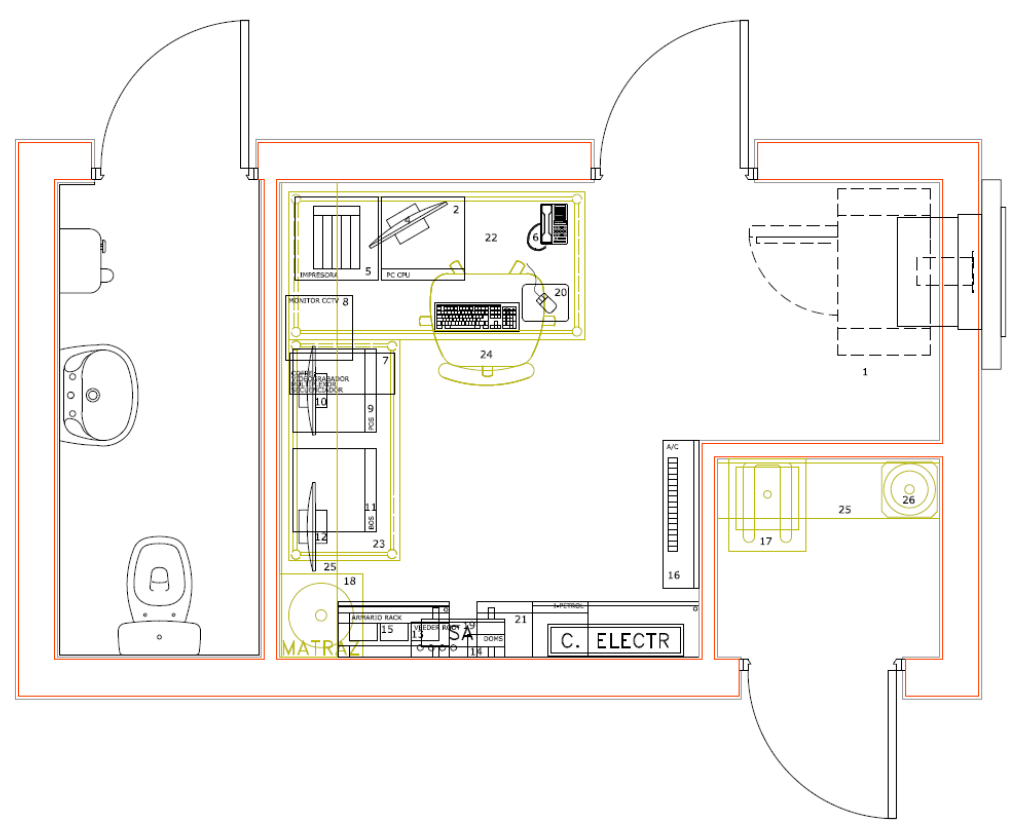

Ilustración 6.19. Plano de la caseta del proyecto.

Se realiza el boceto de los muros exteriores e interiores en el nivel de la acera, siendo ambos muros de distinto grosor, y se ascienden hasta el nivel correspondiente, seguido de la colocación de un falso techo interior en el mismo nivel y un techo de la caseta, en un nivel

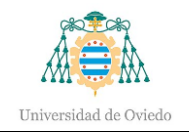

superior. Entre ambos techos existirá un segundo falso techo forjado estructural. Para situar las zapatas corridas se añade un desfase a la base del muro que permite la colocación de las mismas y luego mediante la *cimentación bajo muro*, las zapatas se sitúan automáticamente a lo largo de los muros. Para finalizar, se colocan las familias necesarias para completar la oficina, desde los aparatos sanitarios hasta las mesas, silla y demás elementos que se observan en el plano del proyecto. La iluminación se formará mediante *downlights* y luces de emergencia que se colocarán asociándolas al falso techo, de modo que, si éste cambia de posición, las luminarias hagan lo propio. Se dotará a la caseta de dos cámaras de seguridad, sirena de alarma y la terminal de pago automática. Todas las familias se insertan desde la herramienta llamada *componente* presente en todas las disciplinas.

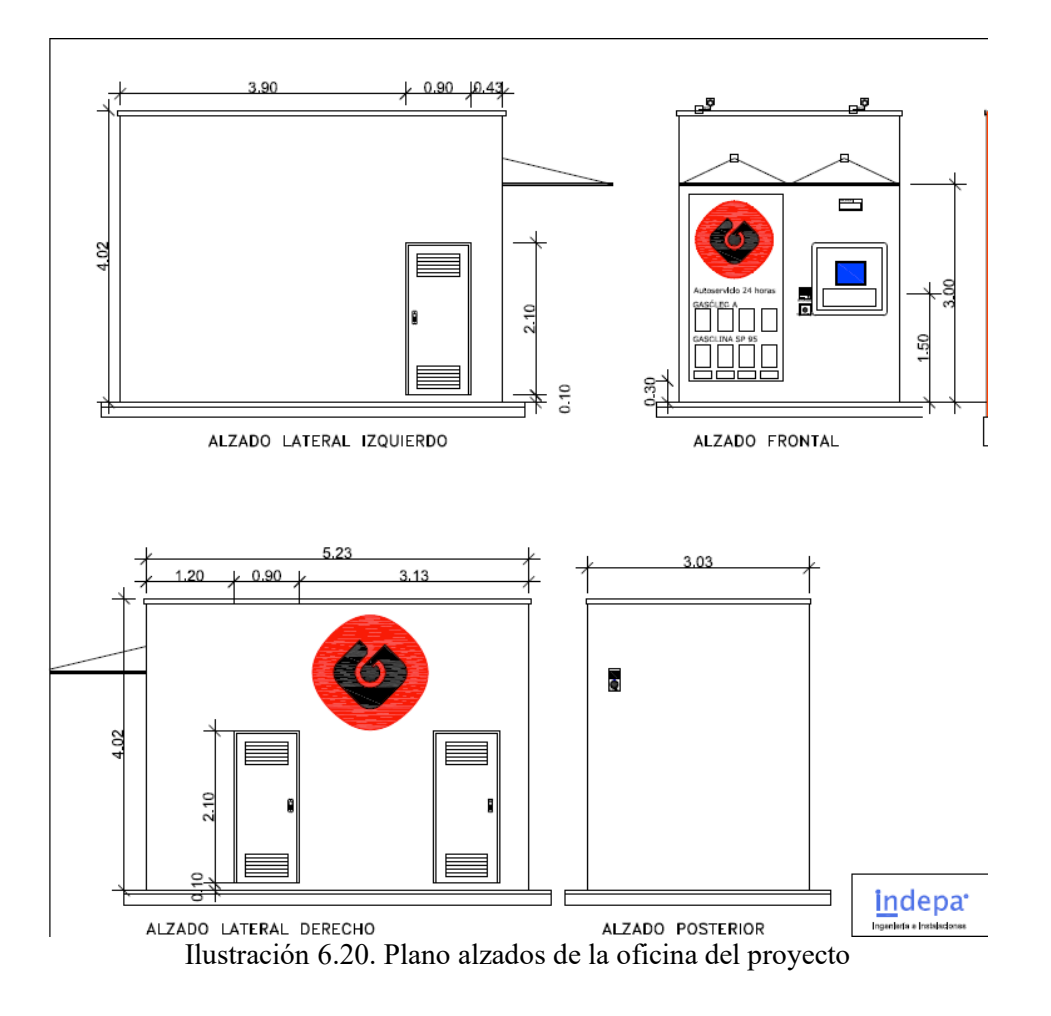

Una vez terminada la caseta, se delimitan las estancias de la misma mediante la herramienta *habitación*.

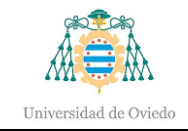

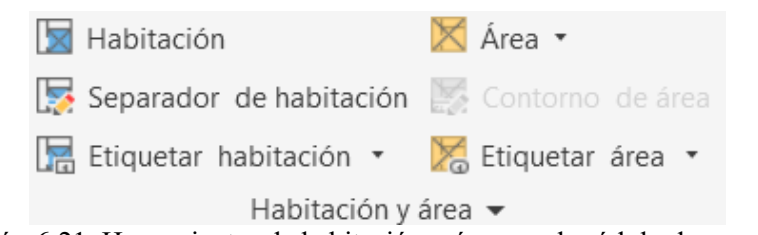

Ilustración 6.21. Herramientas de habitación y área en el módulo de arquitectura.

Esto permite, además de etiquetar las estancias, el cálculo del área de las mismas siendo actualizado al realizar cualquier modificación de los muros interiores. Estas superficies servirán de gran ayuda a la hora del cálculo del número de personas admisibles para determinar si es local de pública concurrencia. Este cálculo se hará más adelante.

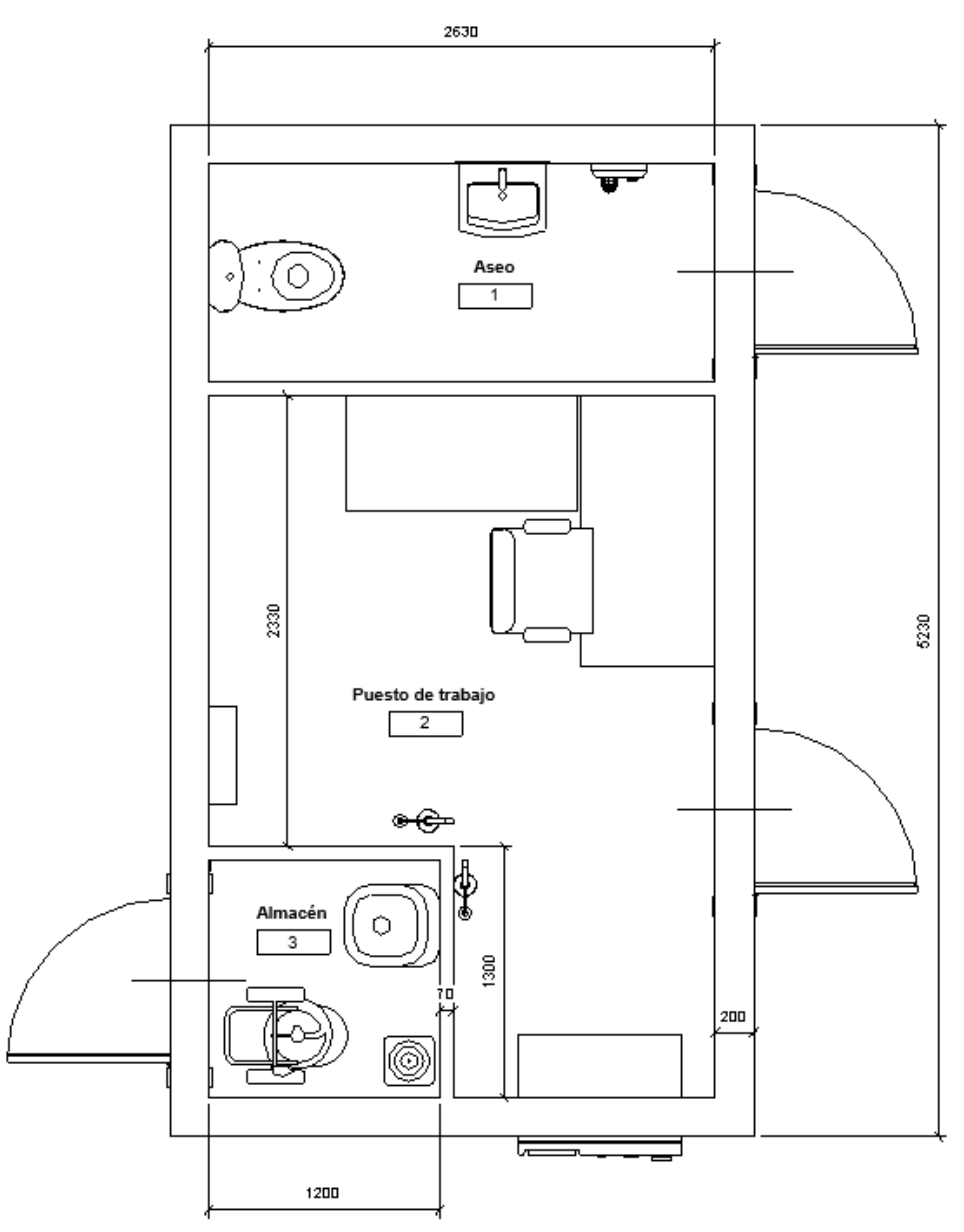

Ilustración 6.22. Habitaciones delimitadas en la caseta.

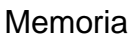

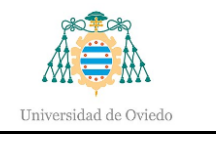

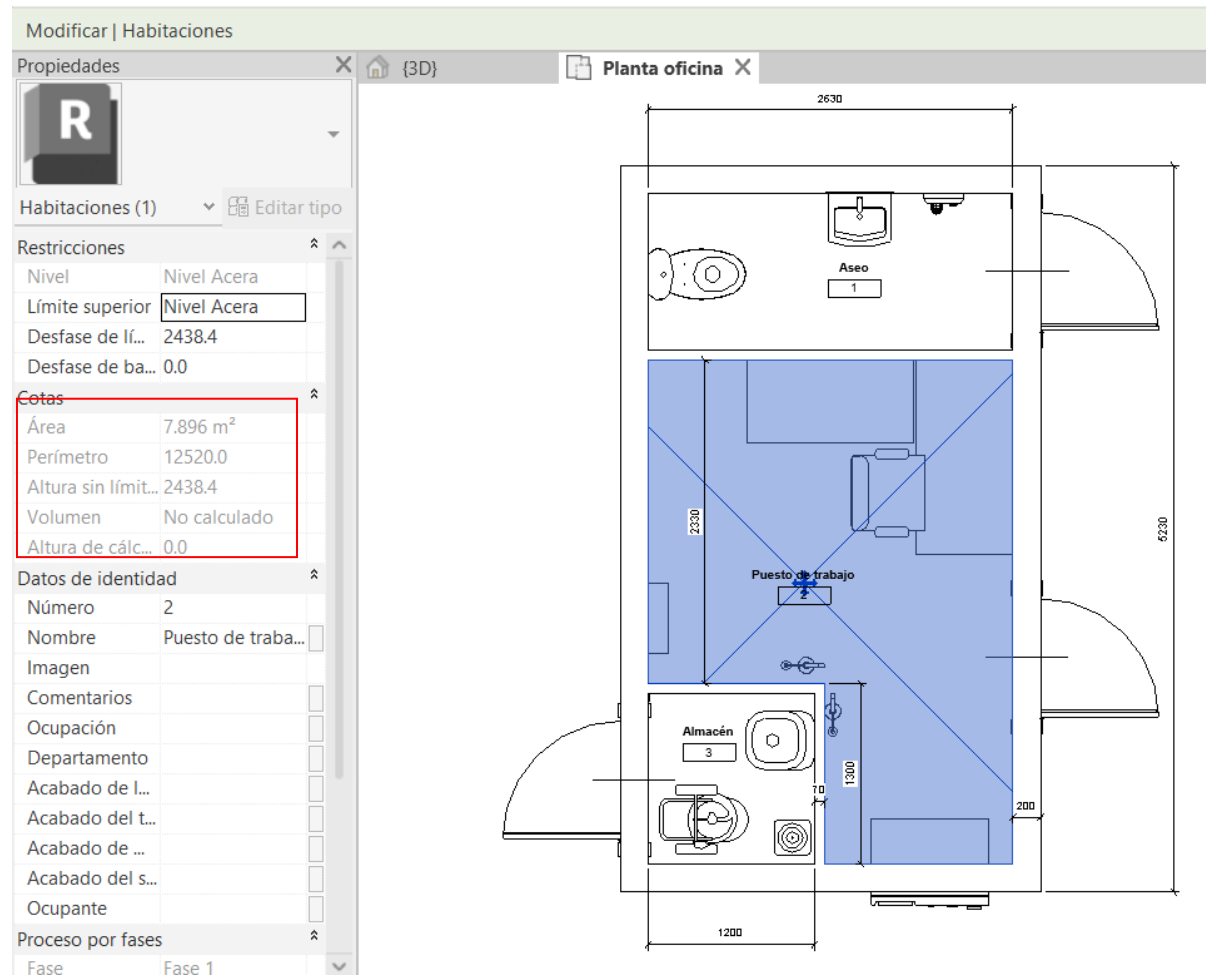

Ilustración 6.23. Estancia seleccionada y superficie calculada.

#### o Muros de delimitación y aceras

Siguiendo el boceto del pavimento, se seleccionan las líneas perimetrales del mismo para colocar los muros de delimitación de la unidad de suministro. Posteriormente, éstos son seleccionados para situar vallas perimetrales metálicas encima de ellos y ornamenten y cierren la parcela. Una vez situados, se añade un desfase a la base del muro de manera que descienda del nivel del pavimento y sea posible la colocación de la zapata sin interferencias. Las zapatas se dotan de una losa al igual que las zapatas de los pilares estructurales.

Posteriormente se añaden dos isletas tanto a la entrada como la salida para vehículos de la estación de servicio mediante un proceso análogo a las isletas de los surtidores

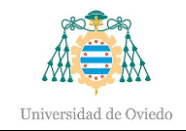

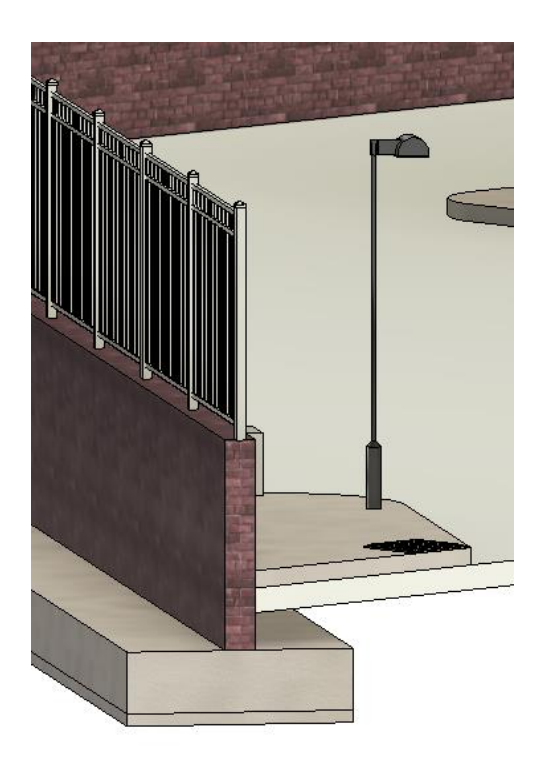

Ilustración 6.24. Imagen de muro, zapata e isleta a la salida de la unidad de suministro.

#### o Cubierta de la marquesina

Se coloca el techo completo de la marquesina, apoyado en la estructura confeccionada y explicada en el apartado [6.1.-](#page-41-0) ["Estructura"](#page-41-0), cuyas vigas servirán de referencia para apoyar el techo. En un nivel inferior se colocará un segundo techo, que corresponderá con la parte inferior de la cubierta. En ese mismo nivel se colocarán las paredes por el mismo método que los muros de delimitación, las cuales se enlazarán con el techo para conseguir el perfil de la pendiente. La altura para la marquesina será de 5,2 metros en cualquier punto de la pista de rodadura y tendrá una pendiente del 4%.

# o Adición de familias restantes

Para finalizar la fase arquitectónica del modelo se colocan aquellas familias restantes que son necesarias para el proyecto y no se han añadido previamente. Se trata del resto de luminarias, tapas de arqueta o bocas de hombre, caja de protección y medida, etc.

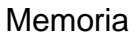

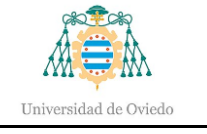

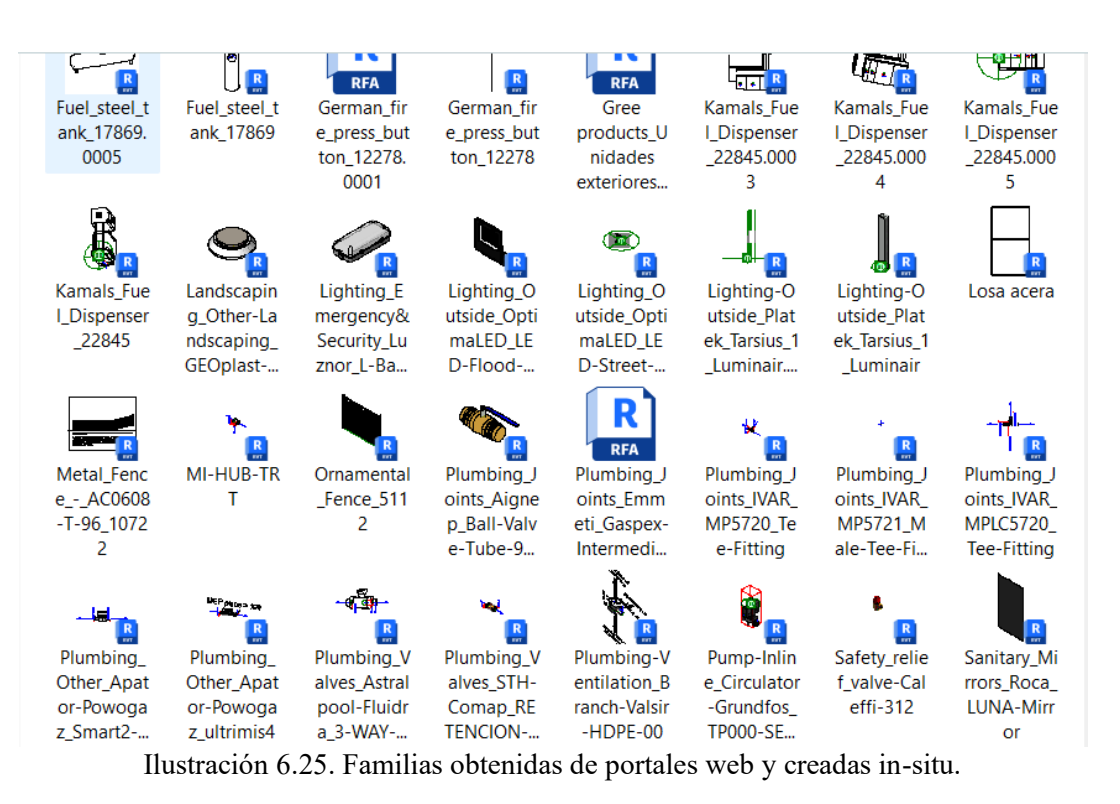

# 6.3.- Instalaciones

En este apartado se documentarán las instalaciones implementadas en la gasolinera.

# 6.3.1.- Instalación mecánica

La instalación mecánica abarca la red de tuberías que conectan los depósitos con ambos surtidores y la conexión entre tanques y arqueta de carga, para el llenado de los mismos.

o Depósitos

La instalación se dotará de dos tanques:

- ➢ Un tanque destinado al suministro de gasóleo A GO-e+ con capacidad de 40.000 litros.
- ➢ Un tanque destinado al suministro de gasolina sin plomo GNA-SP-95 con capacidad de 20.000 litros.

Ambos tanques serán de doble pared, cilíndricos y situados en horizontal sobre una losa en el interior de un foso y en una localización de tal forma que las cargas de las edificaciones no afecten a los mismos.

El acceso a ambos depósitos se realizará mediante una boca de hombre situada en su proyección superior.

#### o Tuberías

En esta instalación solamente existe movimiento de fluidos, desde tanque a surtidor o arqueta de carga y viceversa, ya que no se transforma ningún producto. No se produce, por tanto, ningún proceso que dé como resultado productos intermedios.

La conexión entre arqueta y bocas de carga de los depósitos se hará mediante la tubería de carga.

Para el suministro de combustible desde depósito de almacenamiento hasta cada aparato surtidor se emplearán las tuberías de aspiración. La aspiración se realizará mediante los propios surtidores dotados de bombas para tal fin.

Las tuberías de recuperación de vapores serán las destinadas a conducir los vapores desde los tanques y depósitos de vehículos.

Las tuberías de aspiración y recuperación de vapores tendrán una pendiente mínima del 1%, en cambio las tuberías de carga tendrán una pendiente del 2%, salvo casos excepcionales.

#### o Recuperación de vapores

La estación de servicio irá dotada de la instalación de recuperación de vapores, en aplicación de la normativa vigente, en concreto al Real Decreto sobre el control de emisiones de compuestos orgánicos volátiles como resultado del almacenamiento y suministro de combustible. Dicha instalación irá dotada de dos fases: fase I y fase II.

- Fase I: corresponde a la recuperación de los gases resultantes de las operaciones de llenado de los depósitos desde el camión cisterna. Para ello se dispone de un colector que recoja los mencionados vapores que son desplazados por la acción de llenado y posteriormente llevados al camión cisterna para su traslado a las plantas de tanques generales, donde se tratarán.
- Fase II: se trata de la aspiración de gases expulsados en la fase de llenado del tanque de combustible del vehículo. Los gases serán conducidos mediante

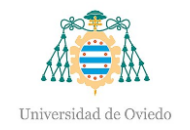

tuberías que se unirán unas a otras desde cada surtidor hasta el colector de la fase I para su posterior tratamiento.

La eficiencia de la recuperación de vapores en la fase I reduce la emisión de vapores entre el 93% y el 100%.

- o Modelado
- Edición de familias

En primer lugar, se colocarán las familias importadas para hacer posible el modelado de la instalación. Será necesario la edición de dichas familias para agregar las conexiones de tuberías pertinentes que luego serán de guía para la construcción de las tuberías, configurando su diámetro y su aplicación, además de la dirección de su flujo. Para ello, se selecciona la cara donde se conectará la tubería y se modifica la superficie de tal manera que se subdivida en tantas superficies menores como número de conexiones mecánicas haya. Esas subdivisiones se colocarán en el lugar de conexión entre surtidor y tubería. Mediante el mismo procedimiento se añaden conexiones a los depósitos de combustible y arquetas de carga y electricidad (estas últimas se emplearán en el siguiente apartado).

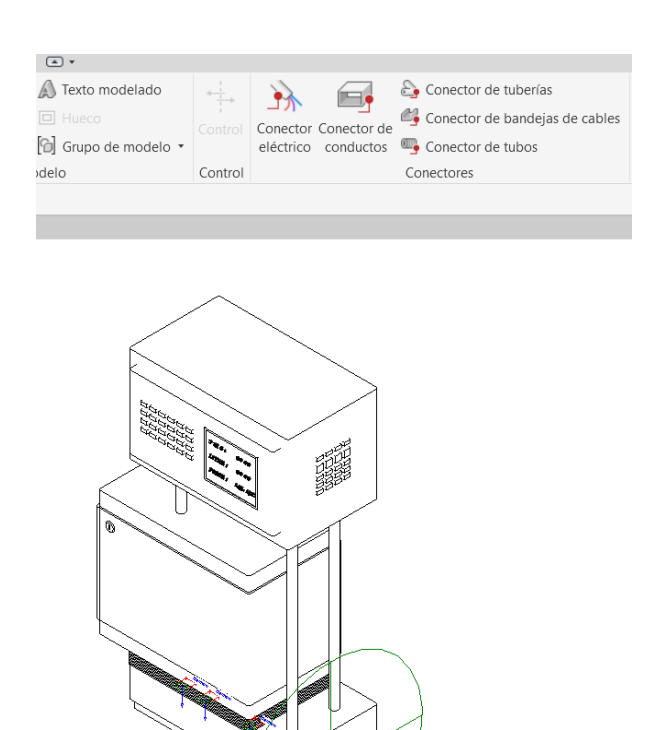

Ilustración 6.26. Herramientas de creación de conexiones y conectores creados en surtidor.

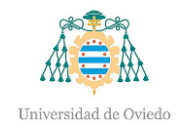

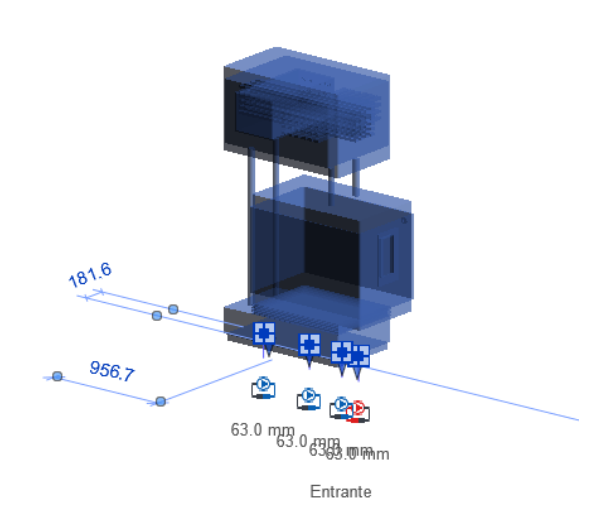

Ilustración 6.27. Creación de conexiones de tuberías en aparato surtidor.

• Tipos de sistema

A continuación, se definirán unos tipos de sistema correspondientes con la aplicación de cada tubería. Para ello se duplican los sistemas definidos por defecto en Revit y se configuran en función de la aplicación. A cada sistema se le otorgará un color, ayudando de este modo a la comprensión de la instalación, aunque no es necesario para el modelo, se tratará únicamente de visualización. Otras opciones de visualización consisten en el tipo de trazado o grosor de línea. Gracias a estos tipos de sistemas será posible la futura creación de la instalación mecánica.

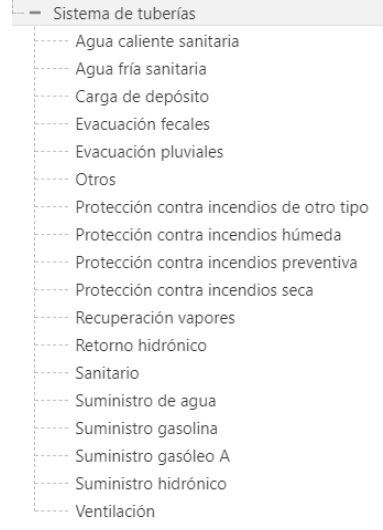

Ilustración 6.28. Tipos de sistemas por defecto y creados.

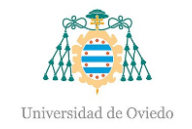

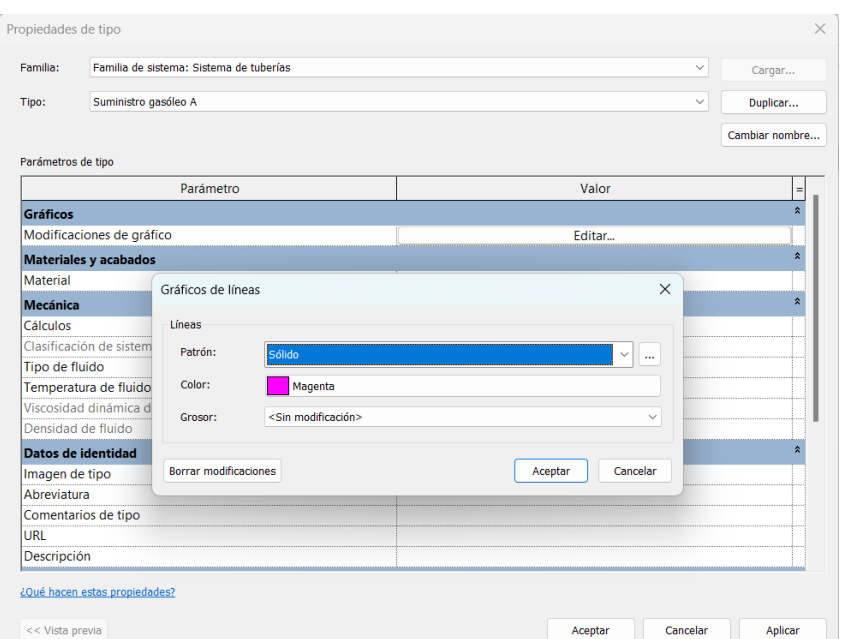

Ilustración 6.29. Creación de tipo de sistema y configuración de gráficos.

• Sistemas

Una vez creados los tipos de sistema, se modifica el tipo de tubería que se empleará, siendo de gran importancia la definición de preferencias de enrutamiento para el correcto diseño del camino seguido por el tubo. Esto refiere a las conexiones entre tramos de tubería como codos, uniones en "T" o transiciones reductoras. Sin este paso, el software es incapaz de parametrizar una ruta de forma correcta, ya que es el mismo programa el que incluye la unión necesaria de manera automática en cada una de las uniones. De nuevo es necesario poseer las familias que incluyan las uniones para poder configurar la ruta, ya sea empleando las existentes por defecto en Revit, o bien, importando alguna familia externa.

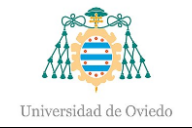

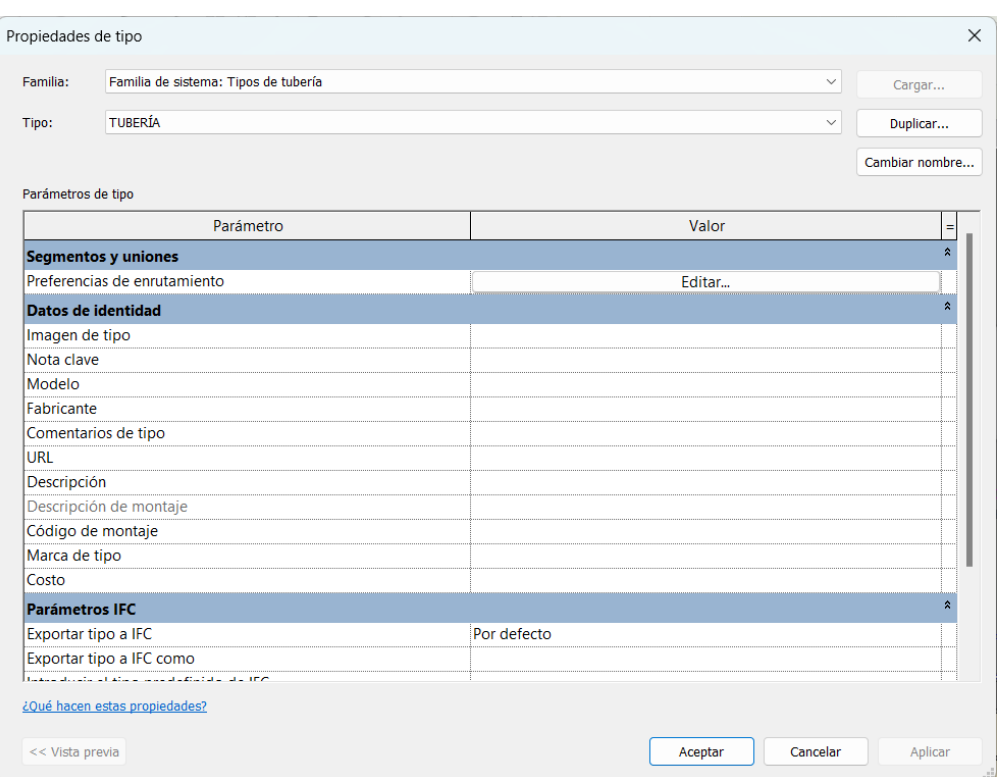

Ilustración 6.30. Edición de tipo de tubería.

Se puede observar que se ha creado un tipo dentro de la familia tubería denominado TUBERÍA, el cual se configura para realizar las instalaciones mediante la edición de las preferencias de enrutamiento.

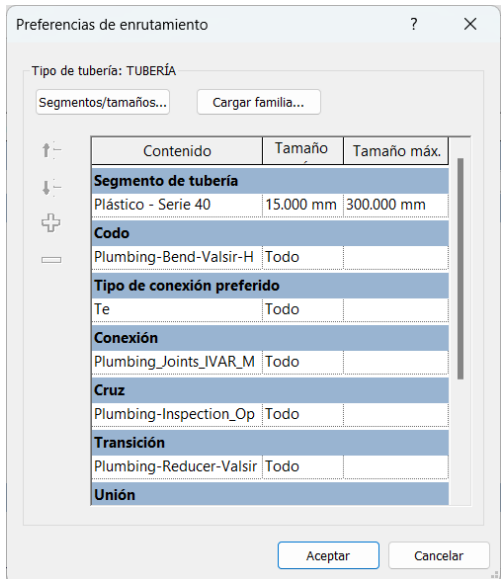

Ilustración 6.31. Preferencias de enrutamiento.

Además, al segmento que se empleará se le añadirán los tamaños requeridos en el proyecto, ya que por defecto los diámetros necesarios no vienen definidos. En concreto se

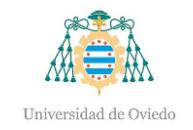

añadirán dos nuevos tamaños; uno de 63 milímetros, para suministro de combustible y recuperación de vapores; y otro de 110 milímetros para el llenado de los depósitos.

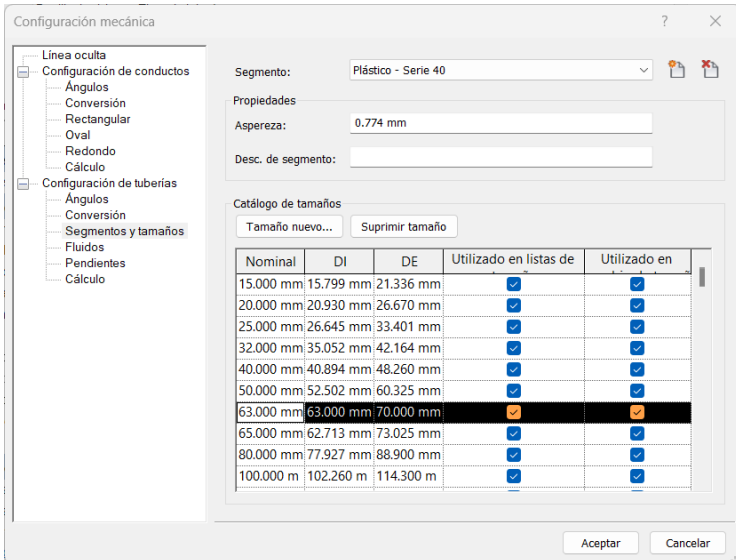

Ilustración 6.32. Configuración de segmento.

En último lugar, se emplearán tanto las conexiones como los tipos de sistemas creados para realizar sistemas. Para ello, se añade el equipo requerido con la conexión correspondiente a un nuevo sistema que será del tipo de sistema que requiera su aplicación. Por ejemplo, el depósito de gasóleo se conectará al surtidor 1 mediante un sistema llamado "suministro de gasóleo a surtidor 1" del tipo suministro de gasóleo. Luego se selecciona el equipo al que se le quiera crear la tubería y a la hora de dibujar la ruta de la tubería, tras seleccionar la herramienta de *generar diseño*, el programa indica los distintos conectores, siendo el usuario el selector del conector. Gracias a este proceso, el software será capaz de crear la red, parametrizando varias opciones que luego serán modificadas para conseguir una ruta óptima.

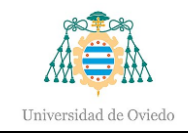

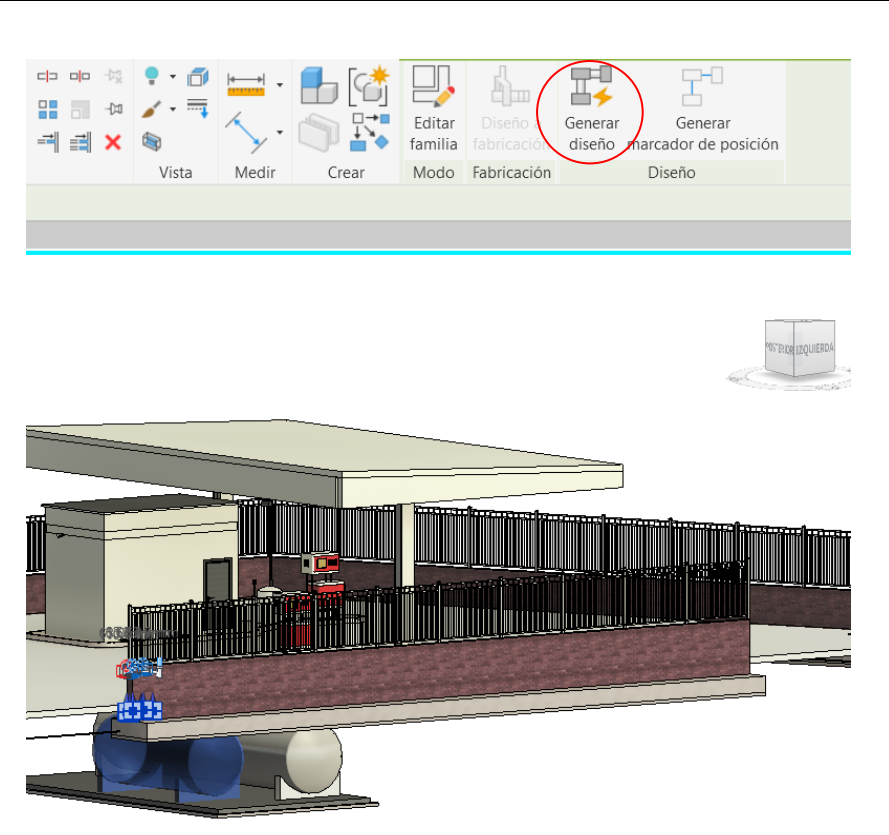

Ilustración 6.33. Herramienta generar diseño

Como ya se ha comentado, al seleccionar la herramienta de *generar diseño,* Revit indica los conectores del equipo seleccionado con el fin de que el usuario elija el deseado para diseñar la ruta de la tubería.

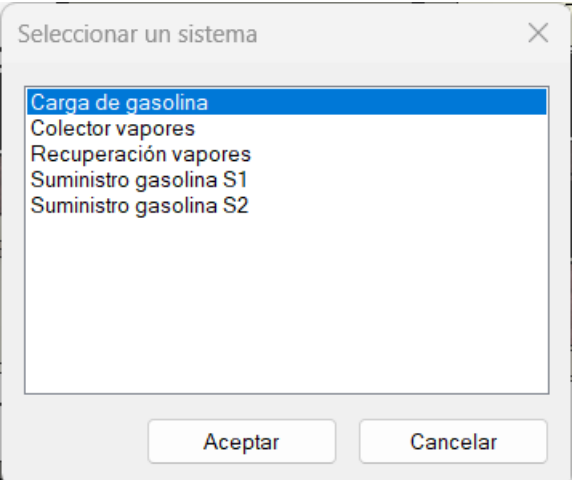

Ilustración 6.34. Ventana de elección de sistema

Una vez seleccionada la conexión deseada, el programa sitúa una ruta con varias opciones de diseño conectando todos los equipos del sistema. Dicha ruta puede ser modificada por el usuario, tanto los desfases y la pendiente a utilizar como la ubicación de cada tramo de la tubería.

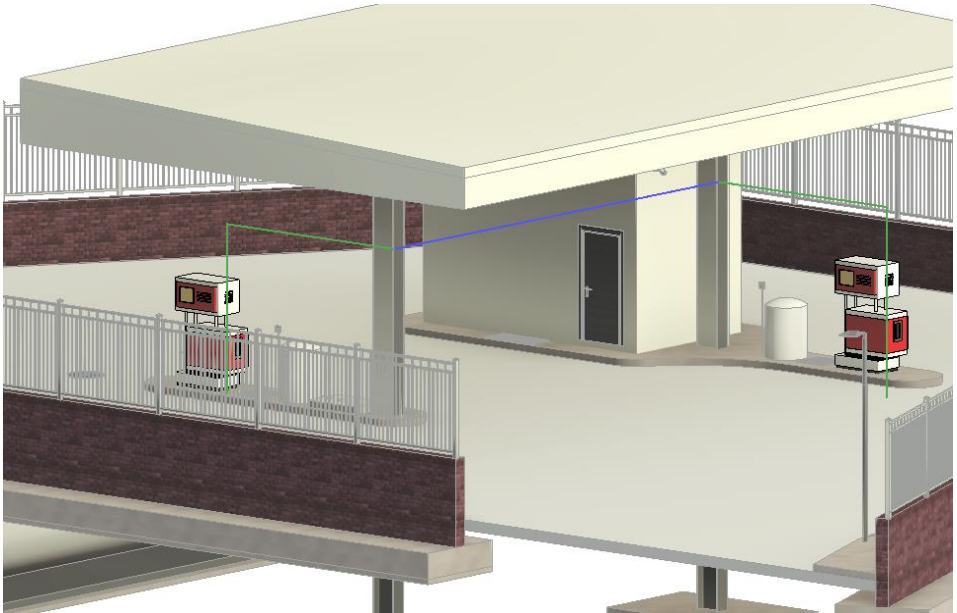

Ilustración 6.35. Ejemplo de edición de camino de tubería.

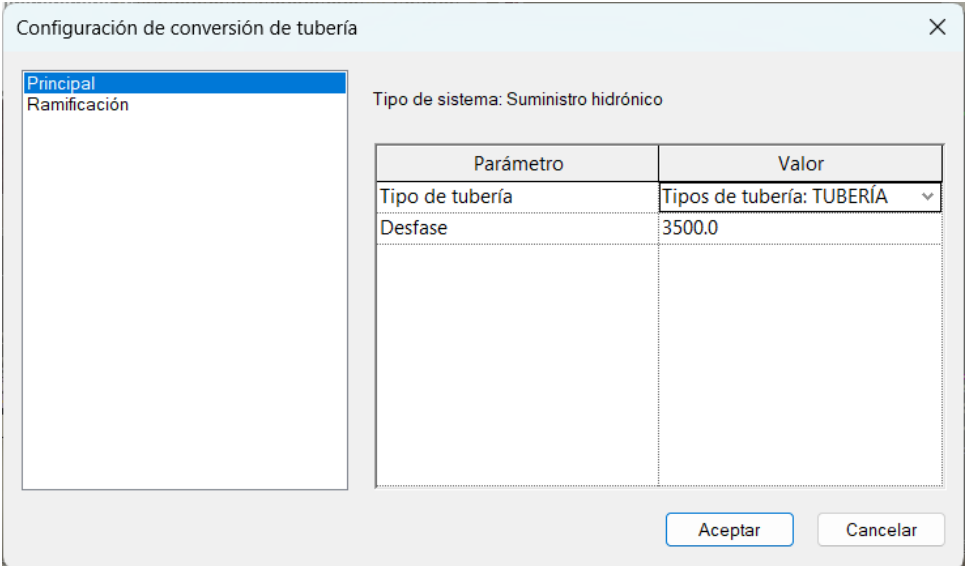

Ilustración 6.36. Configuración de alturas de la tubería.

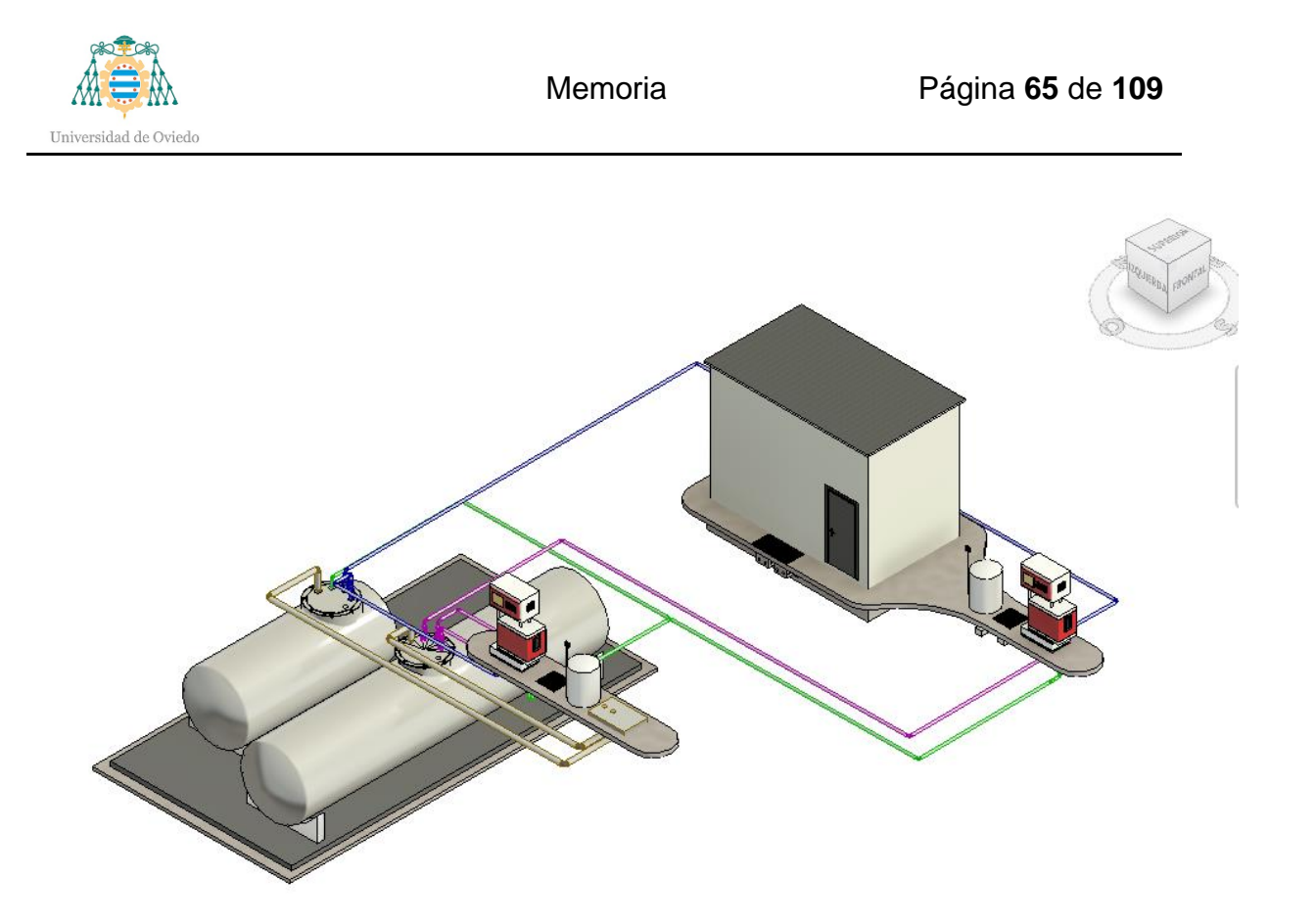

Ilustración 6.37. Red de suministro de combustible, carga de depósito y recuperación de vapores.

Se puede observar como el color configurado en el tipo de sistema para cada tubería y su aplicación se aprecia automáticamente en el modelo.

• Adición de válvulas

Para finalizar, se colocarán las válvulas que requiera cada tramo de tubería, según planos y listas del proyecto, como por ejemplo válvulas de esfera o válvulas de retención. La propia familia se encarga de realizar los cálculos para colocarse en la tubería. En la ilustración se observa la colocación de una válvula de corte y retención en la tubería de recuperación de vapores.

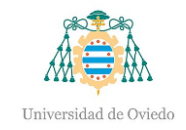

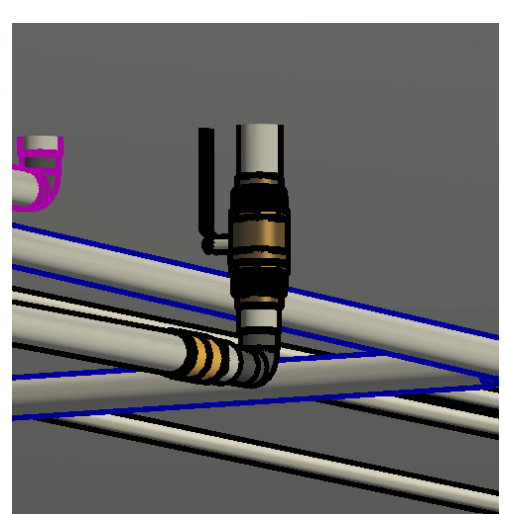

Ilustración 6.38. Vávula de esfera y retención conectadas a tramo de tubería.

# 6.3.2.- Instalación eléctrica

La instalación eléctrica de la estación de servicio se hará de acuerdo al REBT<sup>[13](#page-65-0)</sup> aprobado en el Real Decreto 842/2002.

Todos los equipos y materiales que sean instalados en la estación de servicio deberán cumplir con la Instrucción Técnica Complementaria ITC-BT-29 del Reglamento Electrotécnico de Baja Tensión y la norma UNE-EN 60079-14.

Se evitará en la medida de lo posible la situación de aquellos equipos susceptibles de producir arco, chispas o calentamientos en aquellos emplazamientos peligrosos con el fin de evitar la ignición de la atmósfera explosiva presente.

La ocupación prevista de la castea no supera las 50 personas, por lo tanto, no se considera la oficina como *local de pública concurrencia,* por lo que no se aplicará el ICT-BT-29. La siguiente tabla recoge el cálculo para determinar la ocupación de la caseta:

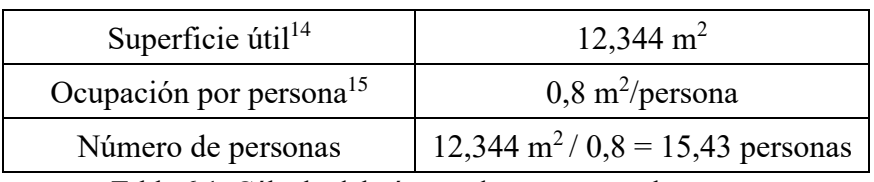

Tabla 6.1. Cálculo del número de personas en la caseta.

<span id="page-65-0"></span><sup>13</sup> Reglamento Electrotécnico de Baja Tensión

<span id="page-65-1"></span><sup>14</sup> Dato obtenido a partir de las superficies calculadas en Revit en las diferentes habitaciones.

<span id="page-65-2"></span><sup>15</sup> Según ITC-BT-28

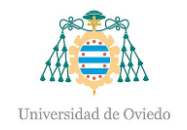

Como se puede observar, se obtienen 16 personas en el interior de la oficina, menor a 50, por lo tanto, se confirma que el local no es de pública concurrencia.

#### o Cuadro general de mando y protección

El cuadro se situará en el interior de la caseta según indicación de los planos. Desde el cuadro saldrán las líneas de los diferentes circuitos modelados, teniendo presente en todo momento el esquema unifilar.

#### o Línea en zonas clasificadas

Toda línea de alimentación de surtidores y demás receptores instalados en estas áreas se realizará bajo tubo corrugado de doble pared según la norma UNE-EN 50086-2-4.

Tal como indica la norma UNE 21153-2, los conductores tendrán aislamiento del tipo RVMV  $0.6/1$  kV con sección mínima de 2,5 mm<sup>2</sup>.

La canalización subterránea para la alimentación de los equipos se hará mediante arquetas de registro, llenas en su interior de arena y con los conductos sellados una vez conectados los conductores. De esta manera se evita la entrada de gases que pudieran provocar ignición en caso de chispa o arco por parte de los conductores.

o Línea en zonas no clasificadas

Se aplica la norma UNE-EN 50086-2-4 para la canalización al igual que en zonas clasificadas.

El aislamiento de los conductores será, en este caso, del tipo RV 0,6/1 kV, tal como recoge la UNE 21123-2.

# o Alumbrado

La caseta se dotará de luminarias *downlight* LED, alimentadas por conductores con aislamiento RZ1-K según la norma UNE-EN 21031 bajo tubo corrugado termoplástico, monocapa y libre de halógenos, según la UNE-EN 50086-2-1 y UNE-EN 50086-2-2.

El alumbrado exterior será susceptible de seguir los criterios de instalación según su situación en zonas clasificadas o no.

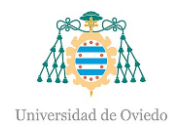

El alumbrado de emergencia tendrá, como mínimo, una hora de autonomía, y lámparas que cumplan las normas UNE-EN 60598-2-22 Y UNE 20392. De esta forma se cumple también con el REBT y el CTE-DB-SU-5.

o Canalizaciones

De acuerdo al REBT, las canalizaciones deberán ser las apropiadas en función de la zona donde se instalarán, sea esta clasificada o no.

o Modelado

Para la realización de la instalación eléctrica en Revit es necesario añadir los equipos restantes, tales como paneles eléctricos, tomas de corriente e interruptores.

• Sistemas de distribución

Mediante un proceso similar a la instalación mecánica se conforma la red eléctrica. Previamente es imprescindible la creación de sistemas de distribución, asignando una tensión trifásica y la tensión línea-tierra. Esta última también es necesario configurarla para que sea posible la futura conexión del circuito y la adición de los componentes. Se creará una distribución para el cuadro general y otra para la caja de protección y medida, esto permitirá la asignación del cuadro general a los circuitos que se realizarán posteriormente.

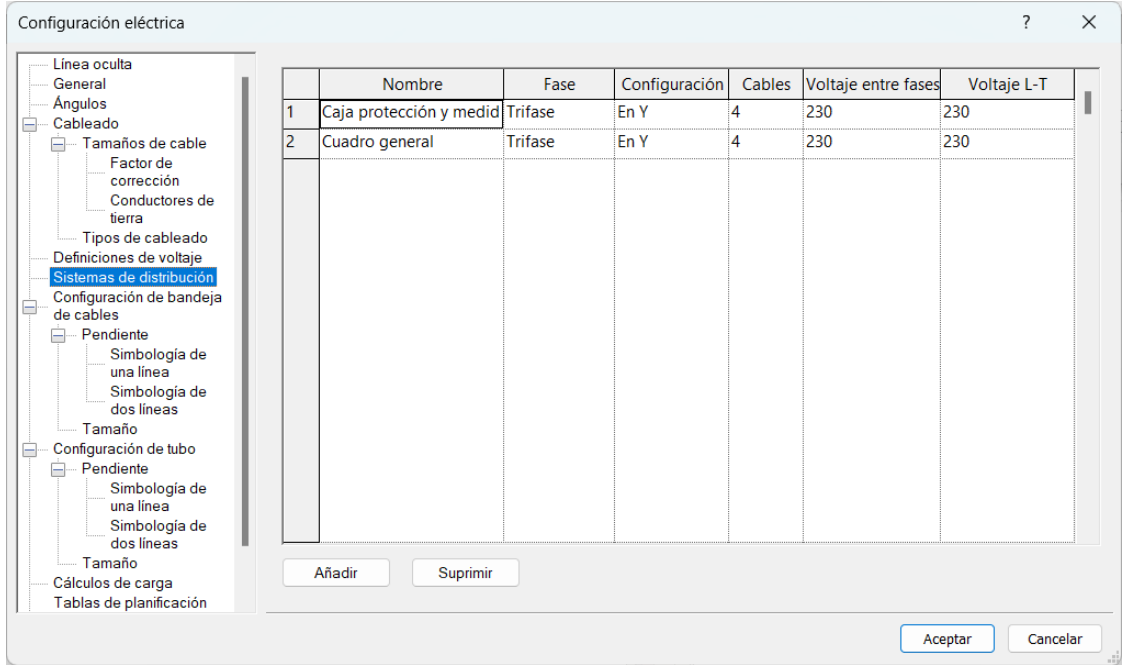

Ilustración 6.39. Sistemas de distribución.

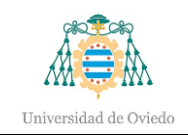

# • Circuitos eléctricos

Gracias a los sistemas de distribución creados se consigue crear los circuitos eléctricos. Se conecta la caja de protección y medida con el cuadro general mediante un circuito de potencia, que corresponderá con la derivación individual, y, según el esquema unifilar del proyecto, se agrupan los diferentes equipos en circuitos, que se les asignará el cuadro general. Para ello, se crearán los conectores eléctricos en aquellas familias que carezcan de los mismos y se configurará la tensión, tanto en conectores creados como existentes, para poder conectar el circuito con el cuadro. El usuario también tiene la capacidad de modificar el camino del circuito una vez creado el sistema. Cabe destacar la importancia de la observación del diagrama unifilar, puesto que un mismo grupo de luminarias, como por ejemplo las farolas exteriores, van agrupadas en un número fijo de alumbrado, y por tanto esto conlleva la confección de tantos sistemas diferentes como el esquema unifilar incluya. A medida del avance de la creación de sistemas cabe la posibilidad de que exista la necesidad de modificar un parámetro del cuadro, de tal forma que se aumente el número de elementos conectados permitidos.

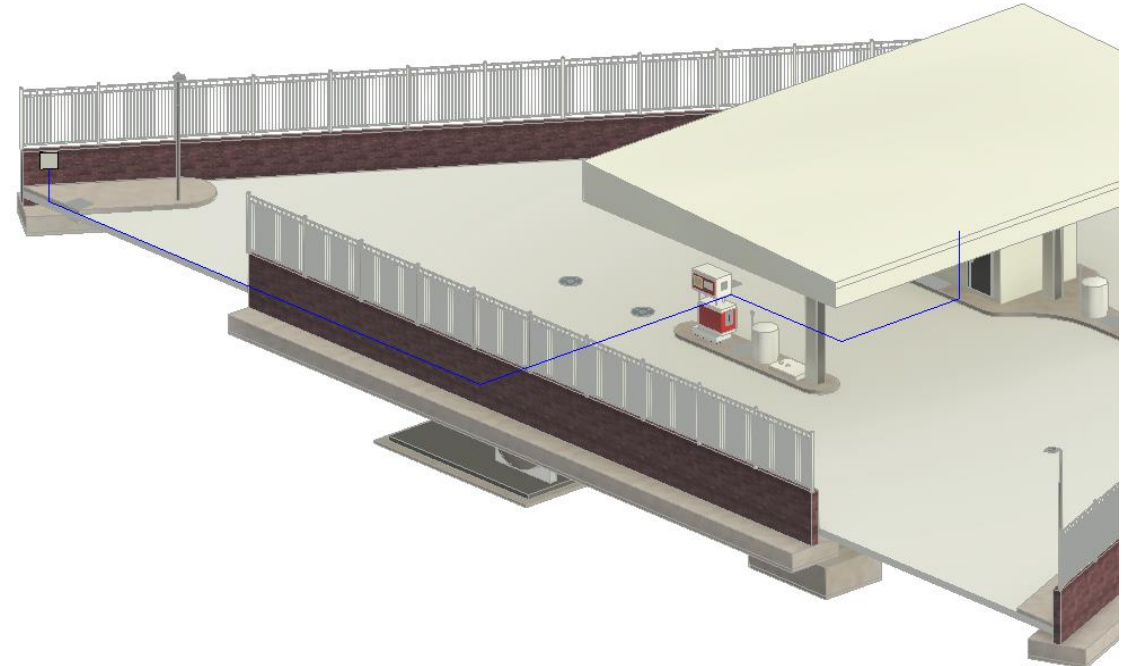

Ilustración 6.40. Derivación individual.

Todos los equipos que se conecten deberán tener el mismo tipo de conexión para formar el circuito, es decir, un dispositivo con conexión del tipo datos no se podrá conectar

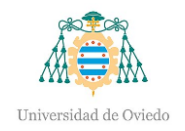

con otro cuya conexión sea del tipo potencia. Es fundamental la comprobación de los tipos de conexión, y en caso de tipo incompatible, se debe modificar la conexión en la propia familia.

En aquellos elementos que se requiera alguna toma del tipo datos, por ejemplo, deberá añadirse a la familia además de la conexión de alimentación, de acuerdo a lo establecido en el párrafo anterior y poder crear circuitos.

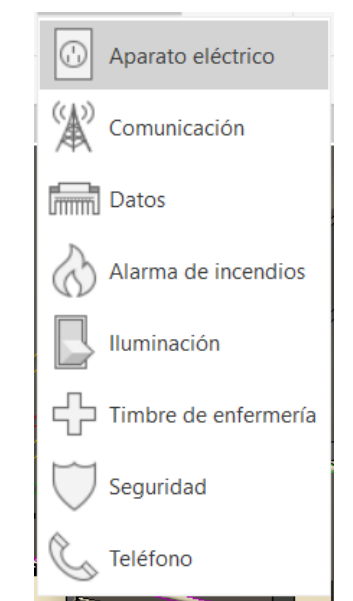

Ilustración 6.41. Tipos de aparatos eléctricos.

Se creará un circuito de potencia por cada grupo de luminarias indicados en el esquema unifilar. A los sistemas que lo precisen, se les añadirá también las arquetas eléctricas para lograr un camino del circuito acorde al plano. En el alumbrado de la oficina, se añadirá también un circuito de interruptor por habitación, que incluirá tanto el propio interruptor como la luminaria del cuarto correspondiente. Se exceptúa el baño, el cual irá dotado de detector de presencia como mecanismo para la luz del mismo. El alumbrado exterior, tanto farolas como los focos, no tendrán circuito de interruptor, al estar dotados de sensor conectado a los correspondientes diferenciales del cuadro general, previos al interruptor automático de cada red de alumbrado. Al igual que el alumbrado exterior, las luminarias de emergencia carecerán de sistema de interruptor.

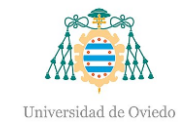

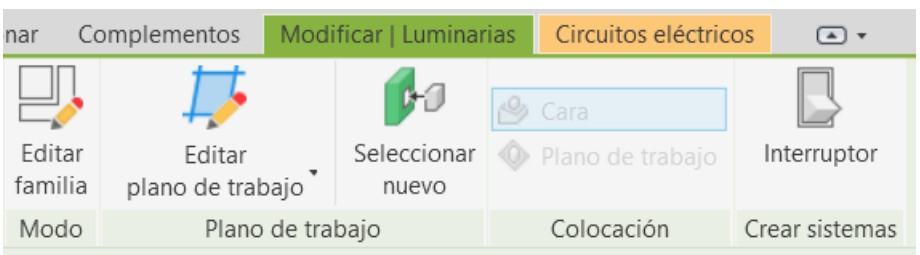

Ilustración 6.42. Herramienta para crear sistema de interruptor.

Cada surtidor irá proporcionado de su circuito de potencia, en este caso trifásico, por lo que será imprescindible la adición de conexiones eléctricas en la familia. Se realiza un proceso análogo a la instalación mecánica, creando en este caso una conexión de tubo y eléctrica en la familia. A dichos circuitos se añadirá la arqueta de su misma isleta, con el objetivo de lograr el correcto trazado del circuito.

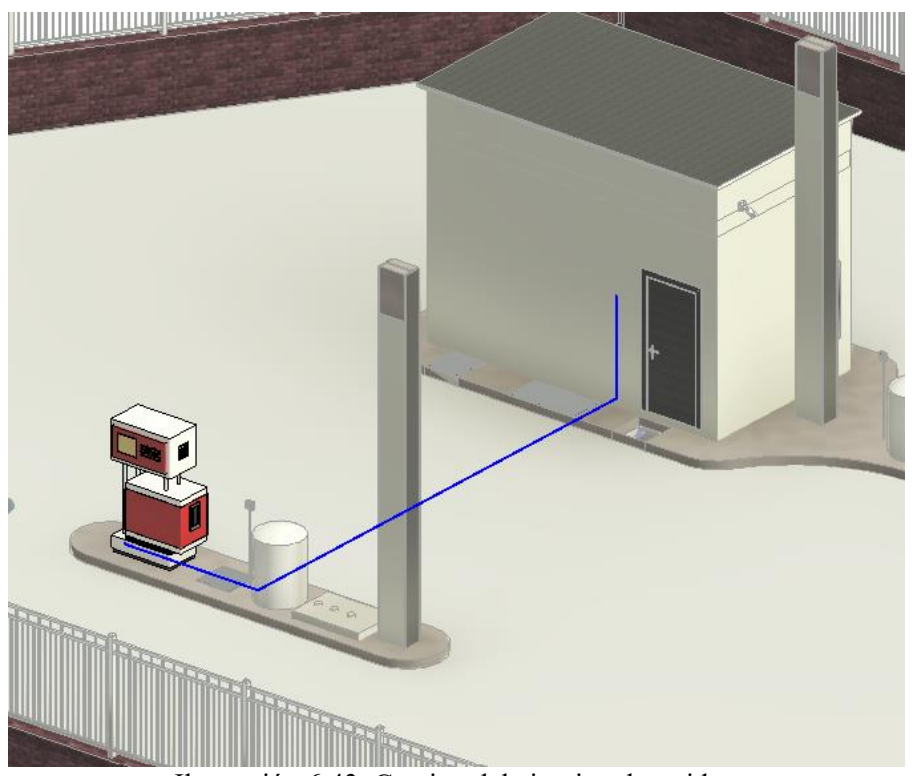

Ilustración 6.43. Camino del circuito al surtidor.

Se crearán sistemas de alimentación para las cámaras de seguridad y las luces de emergencia y también para la terminal de pago automático.

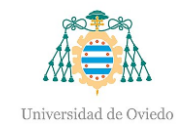

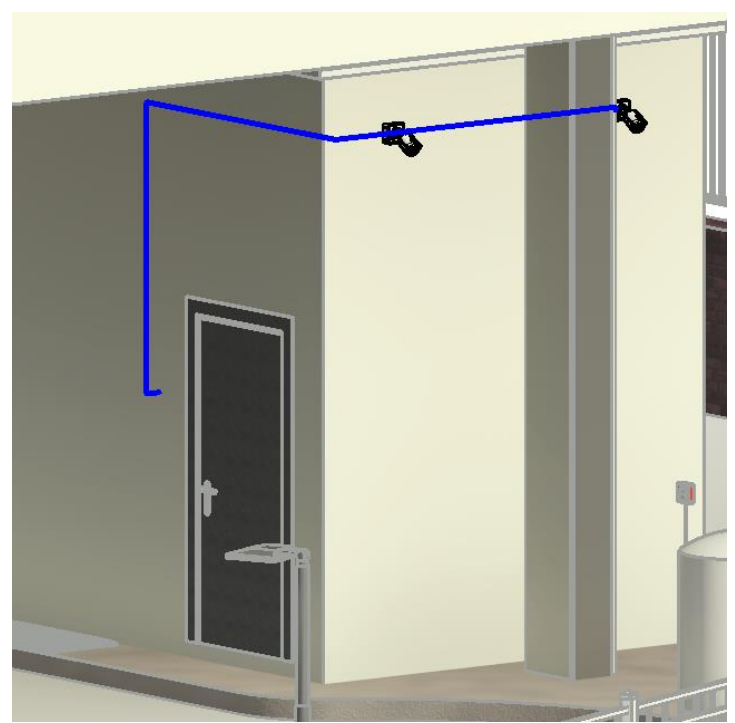

Ilustración 6.44. Alimentación de cámaras.

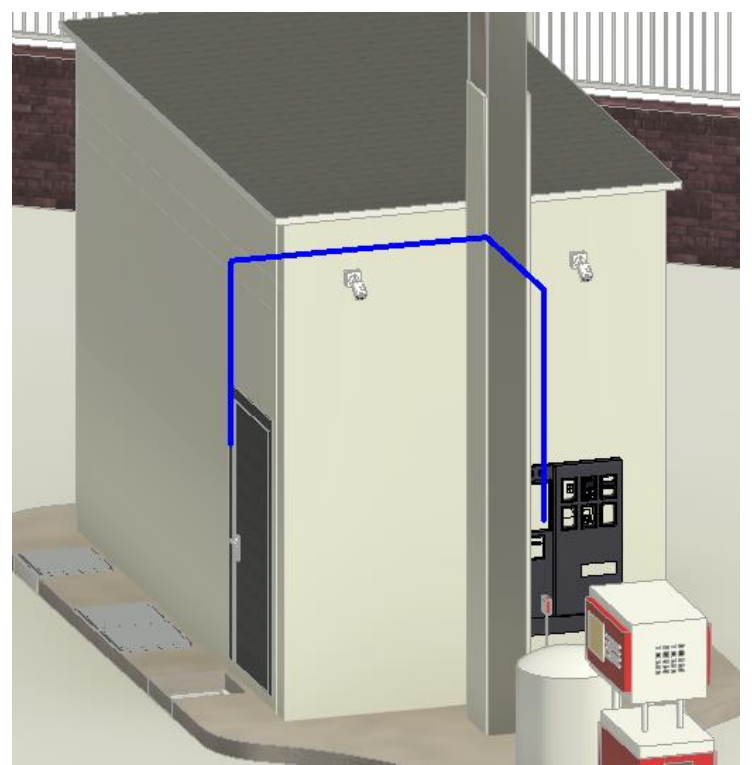

Ilustración 6.45. Alimentación de terminal de pago.

Para el correcto visionado de los circuitos eléctricos en los planos, se dibujarán cables que conecten el cuadro eléctrico con los elementos que compongan cada circuito que luego serán visibles en los planos. La iluminación de las diferentes habitaciones de la oficina se
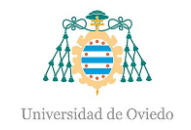

conectará con su correspondiente interruptor, a excepción de las luminarias de emergencia. Para poder dibujar cables es destacable la necesidad de estar en una vista de planta.

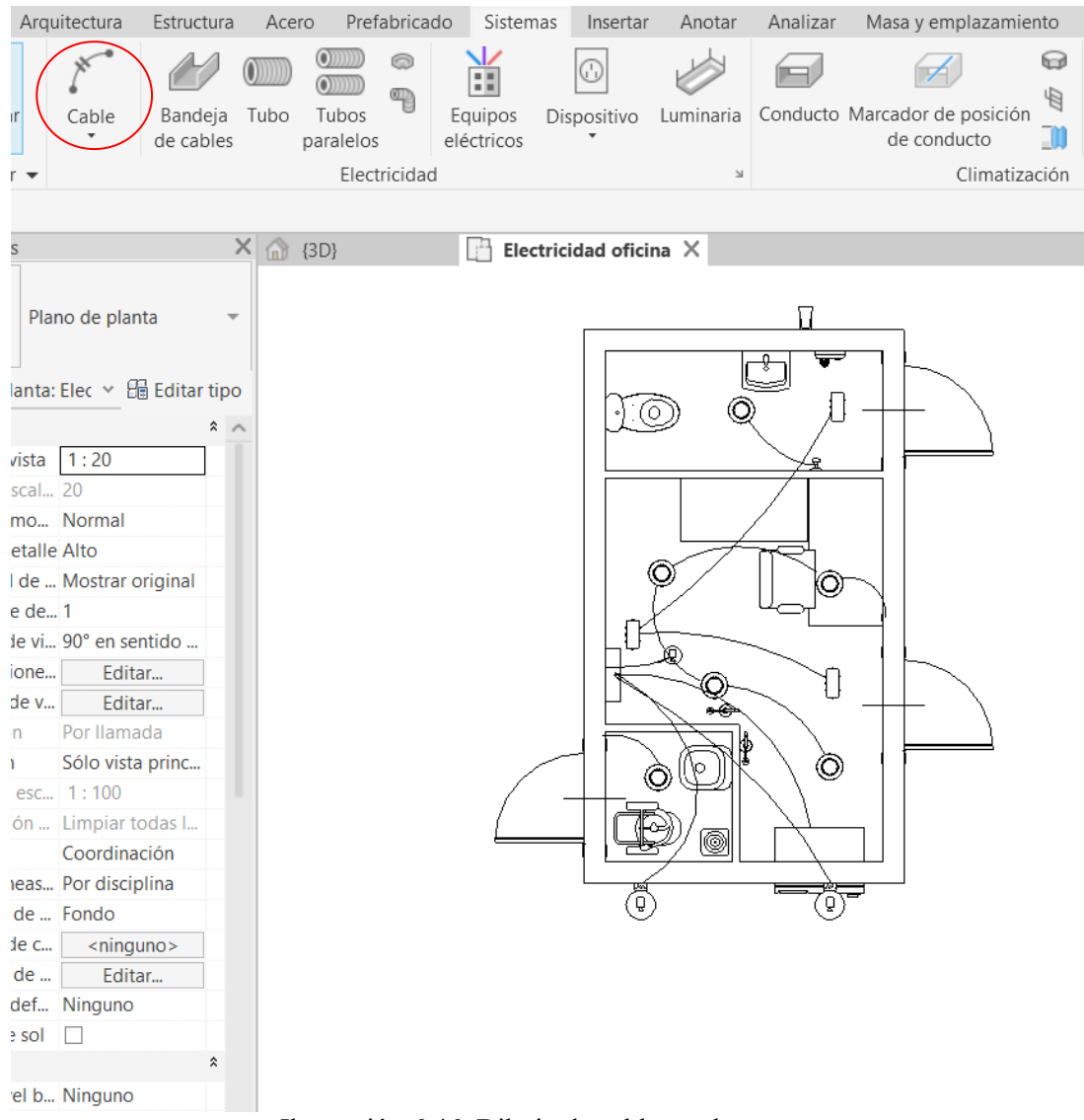

Ilustración 6.46. Dibujo de cables en la caseta.

• Canalización

La red de canalización subterránea se dibuja manualmente, conectando los conectores creados en las familias mediante tubos. Cabe destacar, al igual que en las tuberías, la necesidad de configurar las preferencias de enrutamiento para las conexiones entre tramos de tubo. Aunque se coloquen manualmente, el programa se encarga de añadir los codos o cajas de conexiones necesarias automáticamente. Las tuberías se crearán conectando, mayoritariamente, las conexiones creadas en las arquetas, y posteriormente al equipo necesario, como alumbrado exterior y surtidores.

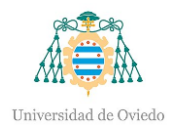

| 32.0 mm<br>œ | Cancelar                                    |
|--------------|---------------------------------------------|
|              | Repetir [Nivel de detalle]                  |
|              | Comandos recientes<br>⋋                     |
|              | Dibujar tubo                                |
|              | Ocultar en vista                            |
|              | Modificar gráficos en vista                 |
|              | Crear similar                               |
|              | <b>Editar familia</b>                       |
|              | Seleccionar anterior                        |
|              | Seleccionar todos los ejemplares            |
|              | Suprimir                                    |
|              | Restablecer contorno de recorte en modelo   |
|              | Restablecer contorno de recorte en pantalla |
|              | Buscar en Navegador de proyectos            |
|              | Buscar vistas de referencia                 |

Ilustración 6.47. Dibujo de tubos.

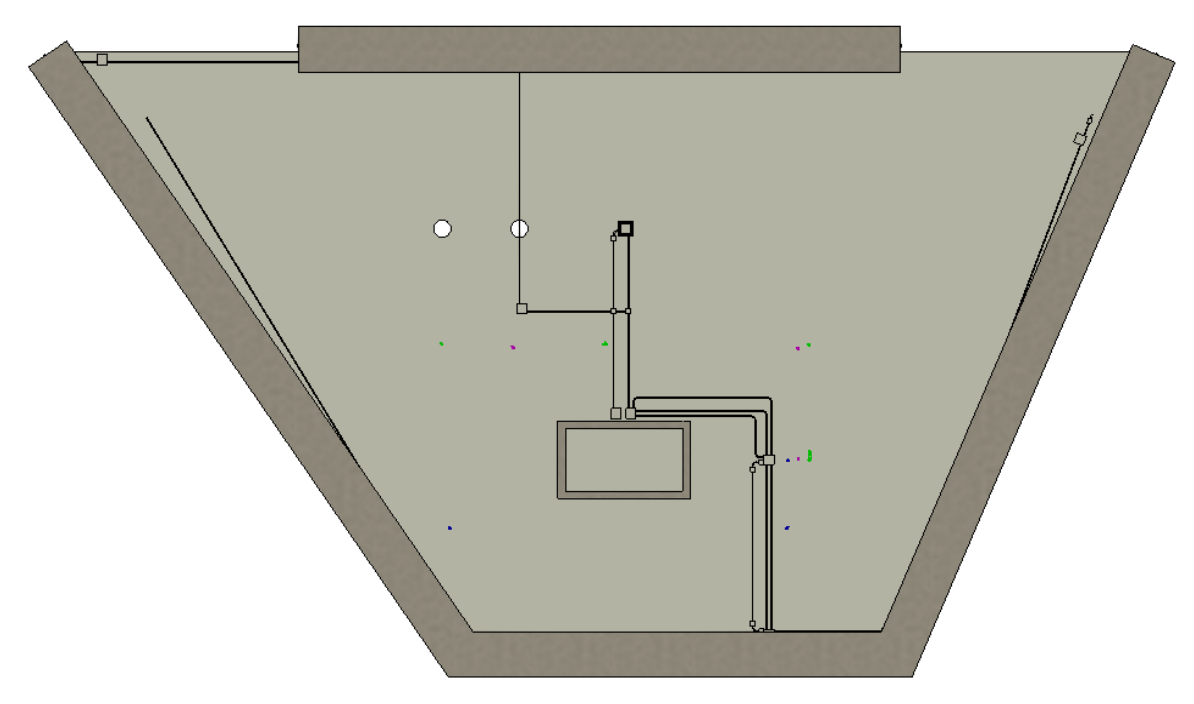

Ilustración 6.48. Tubos de canalización eléctrica.

### 6.3.3.- Instalación de fontanería

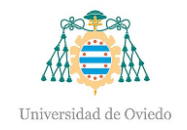

El consumo de agua en la estación de servicio será mínimo puesto que los únicos puntos de consumo serán el inodoro y el lavabo del aseo del personal, y el vertedero del cuarto de limpieza.

La acometida de abastecimiento de agua se realizará desde la red de abastecimiento municipal, gestionada por la Empresa municipal de Aguas de Gijón (EMA)<sup>[16](#page-74-0)</sup>, bajo tubería de diámetro 25 milímetros.

En la caseta la tubería empleada tendrá ¾" de diámetro para el suministro y una vez alcanzada la primera derivación hacia el vertedero la tubería será de ½" para las dos ramas.

o Modelado

Antes de realizar la instalación se deben crear dos tipos de arqueta. Una se situará a la entrada de la oficina y poseerá una llave de corte y la otra irá a la entrada de la estación de servicio. Esta última servirá de alojamiento para el contador, acompañado de las correspondientes válvulas que formarán la arqueta.

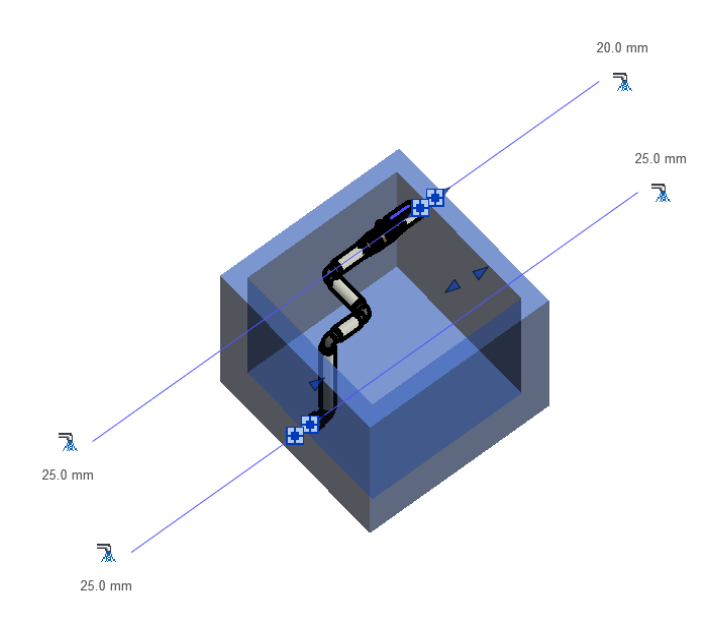

Ilustración 6.49. Arqueta a entrada de caseta.

<span id="page-74-0"></span><sup>16</sup> Sociedad Anónima de propiedad municipal que se encarga de la gestión directa de los servicios relativos a la gestión del ciclo integral del agua en el municipio de Gijón y sus parroquias rurales[, https://www.gijon.es/es/directorio/ema](https://www.gijon.es/es/directorio/ema)

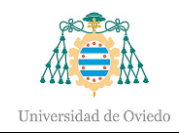

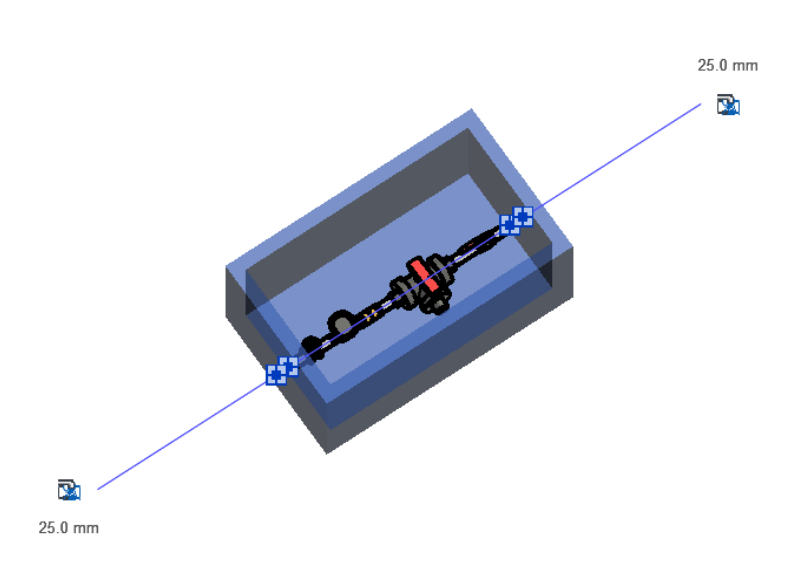

Ilustración 6.50. Arqueta para contador.

Luego se conectará la arqueta del contador con la arqueta de abastecimiento de agua, a la entrada de la oficina, obteniendo así la tubería de suministro de agua de la oficina.

Antes de la instalación en el interior de la caseta conviene comprobar la existencia de conexiones de tubería en los aparatos sanitarios, y en caso de que lo requieran, la adición de las mismas, configurando diámetro y aplicación.

Una vez conectada la tubería, se conexionará la arqueta a la entrada de la caseta con los aparatos sanitarios mediante un proceso análogo a la instalación mecánica, añadiendo las llaves de corte antes de los aparatos sanitarios. Se tratará únicamente de suministro de agua fría sanitaria para toda la caseta.

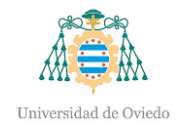

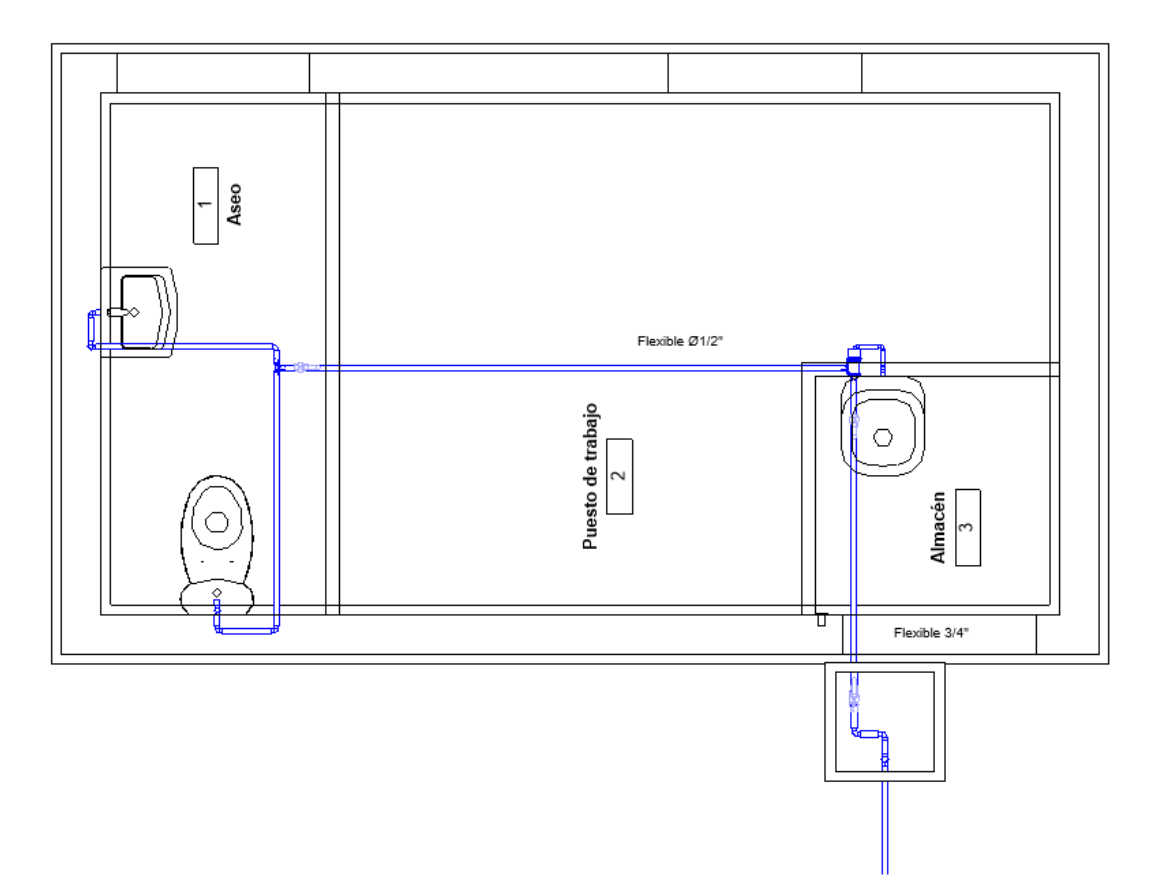

Ilustración 6.51. Instalación de fontanería en el interior de la caseta.

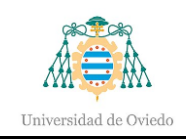

# 7.- Visualización

Una vez finalizado el modelado se importa el archivo del modelo al programa informático 3Ds Max para la realización de una animación que recoja una vista completa de la estación de servicio.

Con el objetivo de incrementar la calidad de la animación, se cargará una imagen del entorno de la ubicación de la gasolinera cuyos elementos son escaneados y adaptados a un modelo 3D, consiguiendo de esta manera el relieve de la zona. Se suprimirán, en la medida de lo posible, aquellos elementos que sean innecesarios o que coincidan con el lugar donde se ubica la gasolinera para evitar interferencias entre objetos. Una vez cargada dicha imagen, se importará la unidad de suministro, encajándola en el espacio correspondiente a su ubicación.

Se emplea la extensión de 3DS Max denominada Civil View para la creación y colocación de coches, cuya función será de aportar mayor realismo a las imágenes de la estación de servicio.

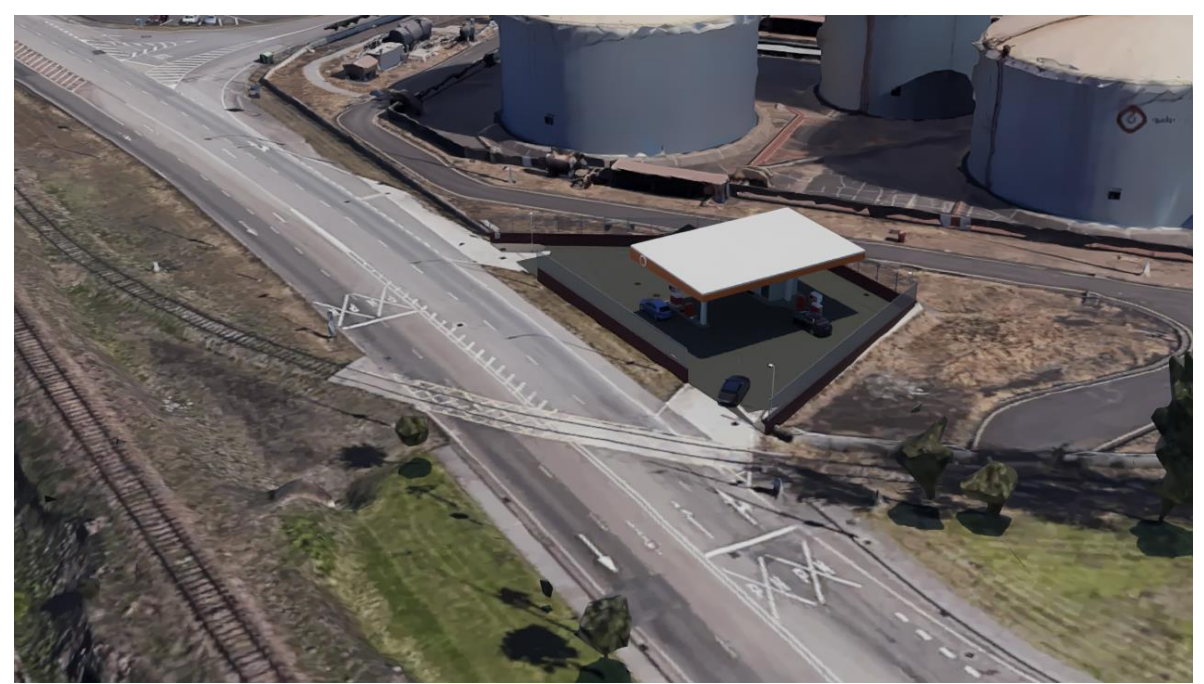

Ilustración 7.1. Estación de servicio en 3Ds Max con entorno escaneado.

Cabe destacar la gran importancia de una correcta importación para conseguir la coherente conversión de unidades. Una incorrecta importación o aplicación de las unidades

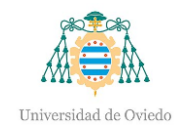

correspondientes acarrea la diferencia de tamaño desproporcionado entre la gasolinera, los coches y el entorno escaneado.

Aunque Revit tiene la posibilidad de añadir materiales a los diferentes componentes, éstos resultan planos y carecen de texturas. En cambio, 3Ds Max sí que es capaz de asociar a los elementos materiales de mejor calidad visual. A los diferentes objetos se les asignará un material texturizado o uno predefinido en el sistema, logrando así un incremento en el realismo de la escena. Este paso es sumamente necesario, en su defecto la simulación resulta plana y demasiado artificial y no supondrá un impacto tan positivo en el cliente.

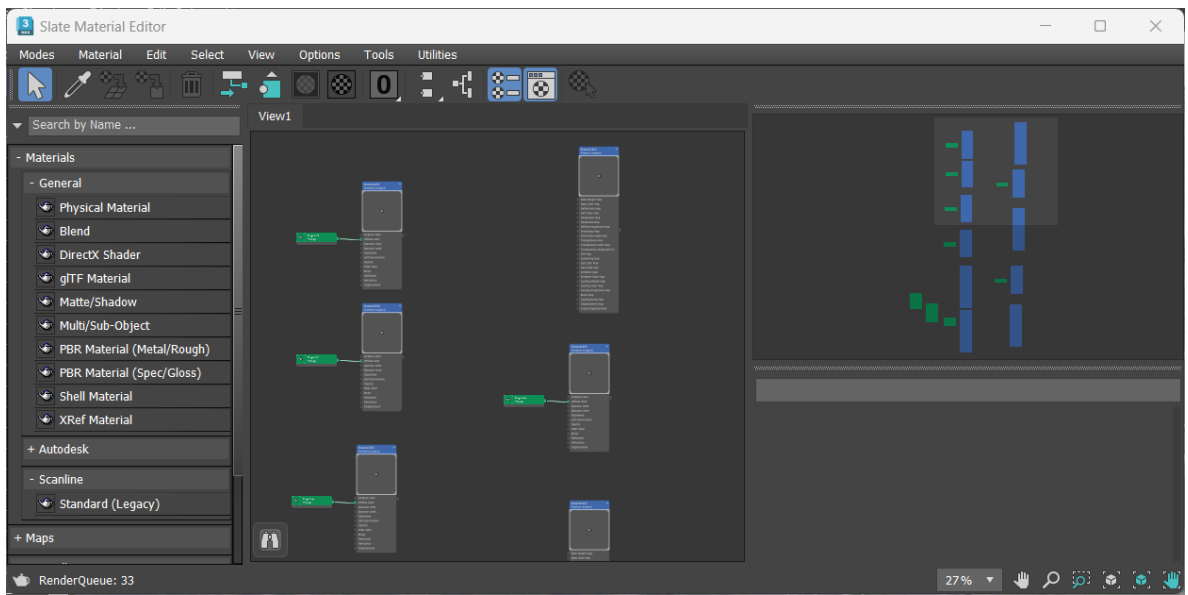

Ilustración 7.2. Asociación de materiales a componentes.

Por último, se colocará una luz solar, configurándola de tal manera que produzca una luminosidad real en la escena, obteniendo así sombras coherentes. Será necesario la definición de un valor correcto de exposición que provoque un efecto de luz real, ya que una incorrecta exposición provocaría un alumbrado excesivo o paupérrimo en el renderizado.

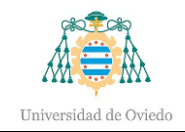

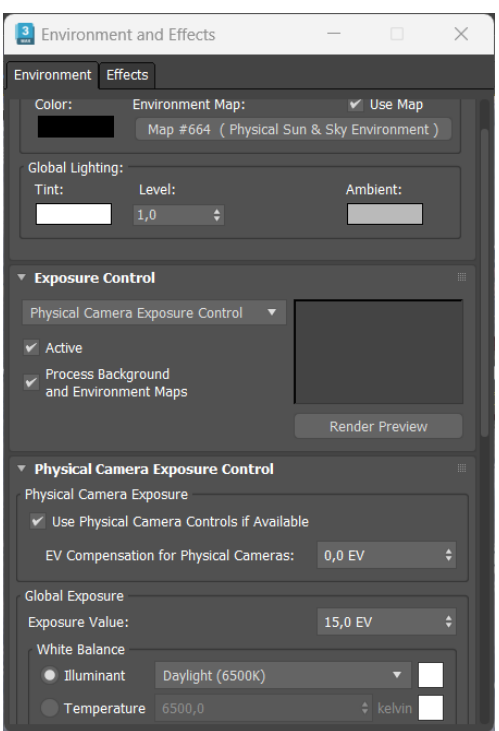

Ilustración 7.3. Control de exposición para luz solar.

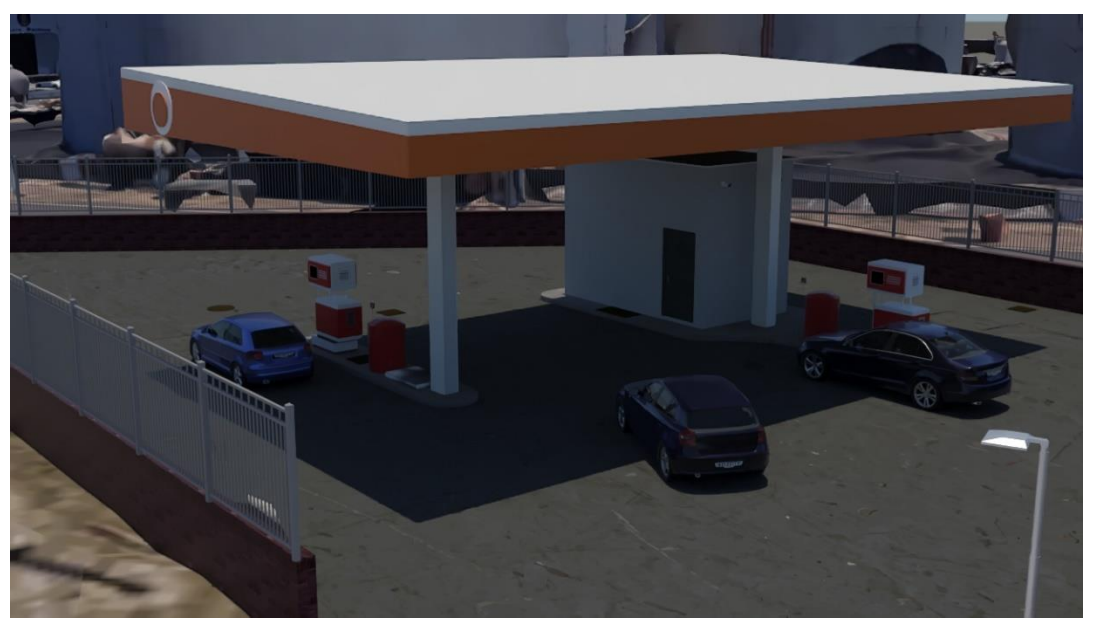

Ilustración 7.4. Imagen renderizada en 3Ds Max.

Otra opción de visualización es emplear el *software* llamado TwinMotion, el cual puede ser enlazado con el software principal usado en este proyecto, Revit. Este programa tiene predefinidos unos materiales texturizados que pueden ser de directa aplicación sobre los componentes de la estación de servicio y aportar iluminación a la escena, al igual que el anterior *software* descrito en este punto.

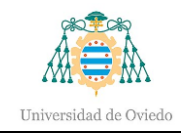

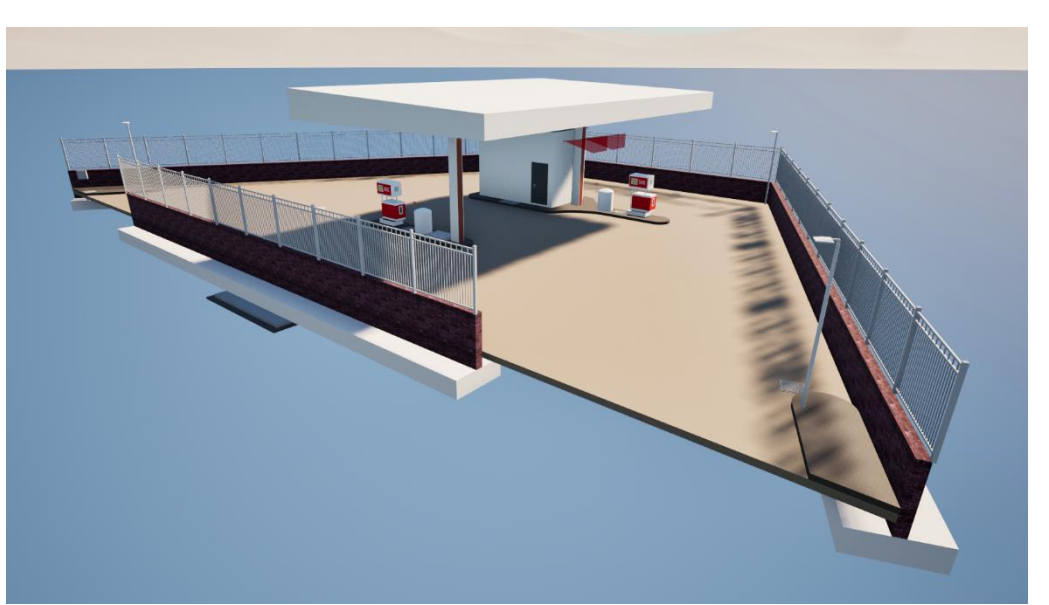

Ilustración 7.5. Imagen renderizada en TwinMotion.

Otra característica de estos programas es la de añadir un fondo HDRI<sup>[17](#page-80-0)</sup>. Este fondo se trata de una imagen que se coloca en el fondo de la escena, como por ejemplo un paisaje soleado. De este modo se consigue que la estación de servicio simule estar situada en un entorno físico real.

Estos programas tienen un enfoque mucho más comercial al tratarse de renderizaciones con mayor calidad de imagen que el modelo 3D. Por tanto, las mencionadas escenas renderizadas pueden aplicarse para la creación de espacios publicitarios, mediante el desarrollo de animaciones o simplemente diversas imágenes desde diferentes ángulos del producto a anunciar.

En el ámbito de la construcción, el empleo de estas herramientas puede causar impactos ciertamente positivos en la valoración del cliente o contratista, quien podrá observar una imagen 3D del proyecto o incluso una animación del mismo donde se vean sus distintas partes o su movimiento, sea cual sea la función del proyecto y cuál sería su resultado final una vez desarrollado y/o construido. Sin embargo, se requiere el trabajo previo que supone la elaboración de un modelo 3D mediante la metodología BIM para conseguir el producto final que será mostrado al cliente.

<span id="page-80-0"></span><sup>17</sup> High Dynamic Range Image

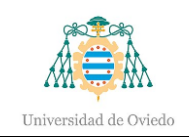

## 8.- Resultados

A continuación, se mostrarán los resultados obtenidos en la elaboración de este proyecto, comparándolos con los documentos previos.

### 8.1.- Modelo 3D

Una vez terminadas las fases descritas en el apartado ["Desarrollo"](#page-41-0), se obtiene el modelo final.

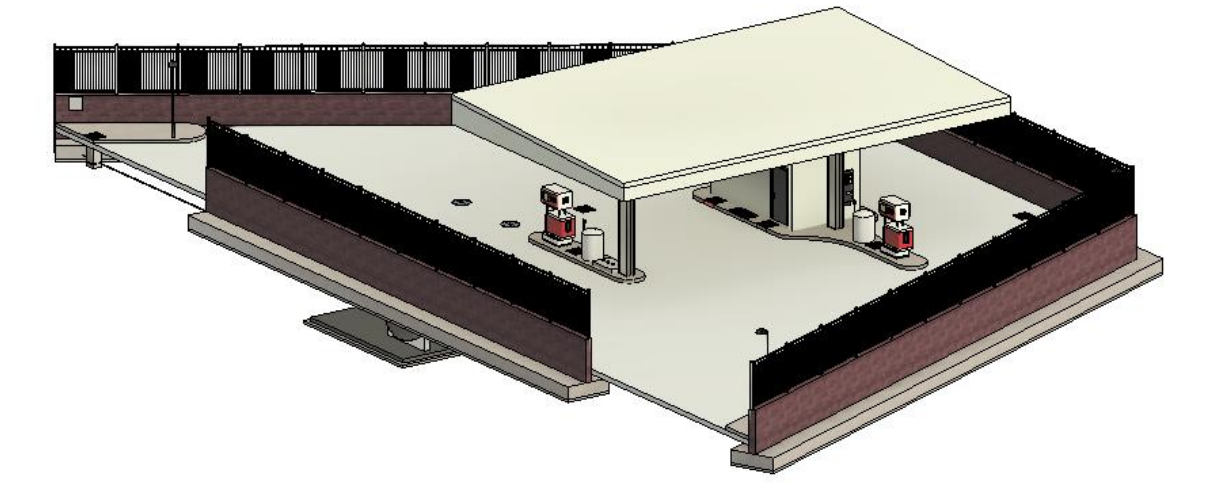

Ilustración 8.1. Imagen del modelo 3D de la estación de servicio.

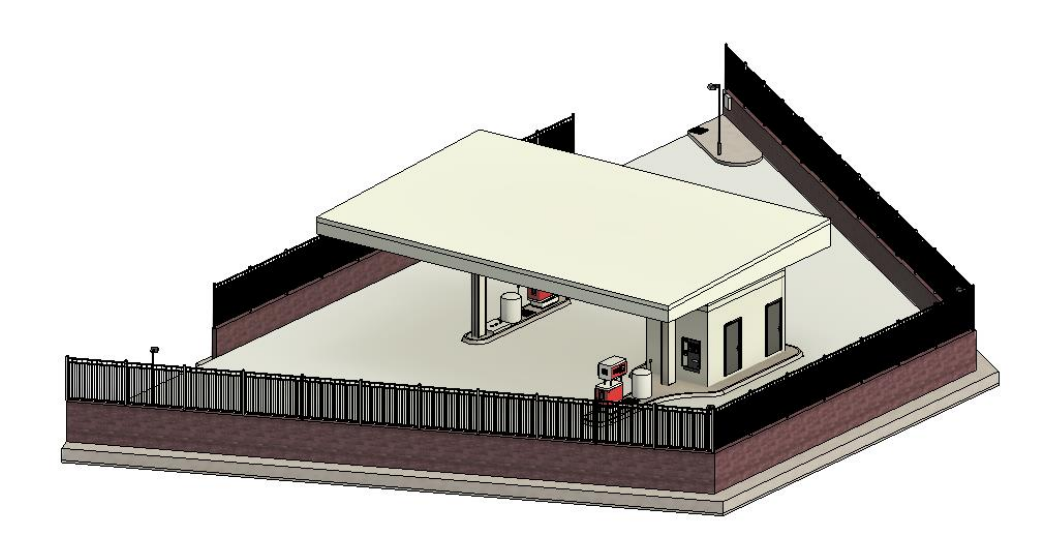

Ilustración 8.2. Modelo 3D.

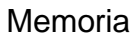

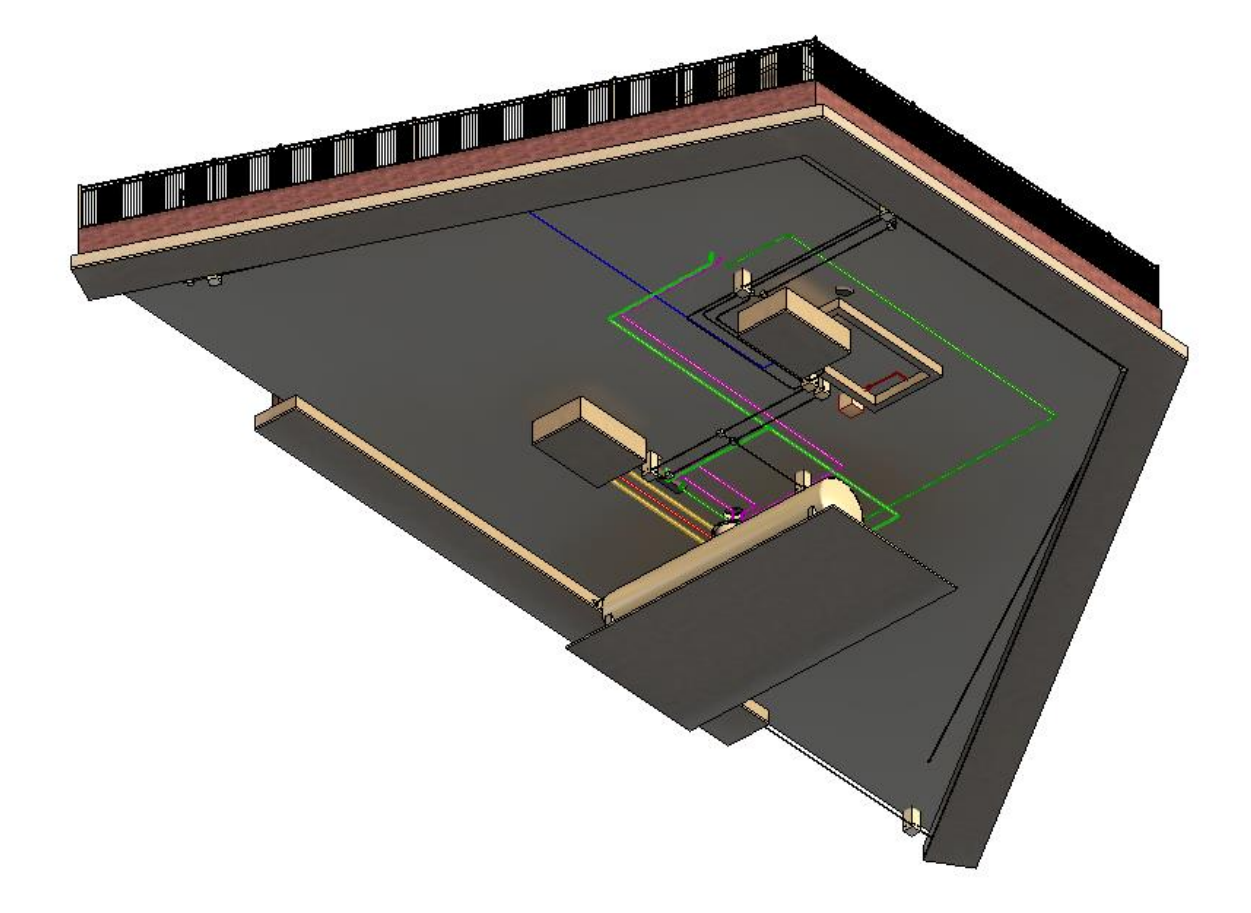

Ilustración 8.3. Imagen de las instalaciones del modelo 3D de la estación de servicio.

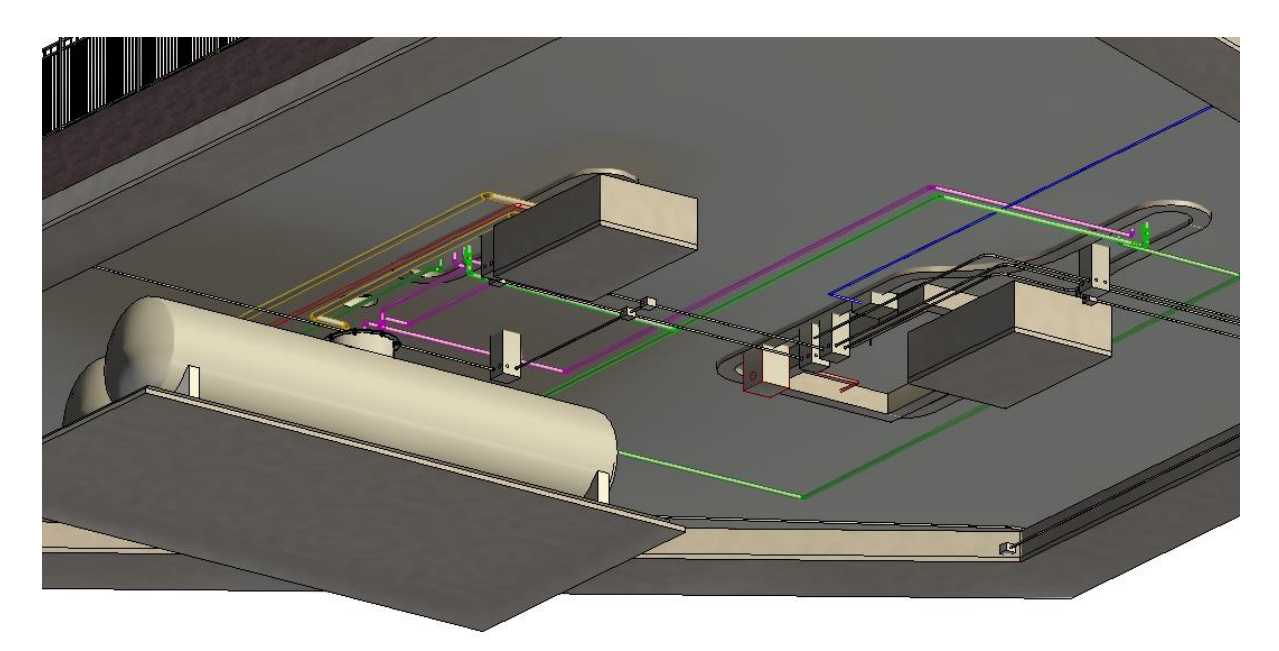

Ilustración 8.4. Instalaciones.

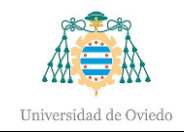

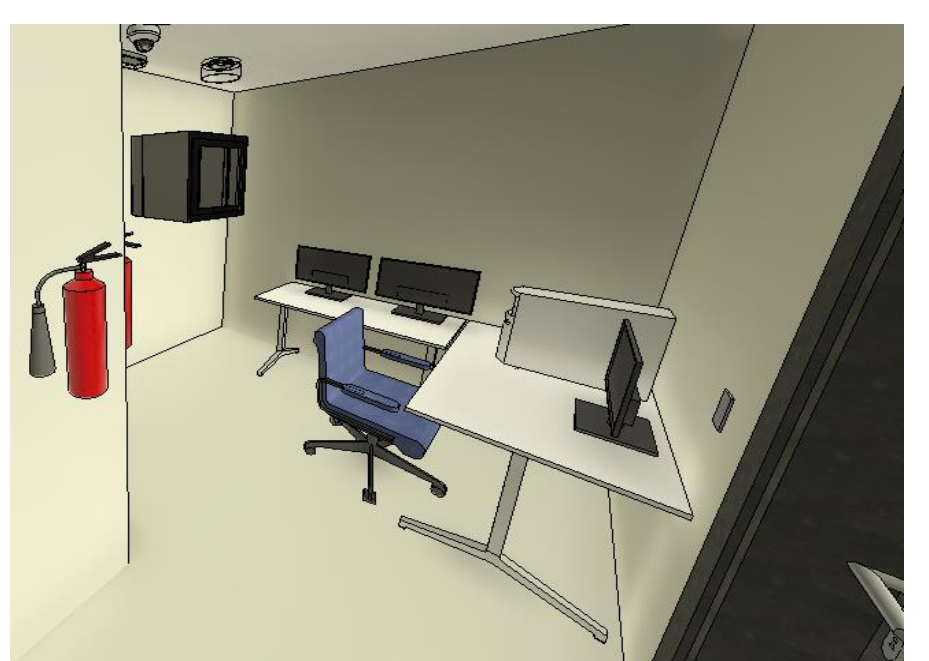

Ilustración 8.5. Interior de la caseta.

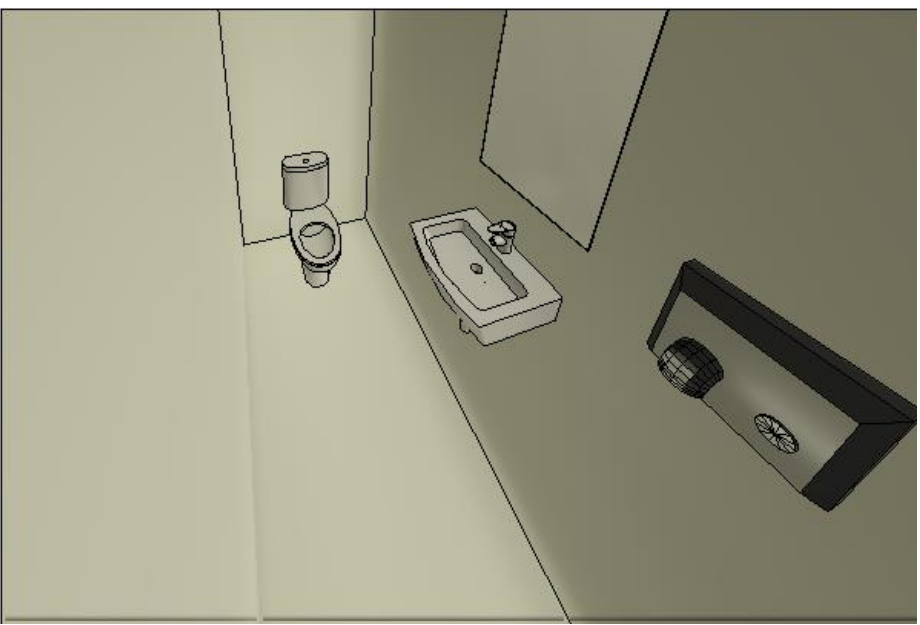

Ilustración 8.6. Baño.

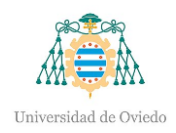

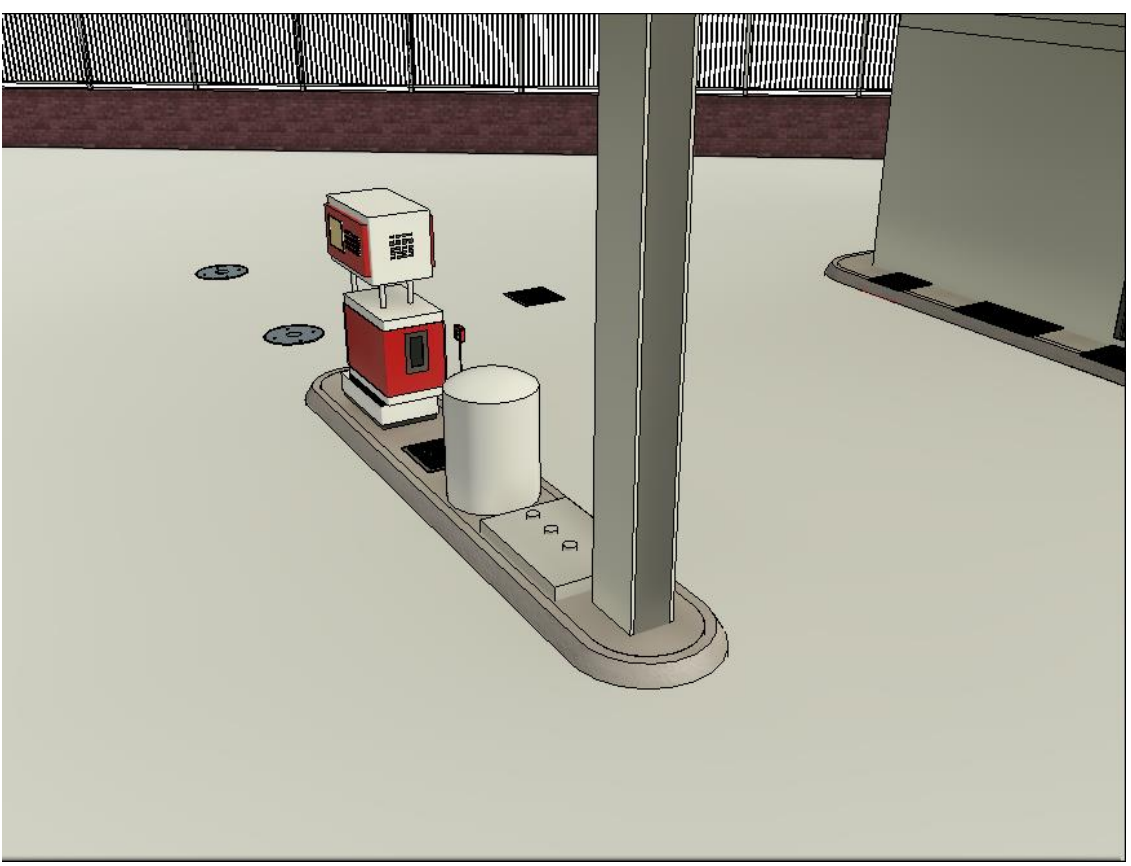

Ilustración 8.7. Isleta de carga.

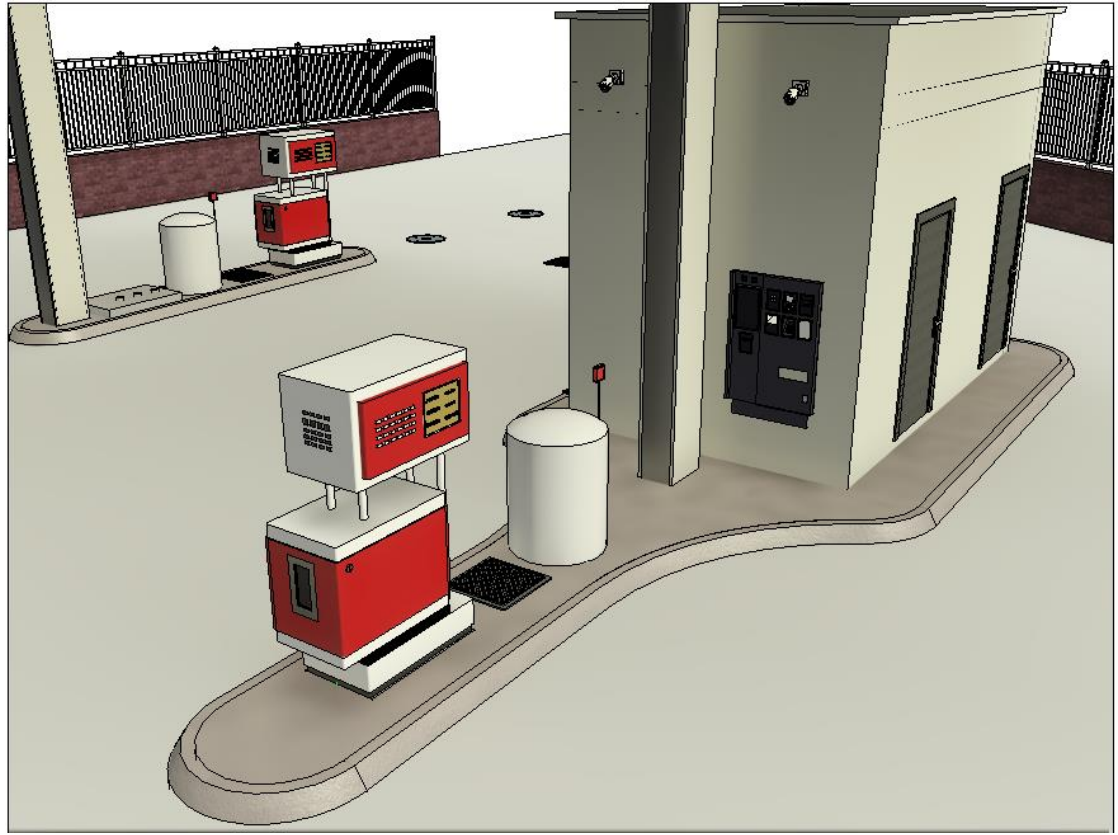

Ilustración 8.8. Isleta de caseta.

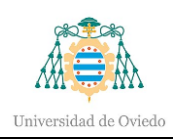

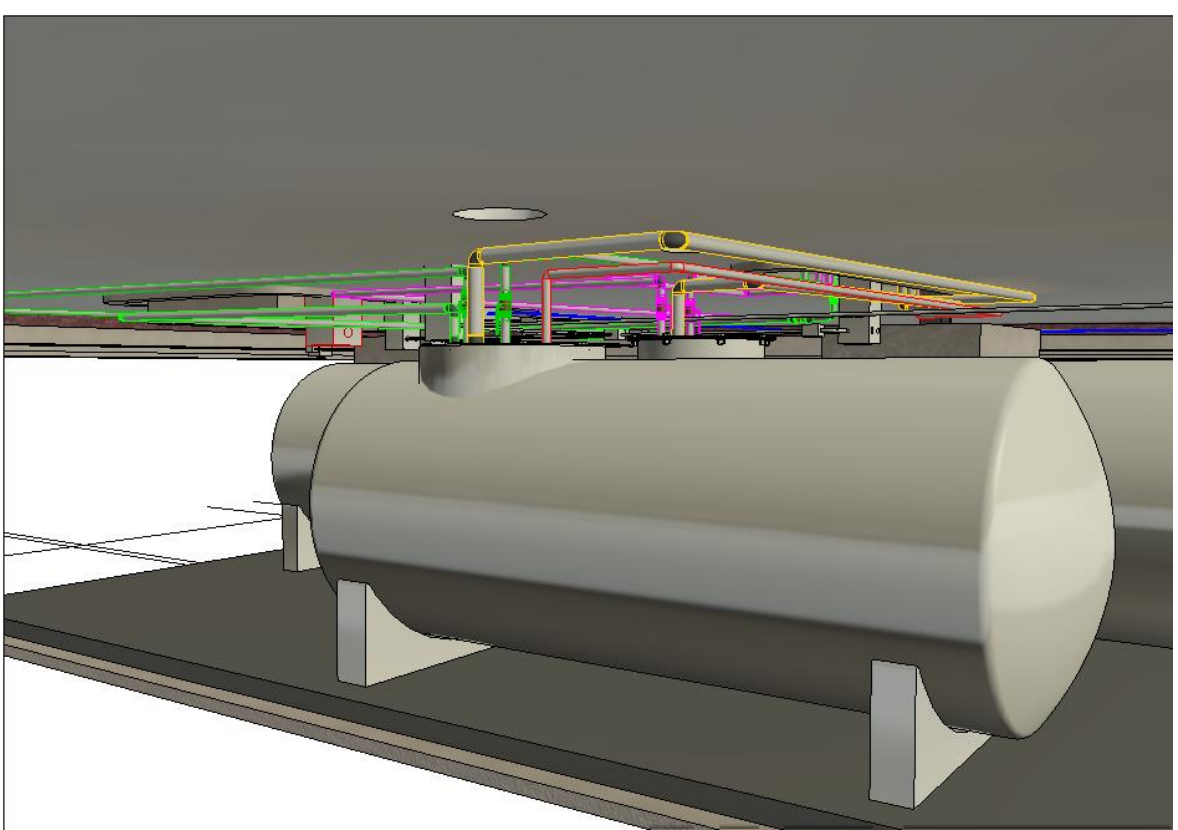

Ilustración 8.9. Depósitos de combustible

### 8.2.- Comparación CAD vs BIM

En este apartado se visualizarán ejemplos de comparación entre CAD como BIM.

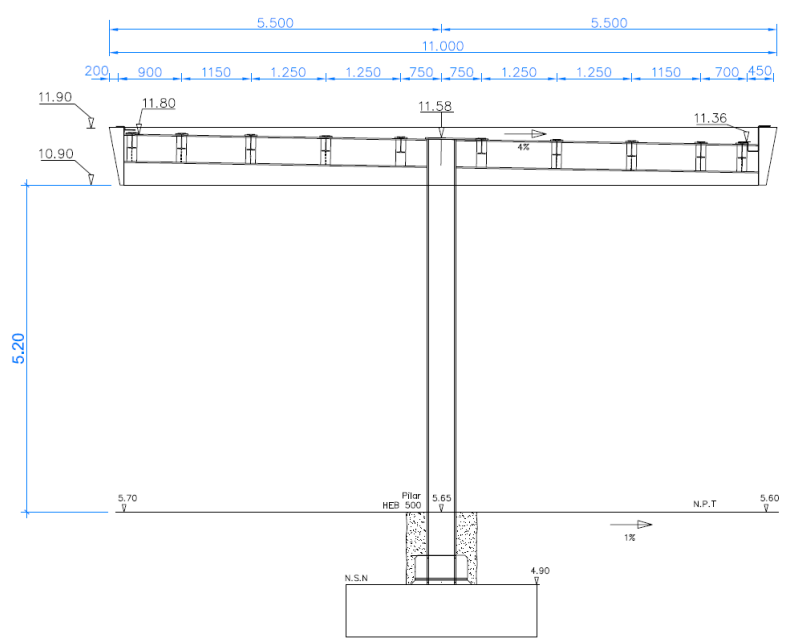

Ilustración 8.10. Alzado de la estructura en CAD.

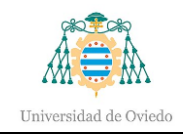

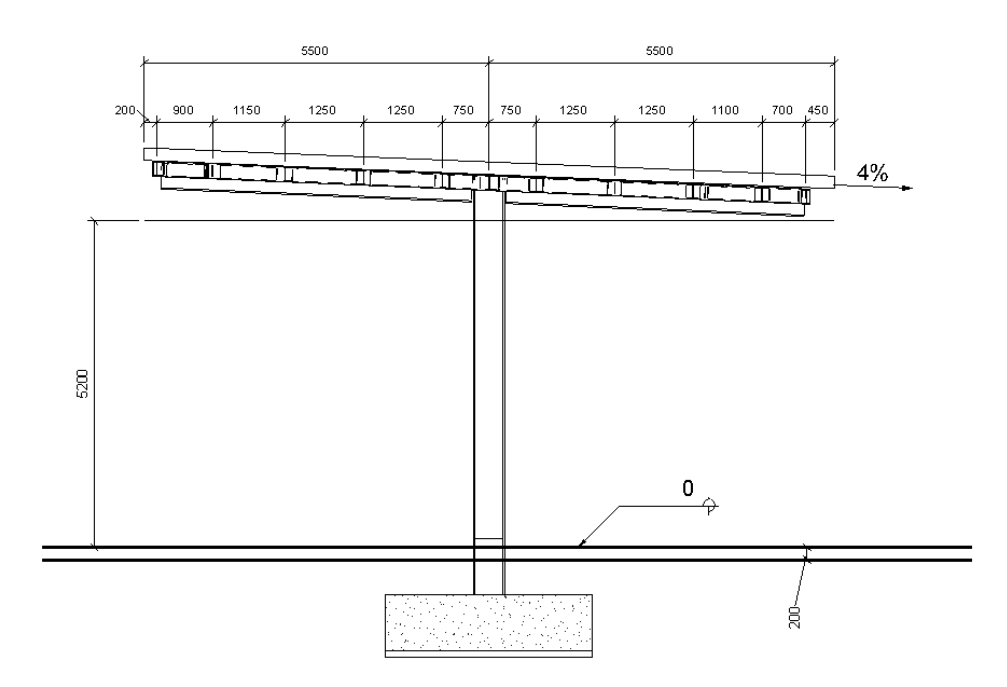

Ilustración 8.11. Alzado de la estructura en BIM.

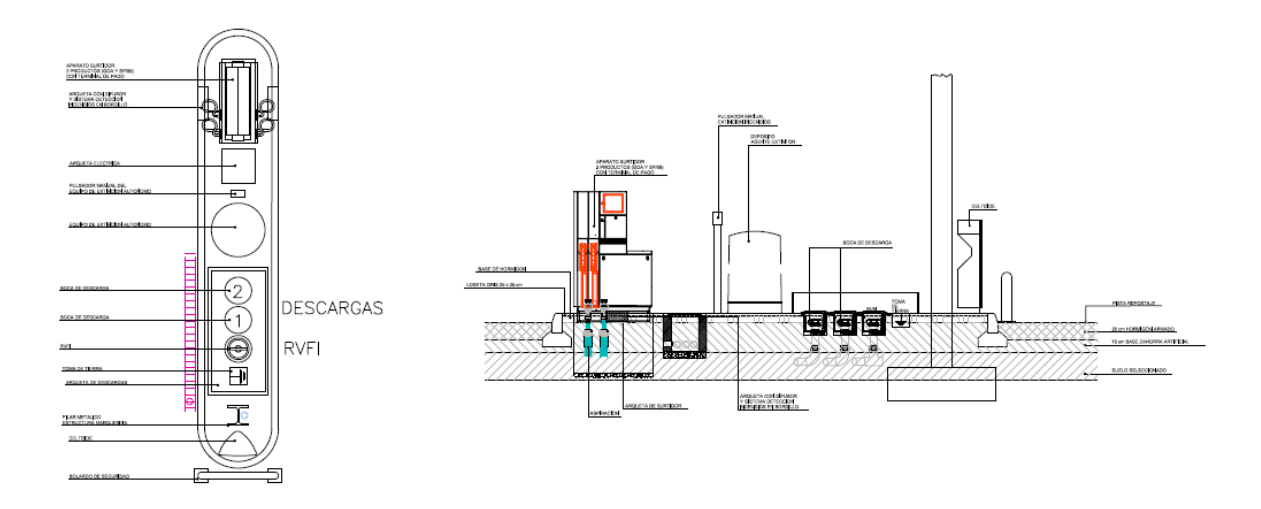

Ilustración 8.12. Alzado isleta de carga en CAD.

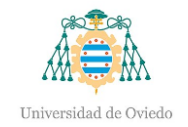

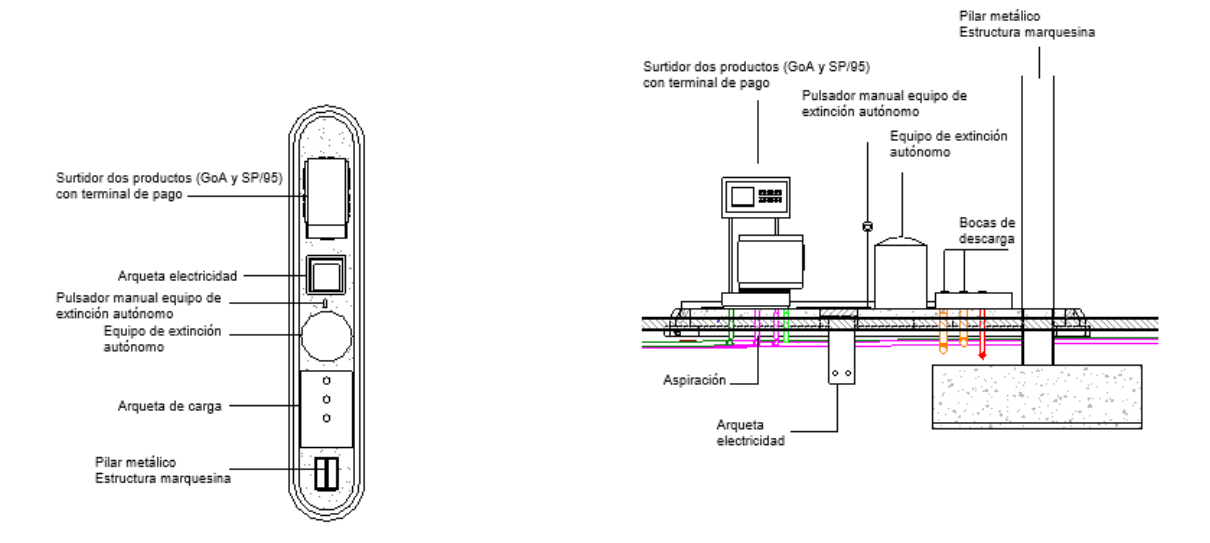

Ilustración 8.13. Alzado isleta de carga en BIM.

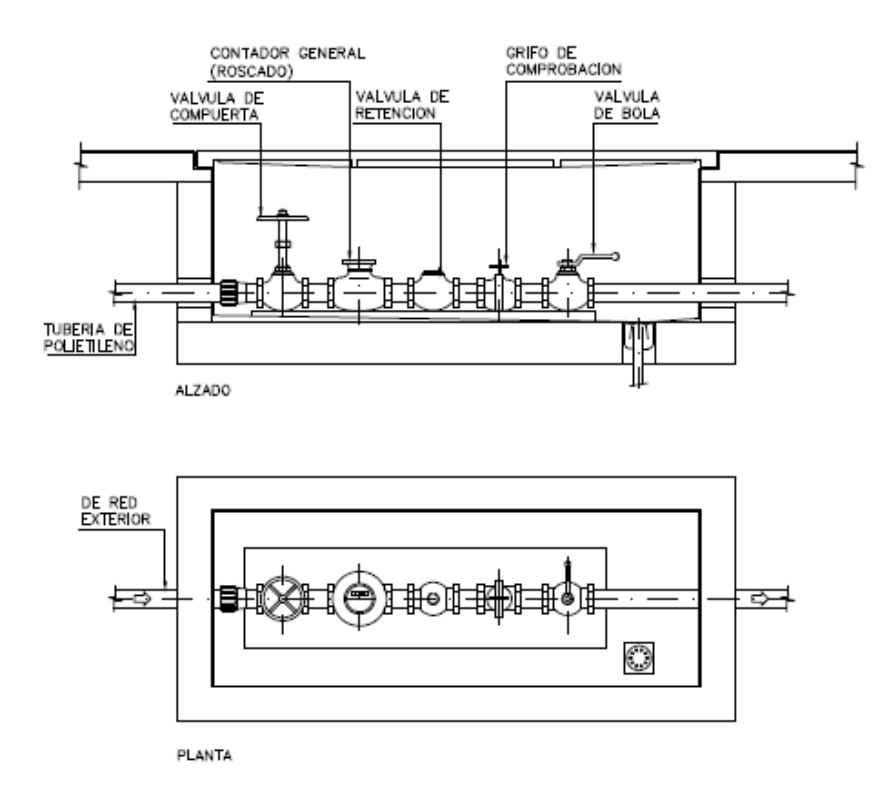

Ilustración 8.14. Detalle arqueta de contador en CAD.

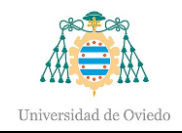

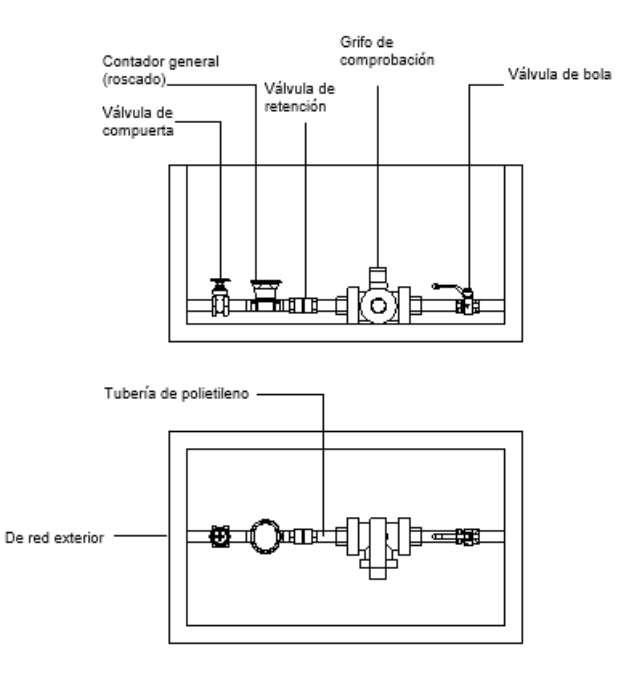

Ilustración 8.15. Detalle arqueta de contador en BIM.

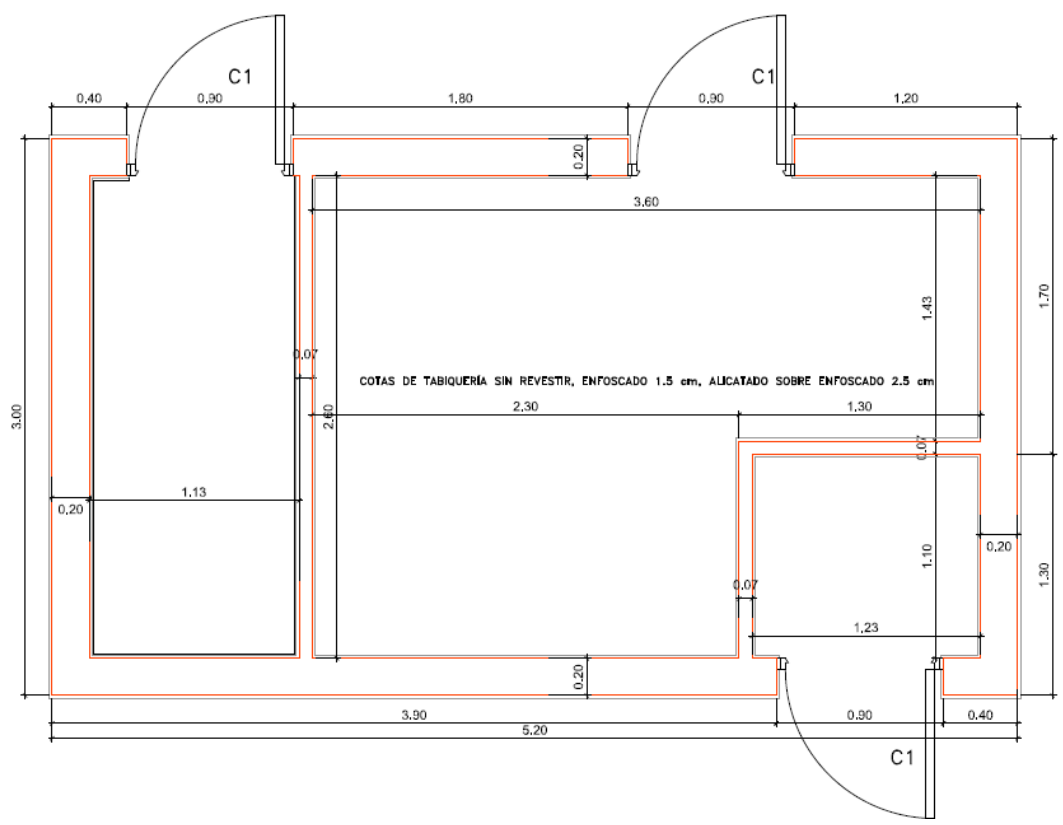

Ilustración 8.16. Caseta en CAD.

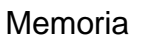

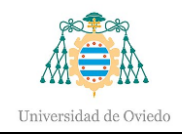

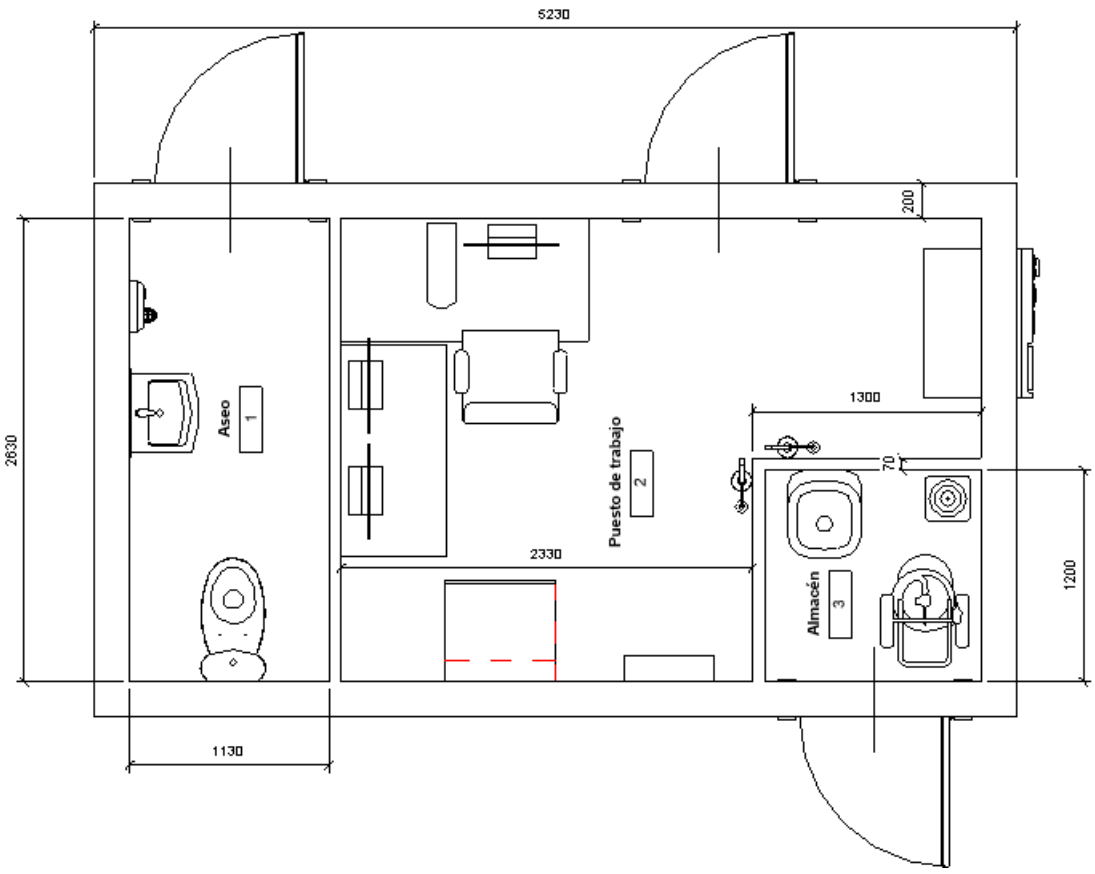

Ilustración 8.17. Caseta en BIM.

Al final de este documento se incluyen todos los planos generados con REVIT.

### <span id="page-89-0"></span>8.3.- Listados

A continuación, se detallan los cómputos de materiales recogidos en Revit. Estos se consiguen en el propio programa al seleccionar los parámetros deseados y agrupándolos tal como se muestra, según el usuario.

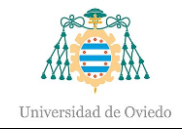

÷

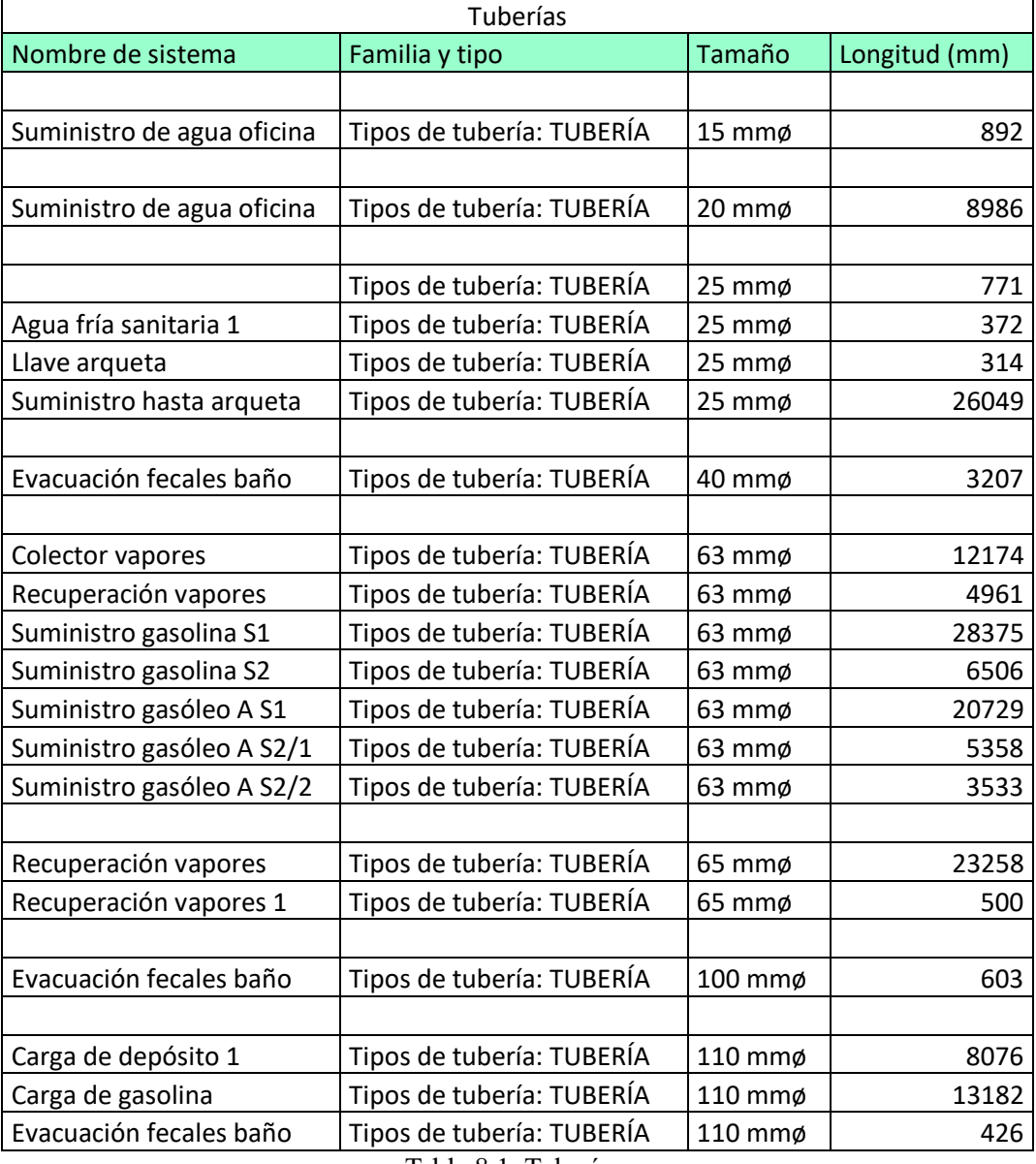

Tabla 8.1. Tuberías.

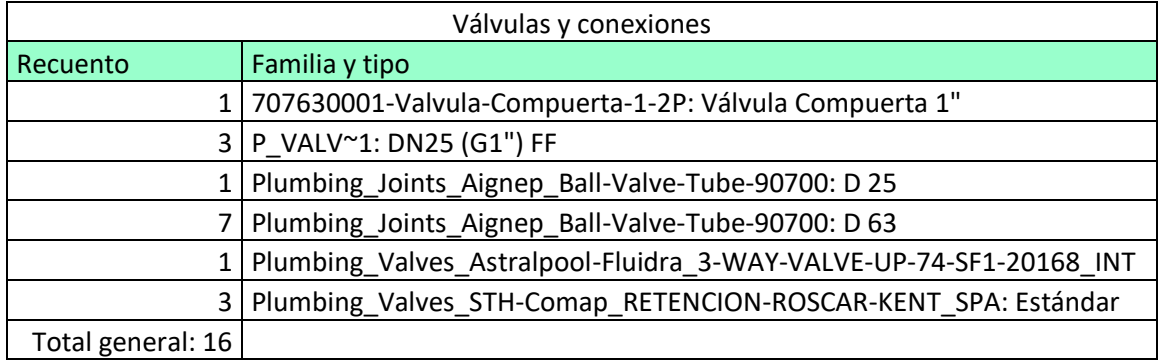

Tabla 8.2. Alumbrado.

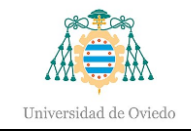

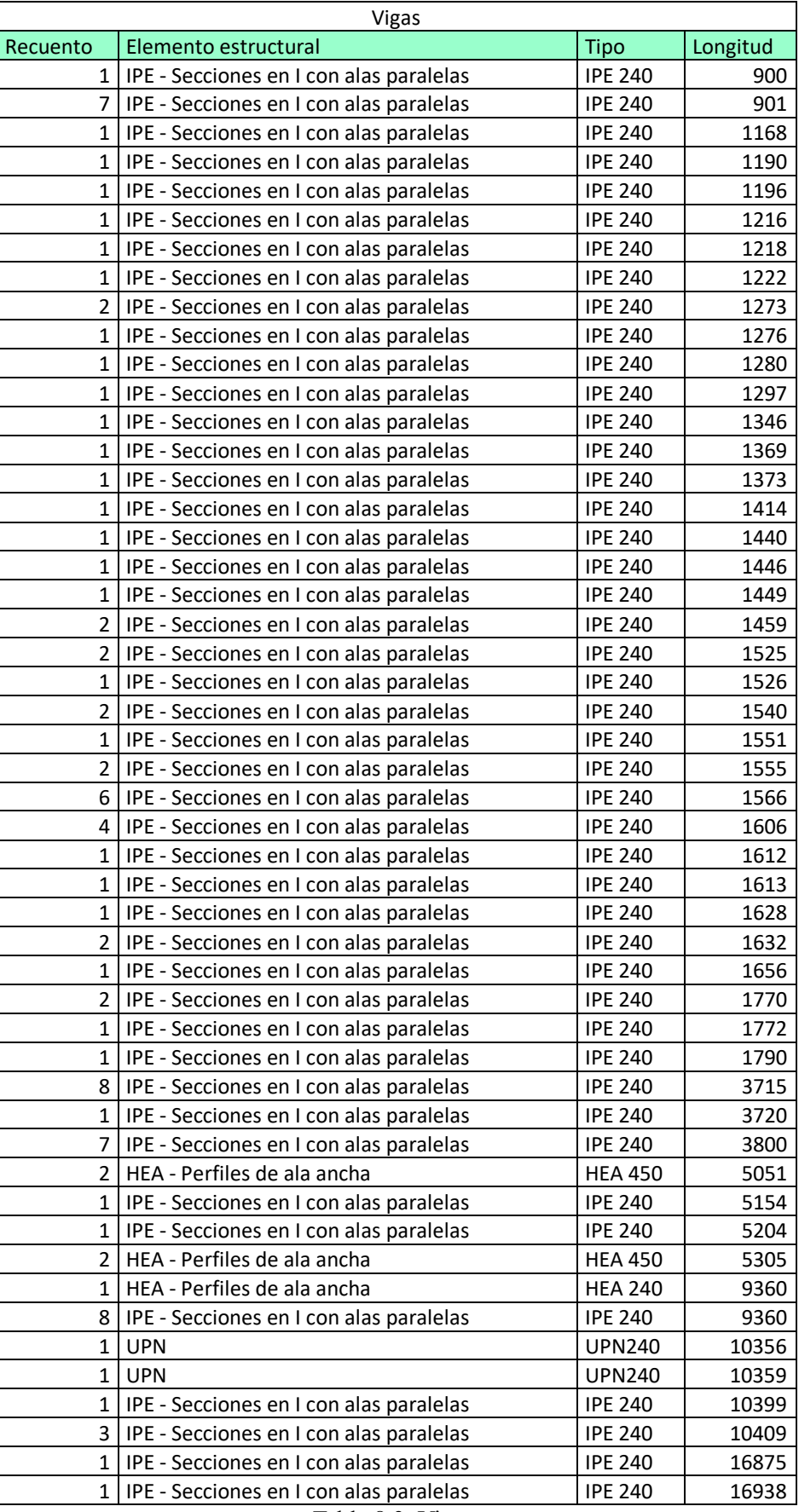

Tabla 8.3. Vigas.

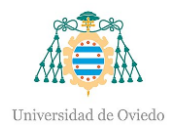

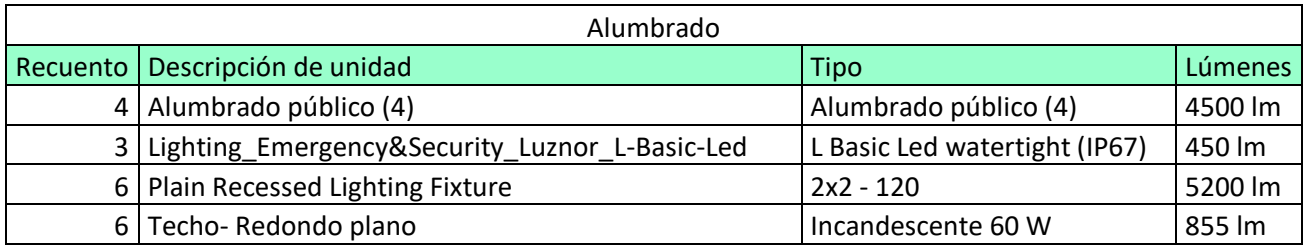

Tabla 8.4. Alumbrado.

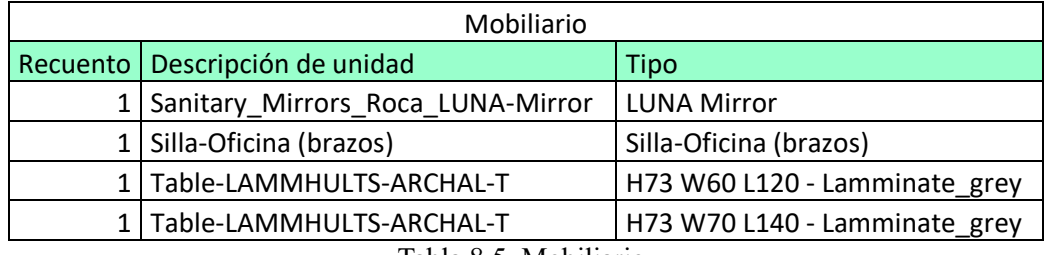

Tabla 8.5. Mobiliario.

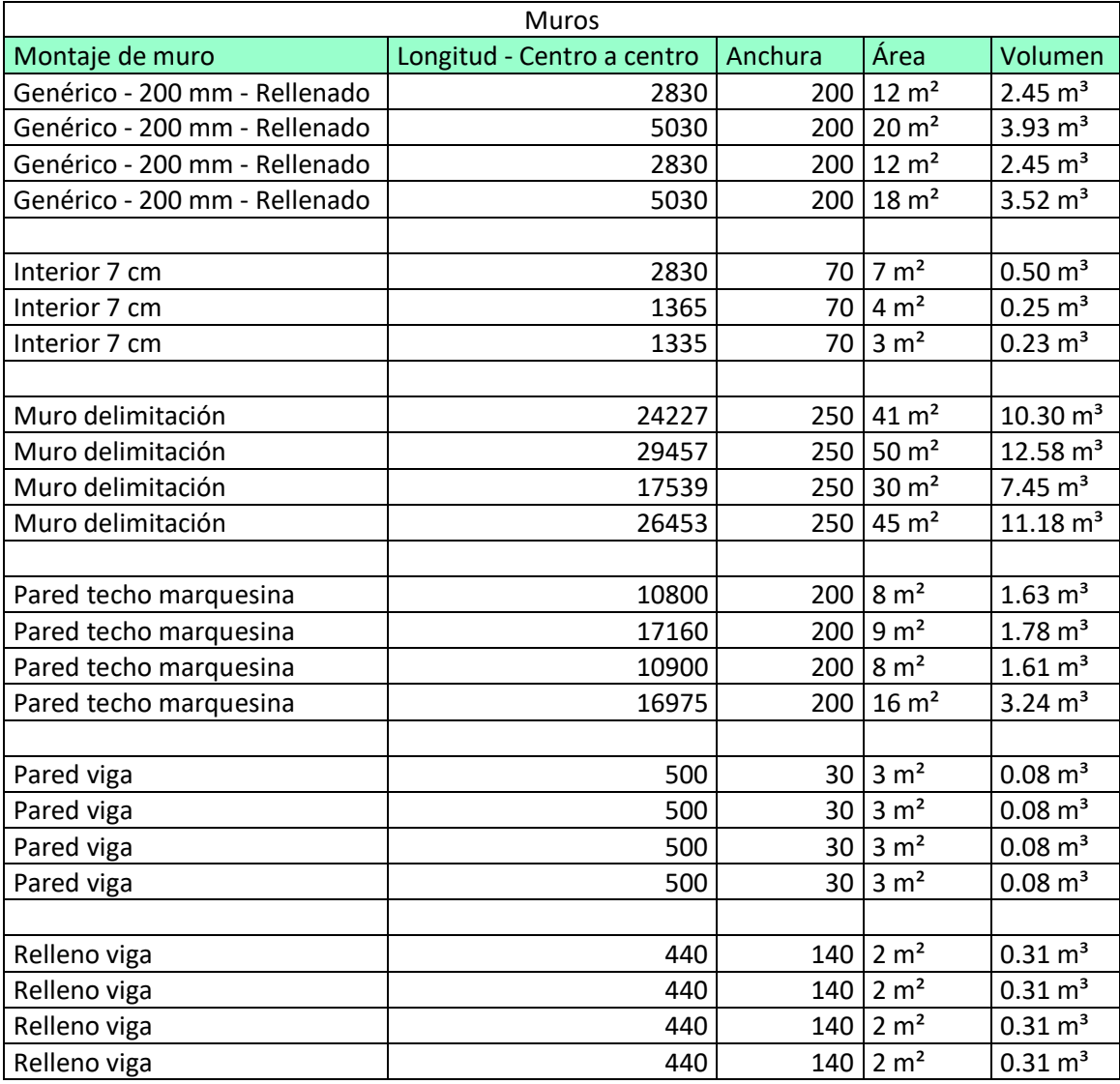

Tabla 8.6. Muros.

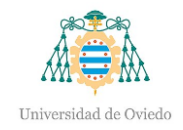

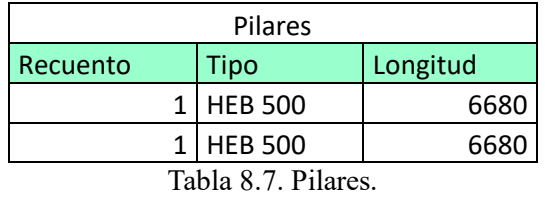

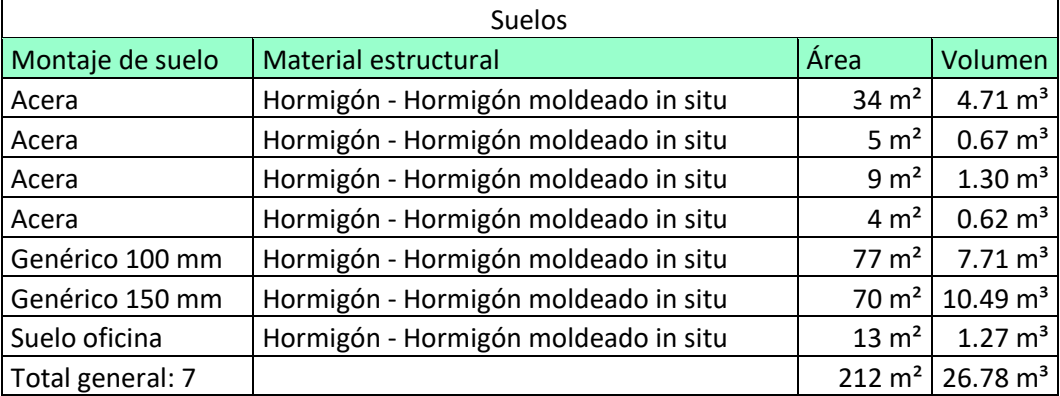

Tabla 8.8. Suelos.

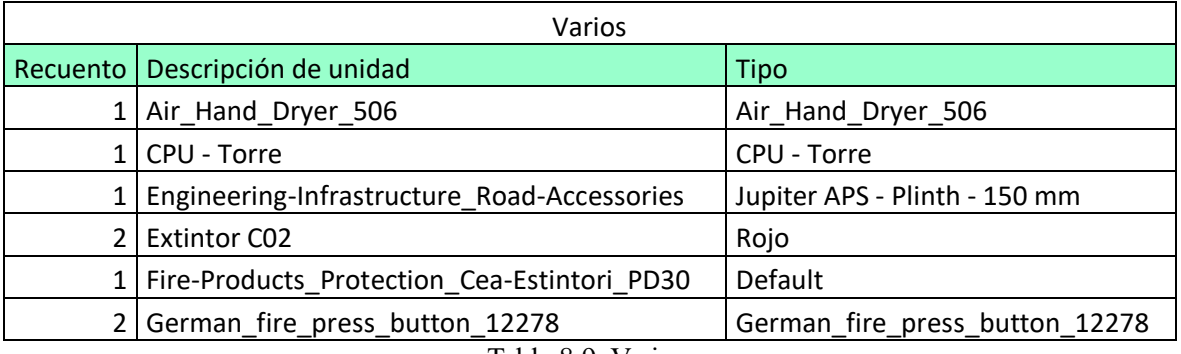

Tabla 8.9. Varios.

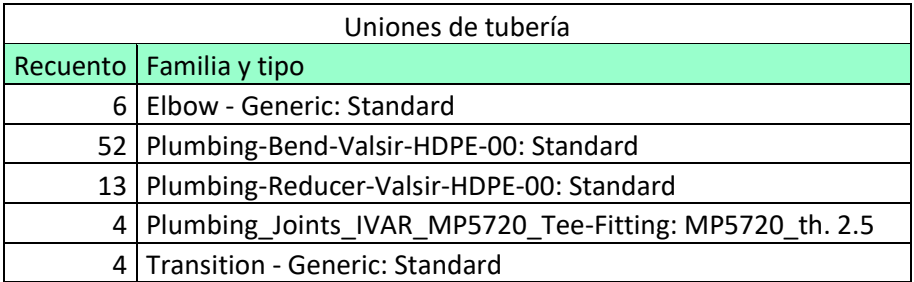

Tabla 8.10. Uniones de tubería.

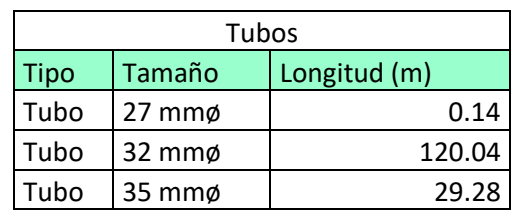

Tabla 8.11. Tubos.

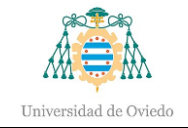

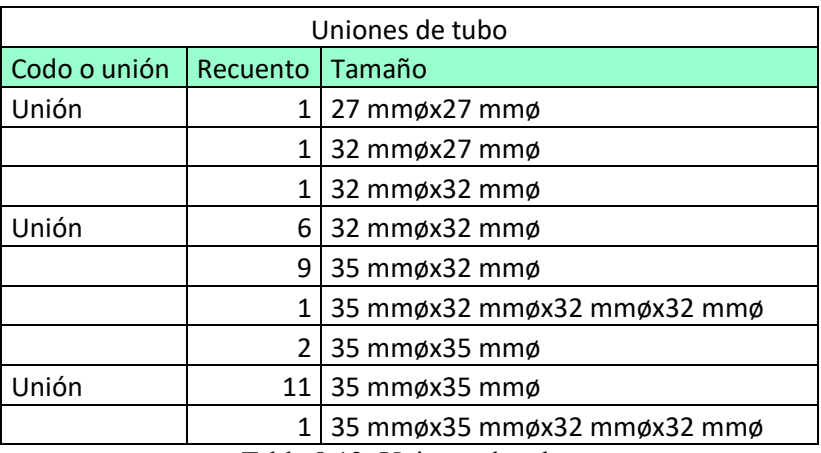

Tabla 8.12. Uniones de tubo.

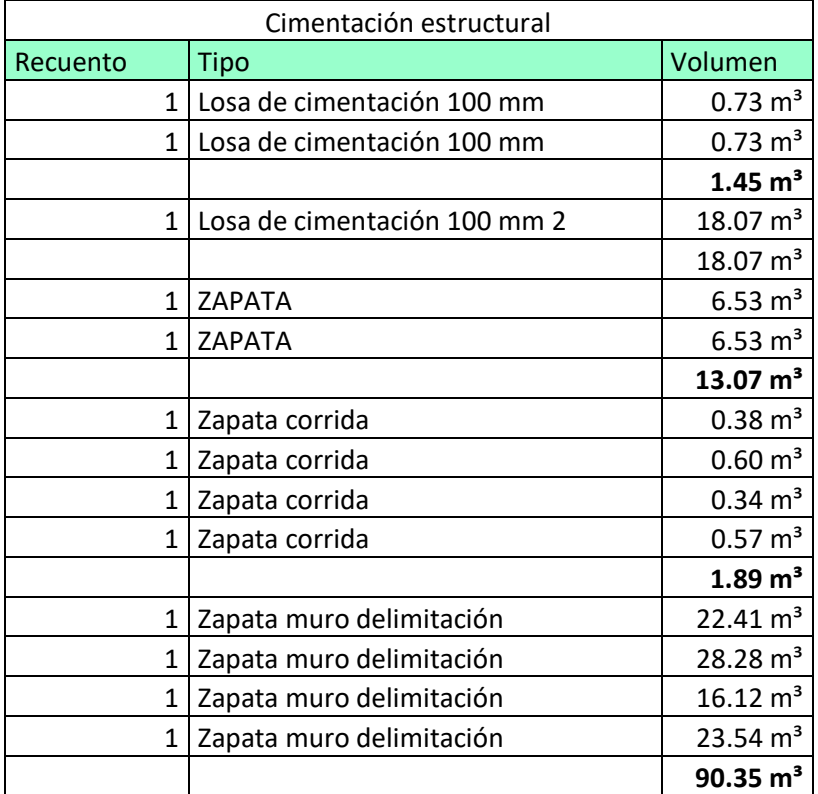

Tabla 8.13. Cimentación.

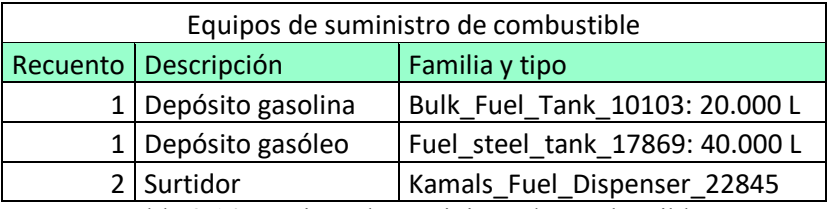

Tabla 8.14. Equipos de suministro de combustible.

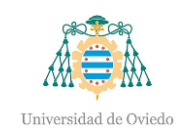

### 8.4.- Renderización

A continuación, se mostrarán varias imágenes obtenidas mediante renderización en el programa 3ds Max.

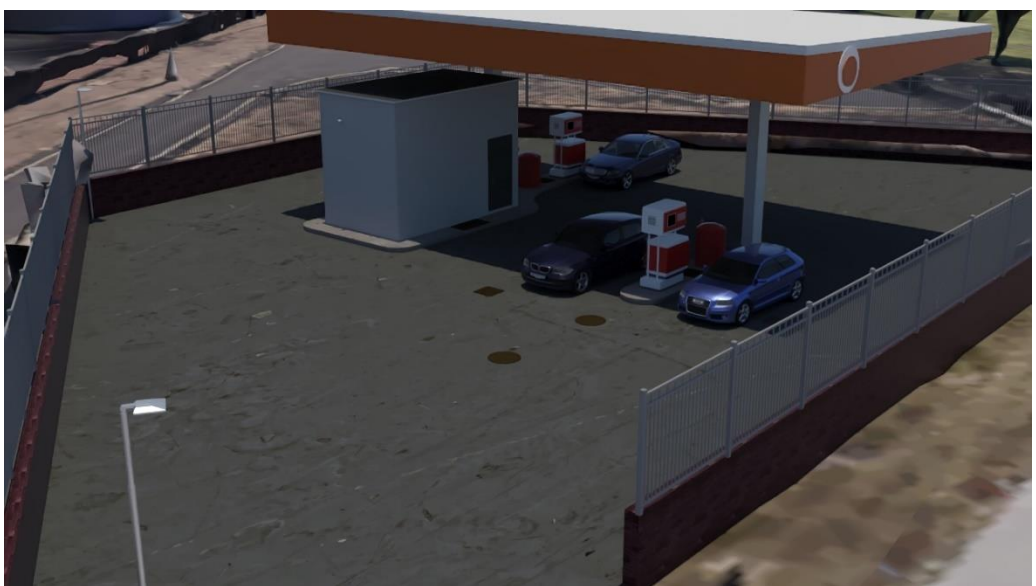

Ilustración 8.18. Imagen renderizada de la estación de servicio.

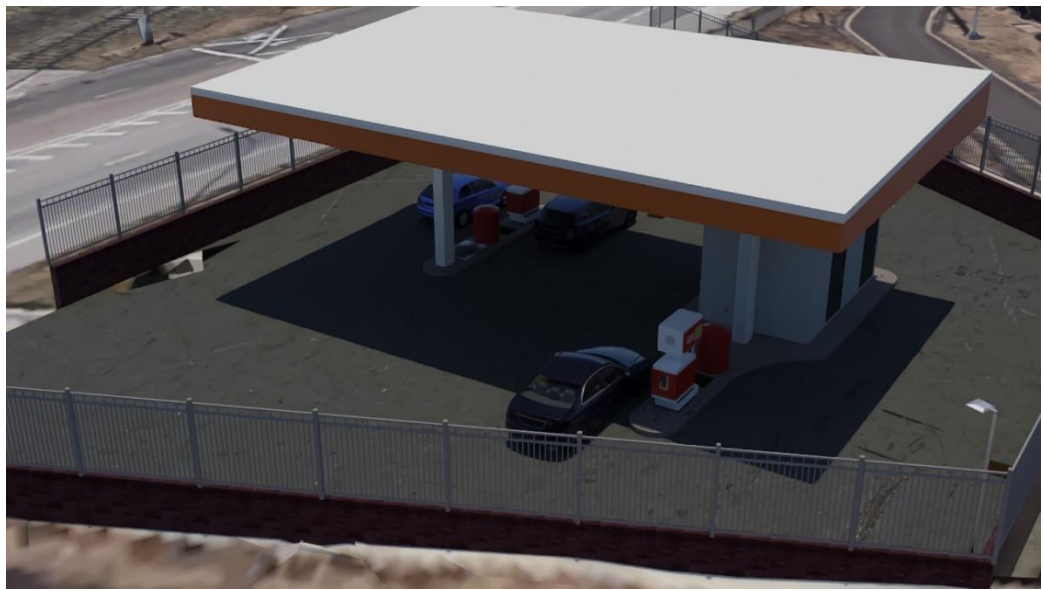

Ilustración 8.19. Imagen renderizada.

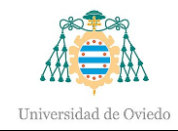

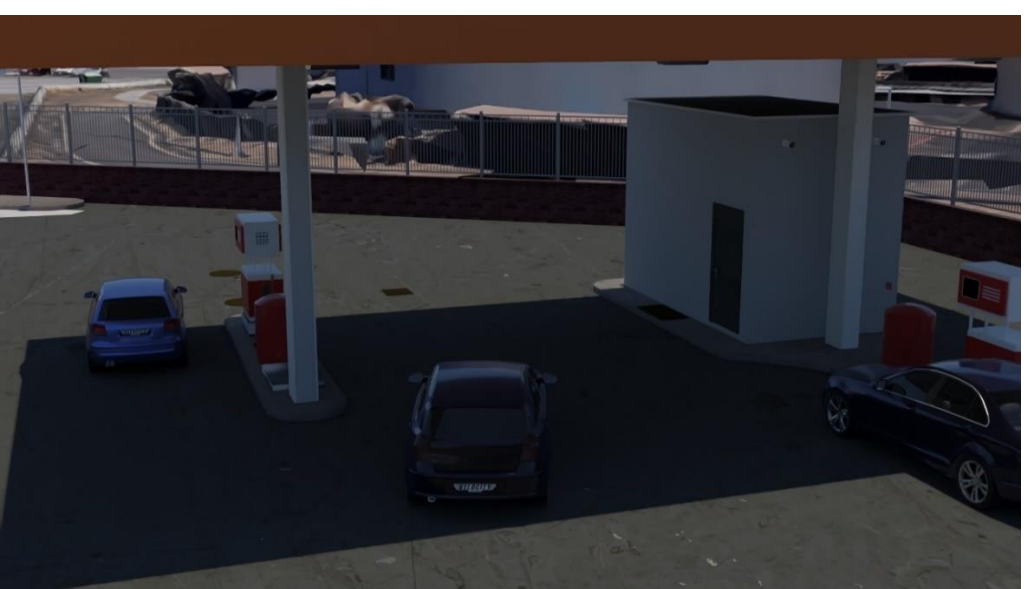

Ilustración 8.20. Imagen renderizada.

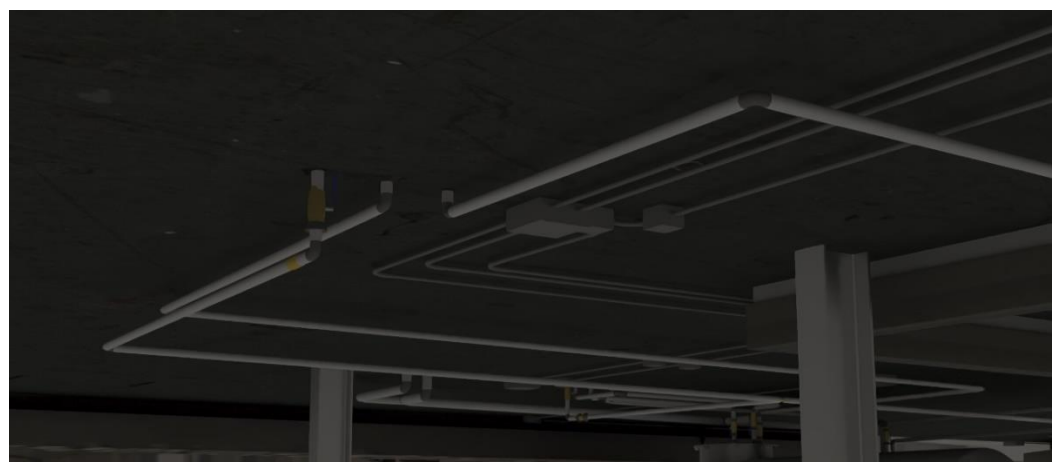

Ilustración 8.21. Imagen renderizada de instalaciones.

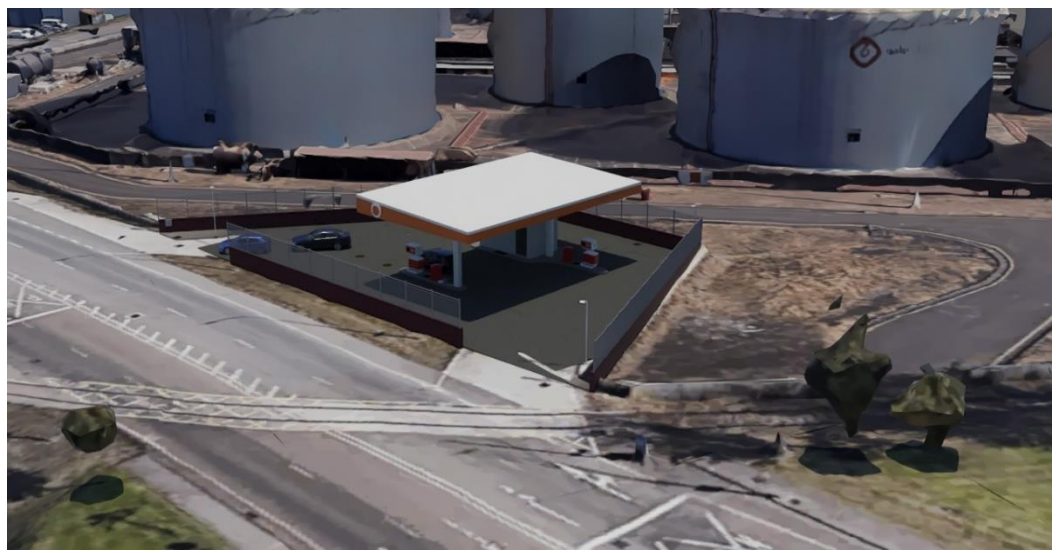

Ilustración 8.22. Imagen renderizada.

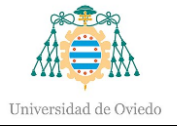

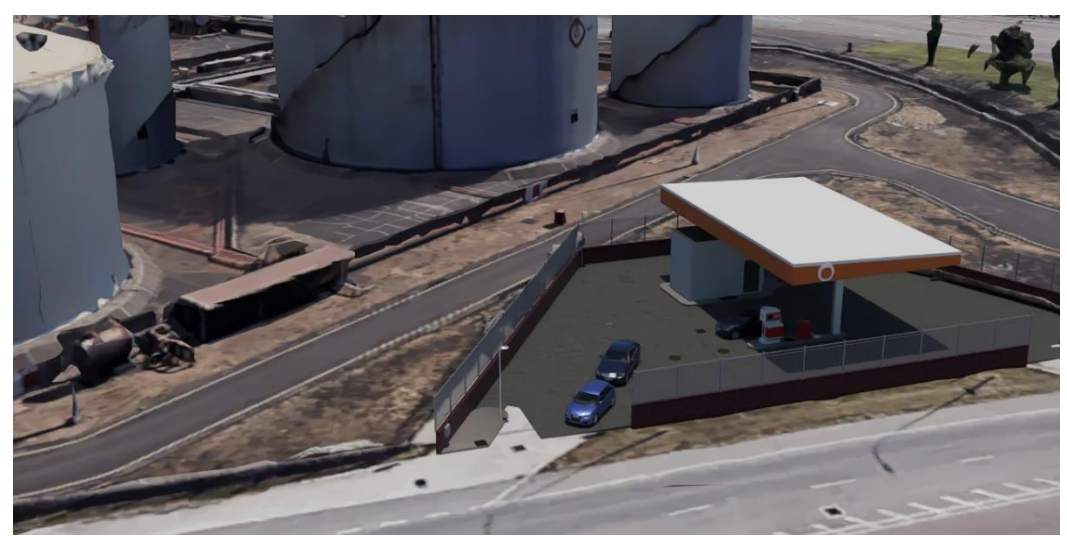

Ilustración 8.23. Imagen renderizada.

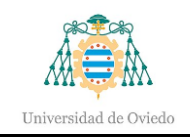

# 9.- Planificación

En este apartado se detallará la planificación de este trabajo, siendo ésta de gran importancia en la elaboración de proyectos, mostrando la duración de las tareas a realizar y su fecha de comienzo y fin.

Se considerará una jornada media de 6 horas diarias.

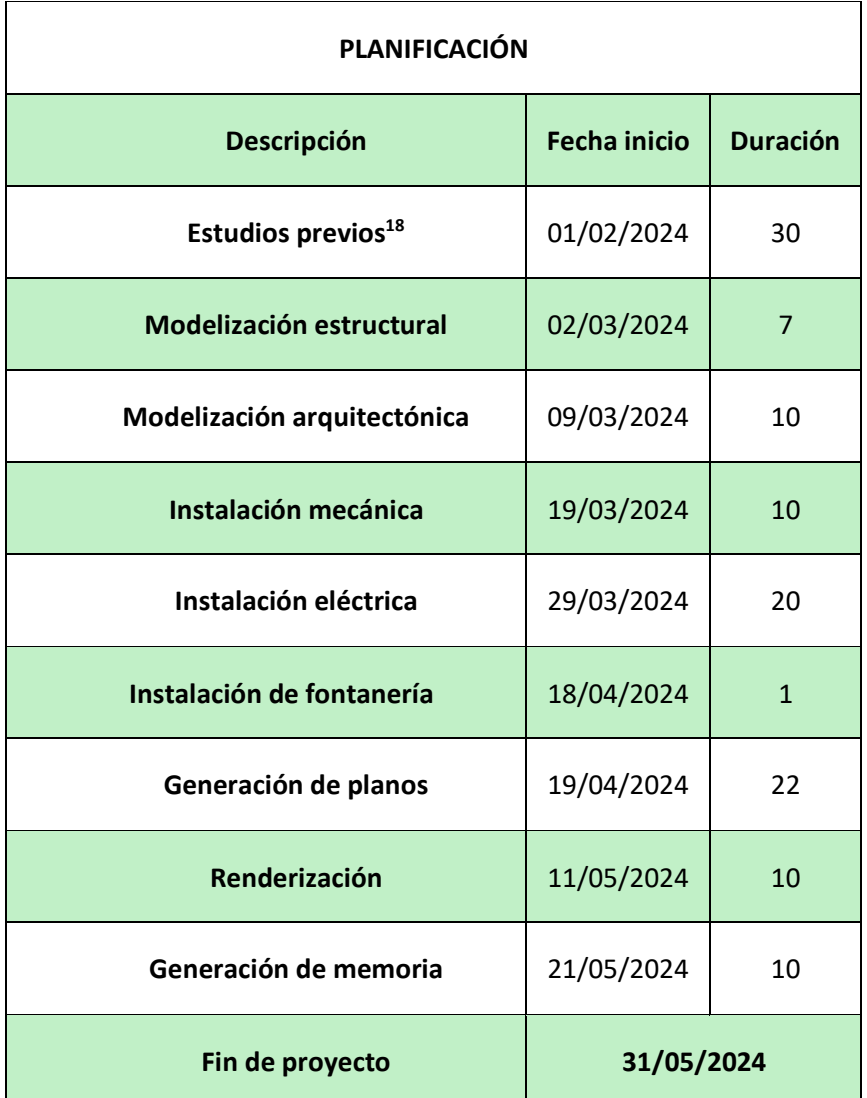

Tabla 9.1. Planificación temporal.

<span id="page-98-0"></span><sup>18</sup> Incluye el estudio de los planos y la formación de los programas a utilizar.

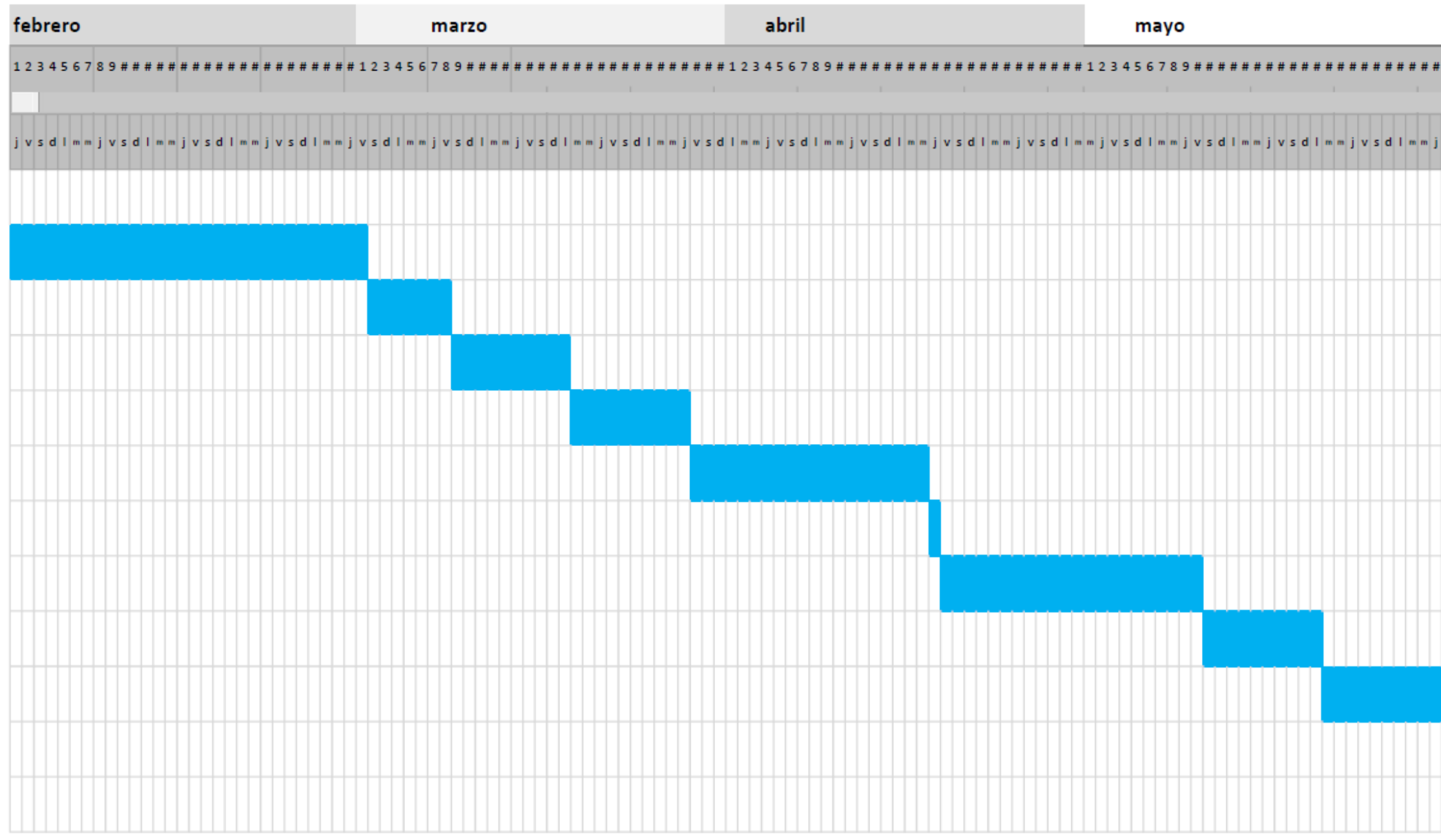

Ilustración 9.1. Diagrama de Gantt.

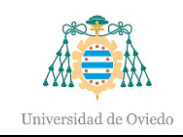

### 10.- Presupuesto

A continuación, se recogerá el presupuesto de la elaboración en un entorno BIM del proyecto constructivo de la estación de servicio. Por tanto, se trata de un presupuesto de las herramientas digitales, formación y demás complementos, pero no se presupuestan los materiales físicos empleados en la construcción física de la gasolinera.

Cabe destacar que, gracias a los listados obtenibles en Revit, como el número de luminarias, por ejemplo, se puede facilitar la elaboración de un presupuesto por parte de la empresa al tener listas de todos los materiales presentes y un recuento de cada uno de ellos. Todos esos listados de materiales incluidos en el apartado [Listados,](#page-89-0) servirían de gran ayuda para la elaboración de un presupuesto de construcción de la estación de servicio, ya que como se puede comprobar, estos listados contienen longitudes, volúmenes o número de unidades por componente, por lo tanto, al tener estas mediciones, solo sería necesario añadir los precios unitarios. Por consiguiente, se obtienen unos presupuestos de forma rápida e incluso más precisa que aquellas partidas cuyas cantidades se obtengan mediante la medición manual por parte del usuario en los mismos planos CAD.

Para la elaboración de este trabajo se han empleado licencias educativas para estudiantes de Autodesk, sin embargo, al ser éstas de pago para el público general, se contemplarán en este presupuesto considerando una licencia anual, suponiendo que la duración de la elaboración del trabajo no alcanza el año.

### 10.1.- Material informático

Se contabilizará todo aquel material necesario para realizar el modelo digital, desde ordenador hasta licencias. Se considerará un espacio temporal de 4 meses, correspondientes a la duración de la elaboración del trabajo y 6 años de vida útil para el ordenador portátil y su software, obteniendo de esta manera su coste de amortización mediante la operación Coste unitario x (Tiempo/Vida útil). Para el coste de los programas se considerará el coste de la licencia mensual por el número de meses considerado.

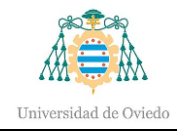

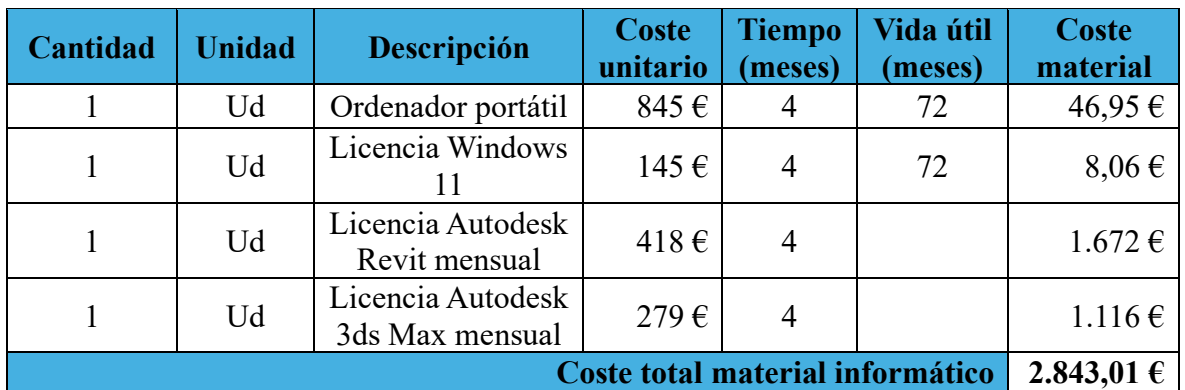

Tabla 10.1. Presupuesto material informático.

#### 10.2.- Material de oficina

Se considerará una partida alzada que incluya aquellos gastos en material de oficina tal como papel, material de escritura, típex, etc.

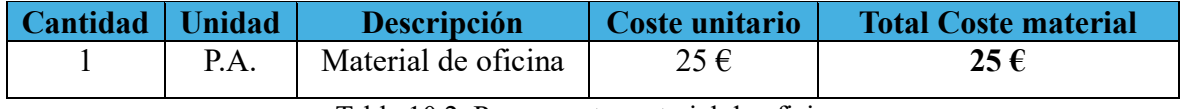

Tabla 10.2. Presupuesto material de oficina.

### 10.3.- Coste mano de obra

A continuación, se recogerán aquellos gastos de mano de obra que supone la elaboración del trabajo por parte de un único trabajador.

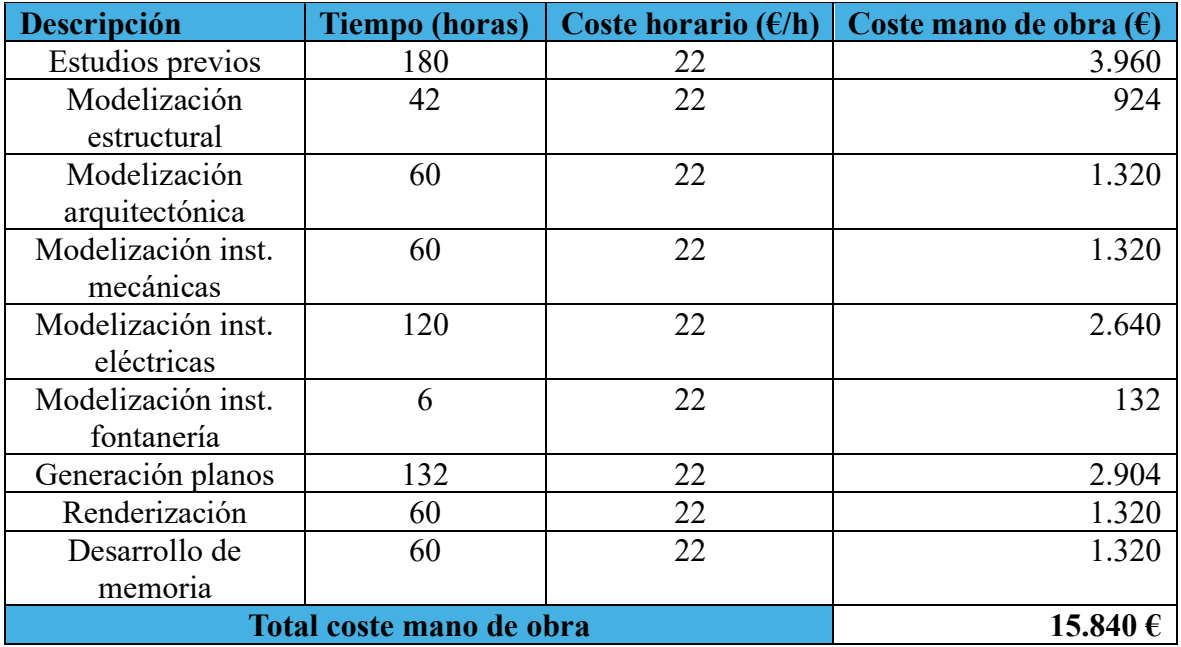

Tabla 10.3. Presupuesto mano de obra.

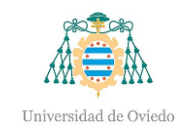

### 10.4.- Resumen de presupuesto

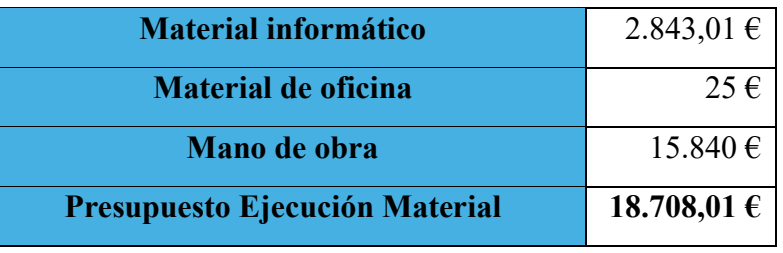

Tabla 10.4. Presupuesto de Ejecución Material.

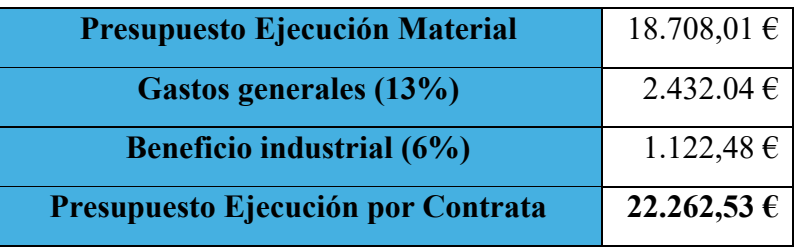

Tabla 10.5. Presupuesto de Ejecución por Contrata.

Por tanto, el presupuesto de ejecución por contrata de la elaboración del proyecto constructivo de una estación de servicio mediante la metodología BIM asciende a **VEINTIDÓS MIL DOSCIENTOS SESENTA Y DOS EUROS CON CINCUENTA Y TRES CÉNTIMOS**.

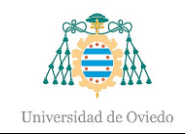

## 11.- Conclusiones

Este trabajo ha supuesto un profundo aprendizaje sobre la metodología BIM y, a su vez, conocer las grandes ventajas que conlleva el uso de estas herramientas.

El estudio previo ha supuesto, en materia de formación, una profunda visión sobre las instalaciones, antes desconocidas por completo, de las estaciones de servicio, y añadiendo un conocimiento extra e innovador personal.

El modelo supuso el aprendizaje del uso de los softwares presentes y que eran desconocidos previamente y, por tanto, ha tenido cierto impacto en el tiempo empleado al comienzo del trabajo. A medida que se avanzaba y se conocían mejor las utilidades de los programas, el tiempo se redujo considerablemente tanto en el modelado de nuevos componentes como en la corrección de aquellos erróneos.

Otro detalle a destacar es la gran importancia que tienen las familias en esta metodología y, debido a ello, la extendida colaboración de miles de usuarios y profesionales compartiendo aquellas familias que son de gran utilidad para un gran número de proyectos BIM similares.

Centrándose en el propio modelo, la principal conclusión es la facilidad que supone el empleo de BIM a la hora de diseñar y/o modelar las instalaciones. A lo largo de este proyecto se ha observado continuamente la rapidez con la que se pueden componer redes de tubería, y en caso de aquellos diseños defectuosos o con interferencias, la gran ventaja de poder corregir la red en cuestión de segundos gracias a su parametrización. No obstante, esta conclusión se aplica al resto de la construcción, no es única de la disciplina antes mencionada.

La creación de planos resulta de gran comodidad, ya que se pueden generar a partir de aquellas vistas que el usuario vea convenientes, o bien, añadir secciones o *vistas de llamada* para realizar planos de un área concreta. Todas aquellas modificaciones que se hagan en la vista 3D o de planta o alzados, se realizan también en los planos, por lo que supone un gran ahorro en el tiempo empleado en la elaboración de documentación.

Otra de sus ventajas, como se ha comentado en el apartado del presupuesto, es la de ayudar al cálculo del presupuesto al tener la posibilidad de obtener listados de material. Por

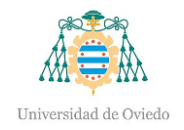

ejemplo, se pueden obtener el recuento de equipos de alumbrado empleados y agrupados según la familia o parámetro que el usuario vea conveniente. Estos recuentos al poder ser importados en el programa informático Excel, incrementan la facilidad de una segunda importación de esos datos a un segundo programa informático de presupuesto, o bien incorporarlos a plantillas Excel, sea cual sea la organización de la empresa para elaborar ofertas económicas.

Sin embargo, el uso de estas herramientas requiere una formación previa en los programas a utilizar ya que se tratan de programas de cierta complejidad cuyo manejo se mejora con la práctica. Debido a esto, con más experiencia en el uso de los programas empleados, o en su defecto, una formación adicional, se pueden conseguir resultados más detallados. Asimismo, la misma experiencia otorga al usuario mayor velocidad de ejecución tanto en la realización del modelo como generación de planos y modificaciones/correcciones en el archivo digital.

Cabe destacar la posibilidad de aumentar el nivel de detalle de este modelo si se dispusiera de un mayor tiempo de trabajo. Por ejemplo, aquellas instalaciones de recogida de aguas pluviales podrían ser ejecutadas, o en su defecto, incrementar la calidad de las instalaciones modeladas hasta la fecha.

Otra de las posibilidades es la de generar presupuestos completos en plantillas de programas especializados a partir de aquellas listas de materiales obtenidas en Revit, como los listados de tuberías, vigas, luces, etc. De esta manera, una vez cargado el recuento de materiales de Revit en el programa del presupuesto, bastaría con meter los precios unitarios y mano de obra y se conformaría una oferta para la construcción física de la estación de servicio.

Con vistas a futuro, este trabajo ha generado gran interés en BIM, por tanto, se espera seguir profundizando en esta metodología, de manera que se alcance la transformación de CAD a BIM. No obstante, como bien se ha explicado, BIM requiere una inversión importante en materia de formación del profesional y adquisición de la correspondiente licencia del software a utilizar.

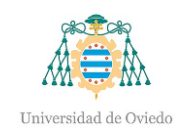

# 12.- Bibliografía

- *¿Qué es BIM? (Building Information Modelling)*. (5 de Febrero de 2024). Obtenido de BSI Group:<https://www.bsigroup.com/es-ES/building-information-modeling/>
- *¿Qué es BIM?* (5 de Febrero de 2024). Obtenido de Building Smart: <https://www.buildingsmart.es/bim/qu%C3%A9-es/>
- *¿Qué es el BIM y CAD? Diferencias entre BIM y CAD*. (5 de mayo de 2023). Recuperado el 2024, de Inesem[: https://www.inesem.es/revistadigital/diseno-y-artes](https://www.inesem.es/revistadigital/diseno-y-artes-graficas/diferencias-bim-cad/)[graficas/diferencias-bim-cad/](https://www.inesem.es/revistadigital/diseno-y-artes-graficas/diferencias-bim-cad/)
- *¿QUIÉN CREÓ BIM? LAS MENTES DETRÁS DEL CONCEPTO*. (15 de Octubre de 2021). Obtenido de Wiggot: [https://wiggot.com/archivos/sistema-bim-como](https://wiggot.com/archivos/sistema-bim-como-funciona-para-que-sirve/)[funciona-para-que-sirve/](https://wiggot.com/archivos/sistema-bim-como-funciona-para-que-sirve/)
- *Autodesk 3Ds Max*. (15 de Febrero de 2024). Obtenido de [https://www.autodesk.es/products/3ds-max/overview?term=1-](https://www.autodesk.es/products/3ds-max/overview?term=1-YEAR&tab=subscription) [YEAR&tab=subscription](https://www.autodesk.es/products/3ds-max/overview?term=1-YEAR&tab=subscription)
- *Autodesk Autocad*. (15 de Febrero de 2024). Obtenido de [https://www.autodesk.es/products/autocad/overview?term=1-](https://www.autodesk.es/products/autocad/overview?term=1-YEAR&tab=subscription) [YEAR&tab=subscription](https://www.autodesk.es/products/autocad/overview?term=1-YEAR&tab=subscription)
- *Autodesk Revit*. (15 de Febreo de 2024). Obtenido de <https://www.autodesk.es/products/revit/overview?term=1-YEAR&tab=subscription>
- *BIM en Obra: Usos, beneficios y madurez BIM*. (21 de Febrero de 2024). Obtenido de At BIM: [https://atbim.com/bim-en-obra-usos-beneficios-y-nivel-de-madurez](https://atbim.com/bim-en-obra-usos-beneficios-y-nivel-de-madurez-bim/)[bim/](https://atbim.com/bim-en-obra-usos-beneficios-y-nivel-de-madurez-bim/)
- *Bim Object*. (2024). Obtenido de<https://www.bimobject.com/es>
- *Comisión Interministerial BIM*. (7 de Febrero de 2024). Obtenido de ciBIM: <https://cibim.transportes.gob.es/>
- *CTE-DB-SU-5*. (2024). Obtenido de <https://www.codigotecnico.org/pdf/Documentos/SUA/DccSUA.pdf>
- *De 0 a 3 ¿Qué son los niveles de madurez BIM?* (8 de Octubre de 2019). Obtenido de Biblus: [https://biblus.accasoftware.com/es/de-0-a-3-que-son-los-niveles-de](https://biblus.accasoftware.com/es/de-0-a-3-que-son-los-niveles-de-madurez-bim/)[madurez-bim/](https://biblus.accasoftware.com/es/de-0-a-3-que-son-los-niveles-de-madurez-bim/)
- *DESCUBRA TWINMOTION*. (2024). Obtenido de [https://www.twinmotion.com/en-](https://www.twinmotion.com/en-US)[US](https://www.twinmotion.com/en-US)
- *Directorio Gijón*. (2024). Obtenido de<https://www.gijon.es/es/directorio/ema>
- *Historia y evolución de la gráfica por computadora.* (2 de Marzo de 2024). Obtenido de Time to Ast: [https://www.timetoast.com/timelines/historia-y-evolucion-de-la](https://www.timetoast.com/timelines/historia-y-evolucion-de-la-graficacion-por-computadora-c4e4694f-8804-4133-bf67-9a5f14427817)[graficacion-por-computadora-c4e4694f-8804-4133-bf67-9a5f14427817](https://www.timetoast.com/timelines/historia-y-evolucion-de-la-graficacion-por-computadora-c4e4694f-8804-4133-bf67-9a5f14427817)
- *Impulso*. (2024). Recuperado el 2024, de<https://www.impulso.es/bim/>

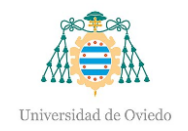

- *ITC-BT 01 A 51*. (2024). Obtenido de [https://industria.gob.es/Calidad-](https://industria.gob.es/Calidad-Industrial/seguridadindustrial/instalacionesindustriales/baja-tension/Paginas/guia-tecnica-aplicacion.aspx)[Industrial/seguridadindustrial/instalacionesindustriales/baja-tension/Paginas/guia](https://industria.gob.es/Calidad-Industrial/seguridadindustrial/instalacionesindustriales/baja-tension/Paginas/guia-tecnica-aplicacion.aspx)[tecnica-aplicacion.aspx](https://industria.gob.es/Calidad-Industrial/seguridadindustrial/instalacionesindustriales/baja-tension/Paginas/guia-tecnica-aplicacion.aspx)
- *Jerarquía de los elementos en Revit*. (13 de agosto de 2019). Obtenido de Muralit: <https://muralit.es/jerarquia-elementos-revit/>
- Morea Nuñez, J. &. (2015). *¿Qué es el LOD en metodología BIM?* Obtenido de BIMnd:<https://www.bimnd.es/lod-la-metodologia-bim/>
- *Normalización de LOD-LOI*. (1 de julio de 2018). Obtenido de MSI Studio: <https://www.msistudio.com/normalizacion-de-lod-loi/>
- *Poly Haven*. (2024). Obtenido de<https://polyhaven.com/>
- *Portal Construcción Ondac*. (2024). Obtenido de [https://portal.ondac.com/601/w3](https://portal.ondac.com/601/w3-article-115828.html) [article-115828.html](https://portal.ondac.com/601/w3-article-115828.html)
- *REBT*. (2015). Obtenido de [https://www.boe.es/buscar/act.php?id=BOE-A-2002-](https://www.boe.es/buscar/act.php?id=BOE-A-2002-18099) [18099](https://www.boe.es/buscar/act.php?id=BOE-A-2002-18099)
- *Revit City*. (2024). Obtenido de<https://www.revitcity.com/index.php>
- *Servicios BIM- BIM Vale*. (21 de Febrero de 2024). Obtenido de <https://bimvale.com/servicios-bim/>
- *The Perfect BIM*. (25 de Febrero de 2024). Obtenido de BIMAble: <https://bimable.wordpress.com/2013/03/08/the-perfect-bim/>
- *Una breve historia del LOD (Nivel de desarrollo) en BIM*. (3 de Septiembre de 2021). Obtenido de BIMnd: [https://www.bimnd.es/una-breve-historia-del-lod-nivel-de](https://www.bimnd.es/una-breve-historia-del-lod-nivel-de-desarrollo-en-bim/)[desarrollo-en-bim/](https://www.bimnd.es/una-breve-historia-del-lod-nivel-de-desarrollo-en-bim/)
- *UNE 20392:1993*. (1993). Obtenido de [https://www.une.org/encuentra-tu](https://www.une.org/encuentra-tu-norma/busca-tu-norma/norma?c=N0001151)[norma/busca-tu-norma/norma?c=N0001151](https://www.une.org/encuentra-tu-norma/busca-tu-norma/norma?c=N0001151)
- *UNE-EN 21031*. (2017). Obtenido de [https://www.une.org/encuentra-tu](https://www.une.org/encuentra-tu-norma/busca-tu-norma/norma?c=N0058741)[norma/busca-tu-norma/norma?c=N0058741](https://www.une.org/encuentra-tu-norma/busca-tu-norma/norma?c=N0058741)
- *UNE-EN 21123-2*. (2017). Obtenido de [https://www.une.org/encuentra-tu](https://www.une.org/encuentra-tu-norma/busca-tu-norma/norma?c=N0053008)[norma/busca-tu-norma/norma?c=N0053008](https://www.une.org/encuentra-tu-norma/busca-tu-norma/norma?c=N0053008)
- *UNE-EN 60079*. (2022). Obtenido de [https://www.une.org/encuentra-tu](https://www.une.org/encuentra-tu-norma/busca-tu-norma/norma?c=N0068089)[norma/busca-tu-norma/norma?c=N0068089](https://www.une.org/encuentra-tu-norma/busca-tu-norma/norma?c=N0068089)
- *UNE-EN 60598-2-22:2015*. (2015). Obtenido de [https://www.une.org/encuentra-tu](https://www.une.org/encuentra-tu-norma/busca-tu-norma/norma?c=N0054822)[norma/busca-tu-norma/norma?c=N0054822](https://www.une.org/encuentra-tu-norma/busca-tu-norma/norma?c=N0054822)
- *UNE-EN 61386 (anterior 50086-2-4)*. (2011). Obtenido de [https://www.une.org/encuentra-tu-norma/busca-tu-norma/norma/?c=norma-une-en-](https://www.une.org/encuentra-tu-norma/busca-tu-norma/norma/?c=norma-une-en-61386-24-2011-n0047448)[61386-24-2011-n0047448](https://www.une.org/encuentra-tu-norma/busca-tu-norma/norma/?c=norma-une-en-61386-24-2011-n0047448)
- *UNE-EN IEC 61386-22:2022 (anterior 50086)*. (2022). Obtenido de [https://www.une.org/encuentra-tu-norma/busca-tu-norma/norma/?c=norma-une-en](https://www.une.org/encuentra-tu-norma/busca-tu-norma/norma/?c=norma-une-en-iec-61386-22-2022-n0069896)[iec-61386-22-2022-n0069896](https://www.une.org/encuentra-tu-norma/busca-tu-norma/norma/?c=norma-une-en-iec-61386-22-2022-n0069896)

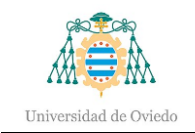

- *UNE-EN ISO 128-1:2022*. (2022). Obtenido de [https://tienda.aenor.com/norma-une](https://tienda.aenor.com/norma-une-en-iso-128-1-2020-n0064277)[en-iso-128-1-2020-n0064277](https://tienda.aenor.com/norma-une-en-iso-128-1-2020-n0064277)
- *UNE-EN ISO 129-1:2022*. (2022). Obtenido de [https://www.une.org/encuentra-tu](https://www.une.org/encuentra-tu-norma/busca-tu-norma/norma?c=N0065175)[norma/busca-tu-norma/norma?c=N0065175](https://www.une.org/encuentra-tu-norma/busca-tu-norma/norma?c=N0065175)
- *UNE-EN ISO 19650*. (s.f.). Obtenido de [https://www.une.org/encuentra-tu](https://www.une.org/encuentra-tu-norma/busca-tu-norma/norma?c=N0062137)[norma/busca-tu-norma/norma?c=N0062137](https://www.une.org/encuentra-tu-norma/busca-tu-norma/norma?c=N0062137)
- *UNIFORMAT : ¿QUÉ ES?* (9 de enero de 2020). Obtenido de Espacio BIM: <https://www.espaciobim.com/uniformat>
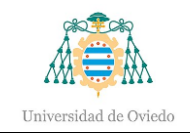

# 13.- Planos

- 1. Emplazamiento
- 2. Implantación. Replanteo
- 3. Zapatas
- 4. Alzados zapata
- 5. Estructura
- 6. Zapata muro delimitación
- 7. Alzado estructura
- 8. Planta marquesina
- 9. Planta oficina
- 10. Alzados oficina
- 11. Sección oficina
- 12. Cimentación. Detalles
- 13. Detalle isleta de descargas
- 14. Detalle isleta surtidor
- 15. Planta depósitos
- 16. Instalación mecánica. Pista
- 17. Instalación mecánica
- 18. Sección instalación mecánica
- 19. Canalización eléctrica
- 20. Electricidad oficina
- 21. Electricidad farolas
- 22. Electricidad surtidores
- 23. Red de suministro de agua
- 24. Instalación fontanería
- 25. Arqueta contador
- 26. Estación de servicio Norte
- 27. Estación de servicio Oeste
- 28. Estación de servicio Sur

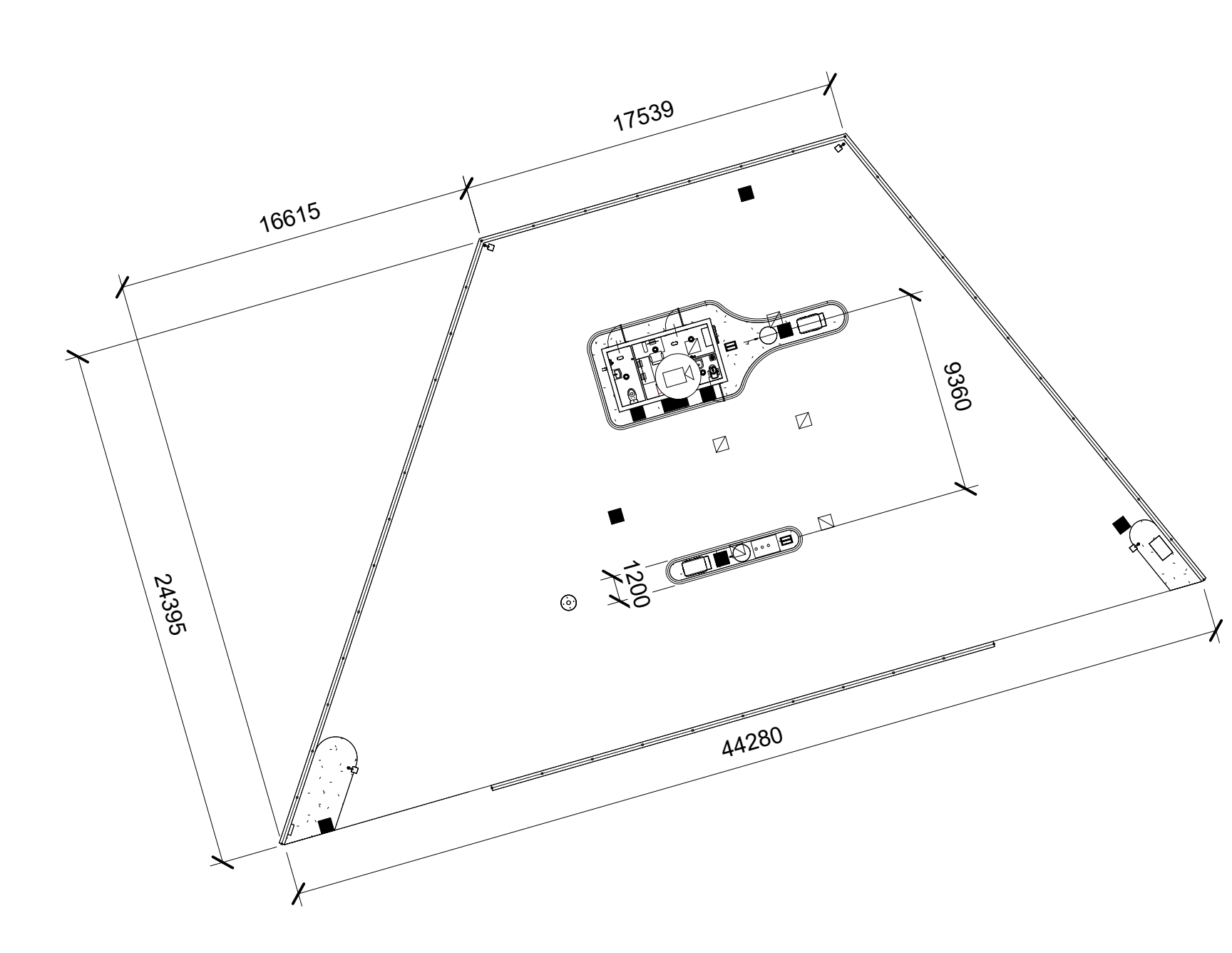

06/06/2024 16:16:29 06/06/2024 16:16:29

![](_page_109_Picture_81.jpeg)

![](_page_109_Figure_0.jpeg)

![](_page_110_Picture_1.jpeg)

![](_page_110_Picture_118.jpeg)

![](_page_110_Picture_2.jpeg)

# Implantación. Replanteo

![](_page_110_Picture_0.jpeg)

![](_page_111_Figure_0.jpeg)

06/06/2024 16:16:30 06/06/2024 16:16:30

![](_page_111_Picture_1.jpeg)

![](_page_111_Picture_74.jpeg)

![](_page_111_Picture_2.jpeg)

![](_page_112_Figure_0.jpeg)

06/06/2024 16:16:30 06/06/2024 16:16:30

![](_page_112_Picture_1.jpeg)

# Alzados zapata

![](_page_112_Picture_71.jpeg)

![](_page_113_Figure_3.jpeg)

### **Estructura**

![](_page_113_Figure_1.jpeg)

06/06/2024 16:16:31

![](_page_113_Picture_2.jpeg)

![](_page_113_Picture_206.jpeg)

![](_page_113_Picture_0.jpeg)

![](_page_114_Figure_0.jpeg)

06/06/2024 16:16:31 06/06/2024 16:16:31

![](_page_114_Picture_1.jpeg)

### Zapata muro delimitación

![](_page_114_Picture_73.jpeg)

![](_page_115_Figure_0.jpeg)

![](_page_115_Picture_107.jpeg)

![](_page_115_Picture_1.jpeg)

### Alzado estructura

![](_page_116_Figure_0.jpeg)

![](_page_116_Picture_68.jpeg)

![](_page_116_Picture_1.jpeg)

### Planta marquesina

06/06/2024 16:16:33 06/06/2024 16:16:33

![](_page_117_Figure_0.jpeg)

![](_page_117_Picture_105.jpeg)

![](_page_118_Figure_0.jpeg)

![](_page_118_Picture_1.jpeg)

### Alzados oficina

![](_page_118_Figure_2.jpeg)

![](_page_118_Picture_95.jpeg)

![](_page_119_Figure_0.jpeg)

06/06/2024 16:16:35 06/06/2024 16:16:35

![](_page_119_Picture_1.jpeg)

# Sección oficina

![](_page_119_Picture_103.jpeg)

06/06/2024 16:16:35 06/06/2024 16:16:35

![](_page_120_Picture_2.jpeg)

### Cimentación. Detalles

![](_page_120_Figure_3.jpeg)

![](_page_120_Picture_104.jpeg)

![](_page_120_Figure_1.jpeg)

![](_page_120_Figure_0.jpeg)

![](_page_121_Picture_2.jpeg)

### Detalle isleta de descargas

![](_page_121_Picture_131.jpeg)

![](_page_121_Figure_1.jpeg)

06/06/2024 16:16:36 06/06/2024 16:16:36

![](_page_122_Picture_1.jpeg)

# Detalle isleta surtidor

![](_page_122_Picture_115.jpeg)

![](_page_122_Figure_0.jpeg)

06/06/2024 16:16:37 06/06/2024 16:16:37

1 : 50

![](_page_123_Picture_1.jpeg)

![](_page_123_Figure_0.jpeg)

Nicolás

![](_page_124_Figure_0.jpeg)

![](_page_124_Picture_95.jpeg)

![](_page_124_Picture_1.jpeg)

### Instalación mecánica. Pista

06/06/2024 16:16:38 06/06/2024 16:16:38

![](_page_125_Picture_1.jpeg)

### Instalación mecánica

![](_page_125_Picture_87.jpeg)

![](_page_125_Figure_0.jpeg)

![](_page_126_Figure_0.jpeg)

![](_page_126_Picture_79.jpeg)

![](_page_126_Picture_1.jpeg)

# Sección instalación mecánica

06/06/2024 16:16:39 06/06/2024 16:16:39

![](_page_127_Picture_0.jpeg)

![](_page_127_Picture_1.jpeg)

![](_page_127_Picture_2.jpeg)

### Canalización eléctrica

![](_page_127_Picture_62.jpeg)

# Electricidad oficina

![](_page_128_Figure_0.jpeg)

![](_page_128_Picture_72.jpeg)

06/06/2024 16:16:40 06/06/2024 16:16:40

![](_page_129_Figure_0.jpeg)

![](_page_129_Picture_1.jpeg)

# Electricidad farolas

![](_page_129_Picture_61.jpeg)

![](_page_130_Picture_0.jpeg)

![](_page_130_Picture_1.jpeg)

Universidad de Oviedo Universidá d'Uviéu University of Oviedo

 $\mathbf{B}$ 

 $\overline{\circ}$ 

 $\circ$  $\circ$ 

 $\prod_{\alpha}$ 

![](_page_130_Picture_3.jpeg)

Fecha

![](_page_130_Figure_7.jpeg)

06/06/2024 16:16:40 06/06/2024 16:16:40

Proyecto constructivo de  $\frac{Número de proyecto}{Fecha}$  Fecha de emisión estación de servicio

![](_page_130_Picture_6.jpeg)

# Electricidad surtidores

![](_page_130_Picture_90.jpeg)

Nicolás

![](_page_131_Picture_79.jpeg)

![](_page_131_Picture_1.jpeg)

![](_page_131_Picture_80.jpeg)

![](_page_131_Picture_0.jpeg)

Detalle arqueta para contador

# de suministro de agua

06/06/2024 16:16:41 06/06/2024 16:16:41

![](_page_132_Picture_2.jpeg)

# Instalación fontanería

![](_page_132_Figure_1.jpeg)

![](_page_132_Picture_94.jpeg)

![](_page_132_Picture_0.jpeg)

06/06/2024 16:16:41 06/06/2024 16:16:41

![](_page_133_Picture_2.jpeg)

### Arqueta contador

![](_page_133_Picture_95.jpeg)

![](_page_133_Figure_0.jpeg)

![](_page_133_Figure_1.jpeg)

![](_page_134_Picture_0.jpeg)

![](_page_134_Picture_1.jpeg)

# Estación de servicio - Norte

![](_page_134_Picture_57.jpeg)

06/06/2024 16:16:50 06/06/2024 16:16:50

![](_page_135_Picture_0.jpeg)

![](_page_135_Picture_64.jpeg)

06/06/2024 16:16:53 06/06/2024 16:16:53

![](_page_136_Picture_0.jpeg)

![](_page_136_Picture_1.jpeg)

# Estación de servicio - Sur

![](_page_136_Picture_60.jpeg)